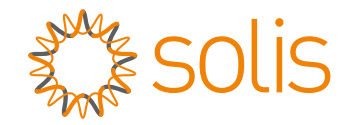

## Inversor híbrido de la serie S5-EH1P-L de Solis

## Manual de instrucciones

Versión 1.2

Ginlong Technologies Co., Ltd. No. 57 Jintong Road, Binhai Industrial Park, Xiangshan, Ningbo, Zhejiang, 315712, República Popular China. Tel: +86 (0)574 6578 1806 Fax: +86 (0)574 6578 1606 Si encuentra algún problema en el inversor, averigüe el n.º de serie del inversor y póngase en contacto con nosotros. Intentaremos responder a su pregunta con la mayor En caso de discrepancias con este manual de usuario, consulte los productos reales. Correo electrónico: info@ginlong.com Sitio web: www.ginlong.com

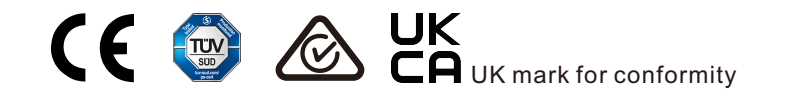

brevedad posible.

Ginlong Technologies Co., Ltd.

## Contenido

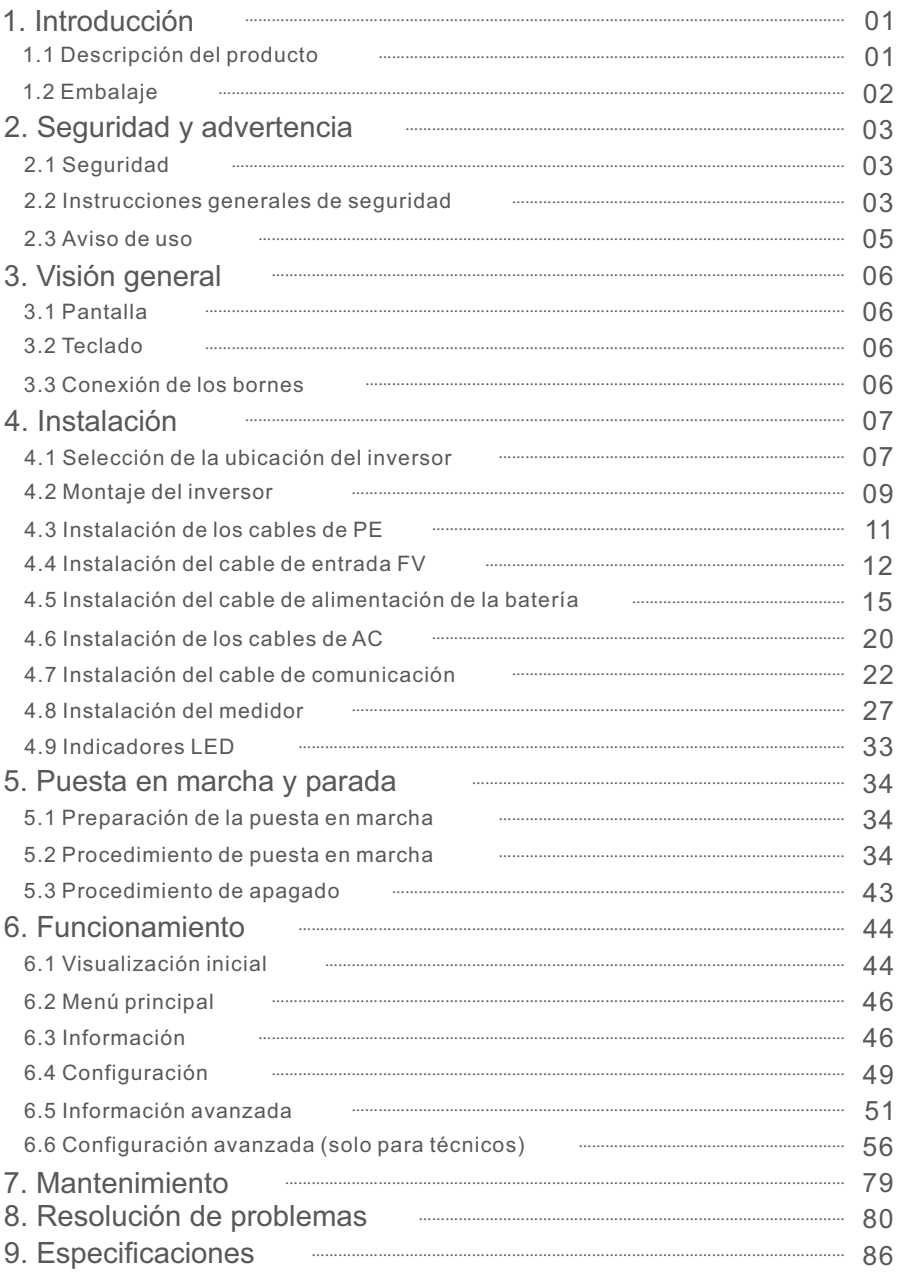

## 1.1 Descripción del producto

La serie S5-EH1P-L de Solis está diseñada para sistemas híbridos residenciales, que pueden funcionar con baterías para optimizar el autoconsumo. Puede funcionar tanto conectada a la red como desconectada de ella.

 Este manual cubre el modelo de la serie S5-EH1P-L de Solis que se indica a continuación:

S5-EH1P3K-L, S5-EH1P3.6K-L, S5-EH1P4.6K-L, S5-EH1P5K-L, S5-EH1P6K-L

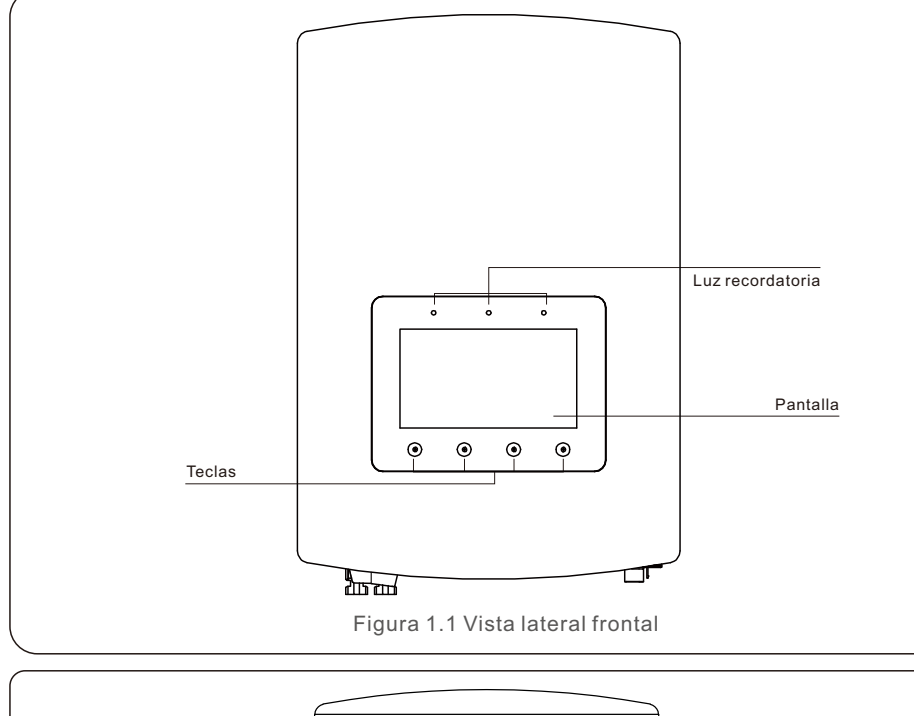

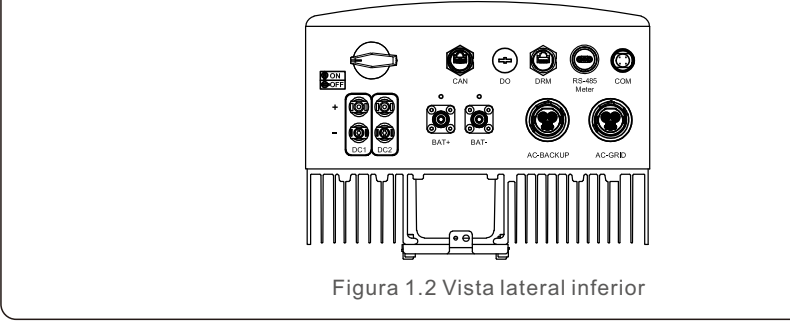

## 1.2 Embalaje

Asegúrese de que los siguientes elementos están incluidos en el embalaje de la máquina:

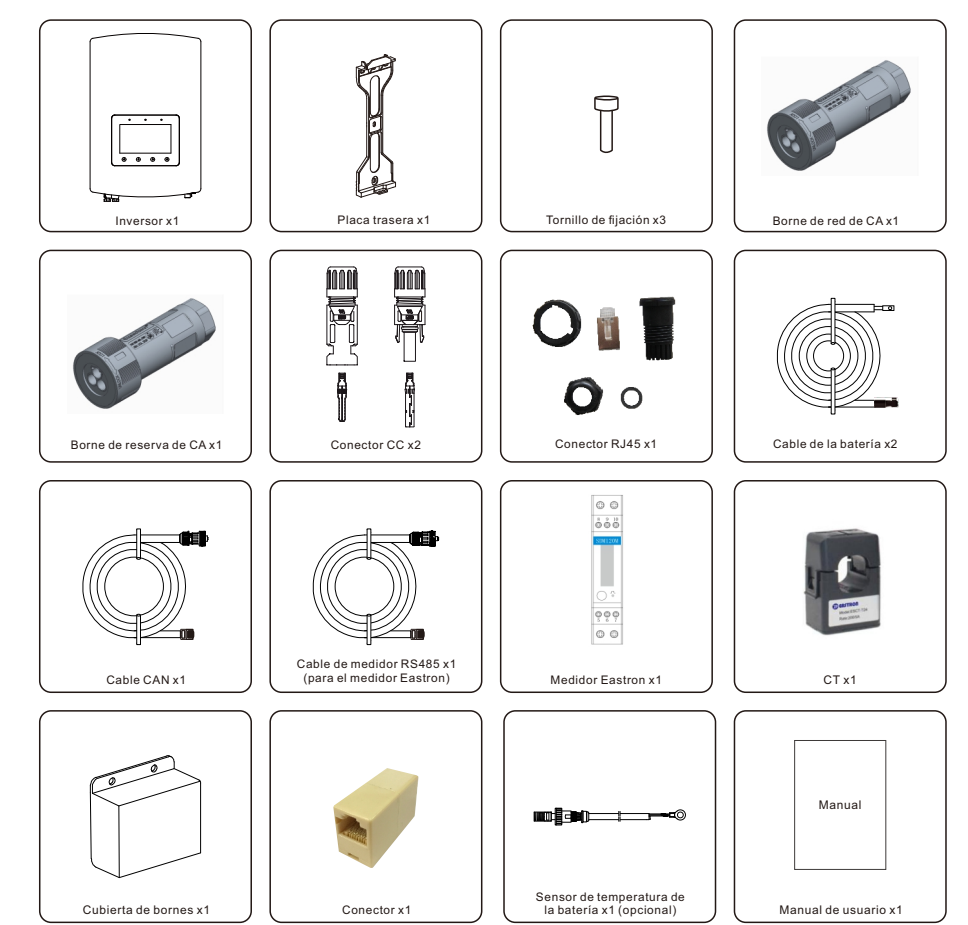

Si falta algo, póngase en contacto con su distribuidor local de Solis.

# 2. Seguridad y advertencia 2. Seguridad y advertencia

## 2.1 Seguridad

Los siguientes tipos de instrucciones de seguridad e información general aparecen en este documento como se describe a continuación:

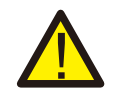

### **PELIGRO:**

«Peligro» indica una situación peligrosa que, si no se evita, provocará la muerte o lesiones graves.

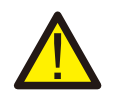

### **ADVERTENCIA:**

«Advertencia» indica una situación peligrosa que, si no se evita, cabe la posibilidad de que se produzca la muerte o lesiones graves.

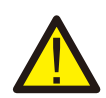

### **PRECAUCIÓN:**

«Precaución» indica una situación de peligro que, si no se evita, podría provocar lesiones leves o moderadas.

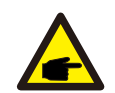

## **NOTA:**

«Nota» proporciona consejos valiosos para el funcionamiento óptimo de su producto.

### **ADVERTENCIA: Riesgo de incendio**

A pesar de su cuidada fabricación, los dispositivos eléctricos pueden provocar incendios.

No instale el inversor en zonas que contengan materiales o gases.

No instale el inversor en ambientes potencialmente explosivos.

## 2.2 Instrucciones generales de seguridad

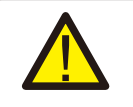

## **ADVERTENCIA:**

Solo los dispositivos que cumplan con la norma SELV (EN 69050) pueden conectarse a las interfaces RS485 y USB.

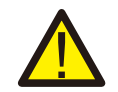

## **ADVERTENCIA:**

No conecte el conjunto fotovoltaico (FV) positivo (+) o negativo (-) a tierra, ya que podría causar serios daños al inversor.

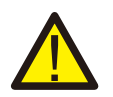

## **ADVERTENCIA:**

Las instalaciones eléctricas deben realizarse de acuerdo con las normas de seguridad eléctrica locales y nacionales.

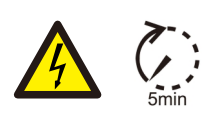

## **ADVERTENCIA:**

No toque ninguna pieza interna con tensión hasta 5 minutos después de la desconexión de la red eléctrica y de la entrada fotovoltaica.

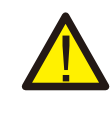

## **ADVERTENCIA:**

Para reducir el riesgo de incendio, se requieren dispositivos de protección de sobrecarga de circuito derivado (OCPD, por sus siglas en inglés) para los circuitos conectados al inversor. El OCPD de CC se instalará según los requisitos locales. Todos los conductores de los circuitos de origen y salida fotovoltaicos deben tener aisladores que cumplan con el artículo 690, parte II, del NEC. Todos los inversores monofásicos Solis cuentan con un interruptor de CC integrado.

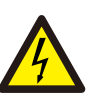

## **PRECAUCIÓN:**

Riesgo de descarga eléctrica, no retire la cubierta. En el interior no hay piezas que el usuario pueda reparar. Póngase en contacto con técnicos cualificados y acreditados.

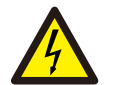

## **PRECAUCIÓN:**

El conjunto fotovoltaico suministra una tensión de CC cuando se expone a la luz solar.

## **PRECAUCIÓN:**

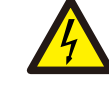

Riesgo de descarga eléctrica por la energía almacenada en los condensadores del inversor. No retire la cubierta hasta 5 minutos después de desconectar todas las fuentes de suministro (solo puede hacerlo un técnico de servicio). La garantía puede quedar anulada si se retira la cubierta sin autorización.

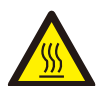

## **PRECAUCIÓN:**

La temperatura de la superficie del inversor puede alcanzar los 75 ºC (167 ºF).

Para evitar el riesgo de quemaduras, no toque la superficie del inversor mientras esté en funcionamiento.

El inversor debe instalarse fuera del alcance de los niños.

## **NOTA:**

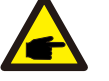

El módulo fotovoltaico utilizado con el inversor debe tener una clasificación IEC 61730 de Clase A.

## **ADVERTENCIA:**

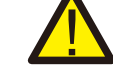

Las operaciones que se indican a continuación debe realizarlas un técnico autorizado o una persona autorizada por Solis.

## **ADVERTENCIA:**

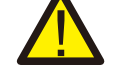

El operario debe ponerse los guantes de técnico durante todo el proceso para evitar peligros eléctricos.

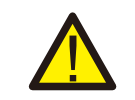

## **ADVERTENCIA:**

Está prohibido conectar el AC-BACKUP de la serie S5-EH1P-L a la red.

# 2. Seguridad y advertencia

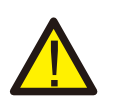

### **ADVERTENCIA:**

La serie S5-EH1P-L no admite el funcionamiento en paralelo (trifásico y monofásico) en el puerto AC-BACKUP.

El funcionamiento en paralelo de la unidad anulará la garantía.

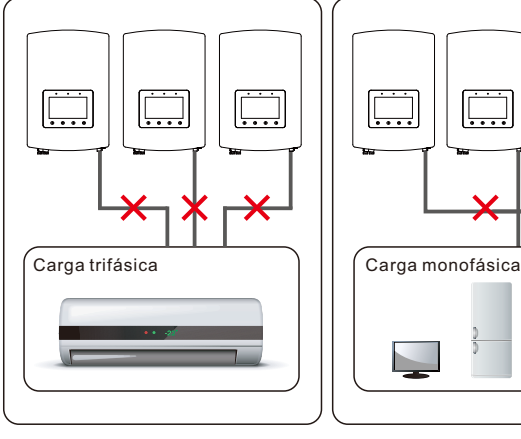

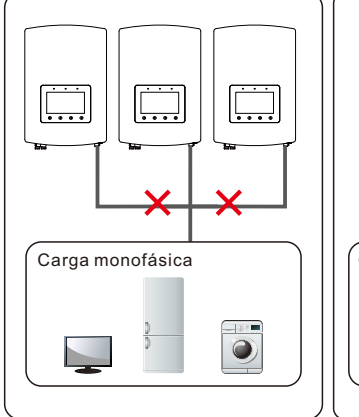

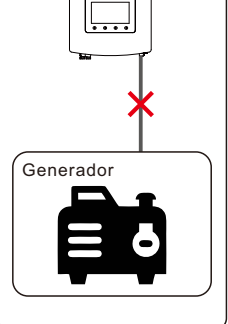

### **ADVERTENCIA:**

Consulte las especificaciones de la batería antes de realizar la configuración.

## 2.3 Aviso de uso

El inversor se ha fabricado de acuerdo con las directrices técnicas y de seguridad aplicables. Utilice el inversor SOLO en instalaciones que cumplan las siguientes especificaciones:

- 1. Se requiere una instalación permanente.
- 2. La instalación eléctrica debe cumplir con todos los reglamentos y normas aplicables.
- 3. El inversor debe instalarse de acuerdo con las instrucciones indicadas en este manual.
- 4. El inversor debe instalarse de acuerdo con las especificaciones técnicas correctas.

## 3.1 Pantalla

La serie S5-EH1P-L de Solis tiene una pantalla a color de 7 pulgadas, que muestra el estado, la información de funcionamiento y los ajustes del inversor.

## 3.2 Teclado

Hay cuatro teclas en el panel frontal del inversor (de izquierda a derecha):

- ESC, UP (Arriba), DOWN (Abajo) y ENTER (Intro). El teclado se utiliza para:
- Desplazamiento por las opciones mostradas (teclas UP (Arriba) y DOWN (Abajo)).
- Acceda y modifique los ajustes (teclas ESC y ENTER (Intro)).

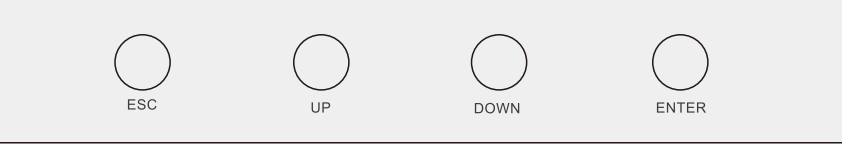

Figura 3.2 Teclado

## 3.3 Conexión de los bornes

El inversor de la serie S5-EH1P-L de Solis es diferente al inversor normal de red, por lo que debe consultar las

instrucciones siguientes antes de iniciar la conexión.

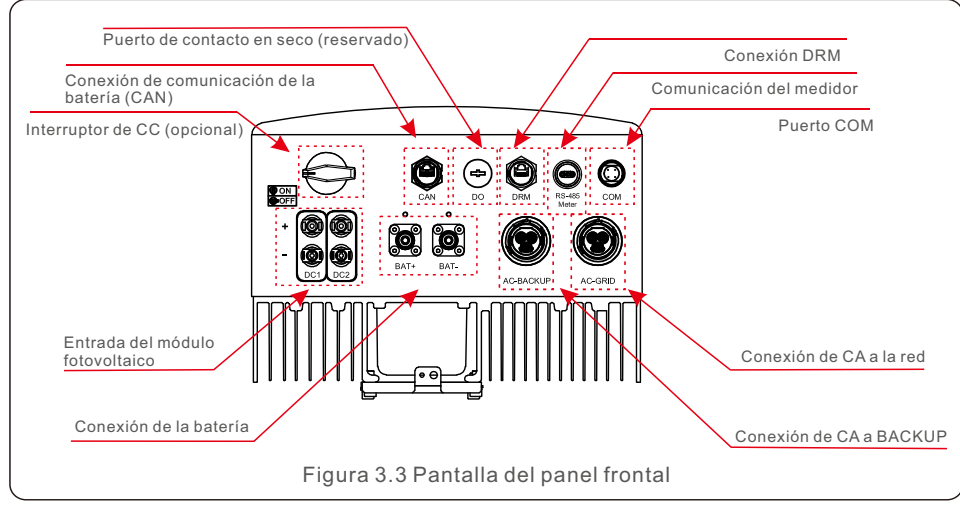

## **ADVERTENCIA:**

Consulte las especificaciones de la batería antes de realizar la configuración.

# 4. Instalación

## 4.1 Selección de la ubicación del inversor

Para seleccionar la ubicación del inversor, deben tenerse en cuenta los siguientes criterios:

- La exposición directa a la luz solar puede afectar negativamente a la potencia de salida. Se recomienda no instalar el inversor bajo luz solar directa.
- Se recomienda instalar el inversor en un ambiente más fresco cuya temperatura no supere los 104 ºF/40 ºC.

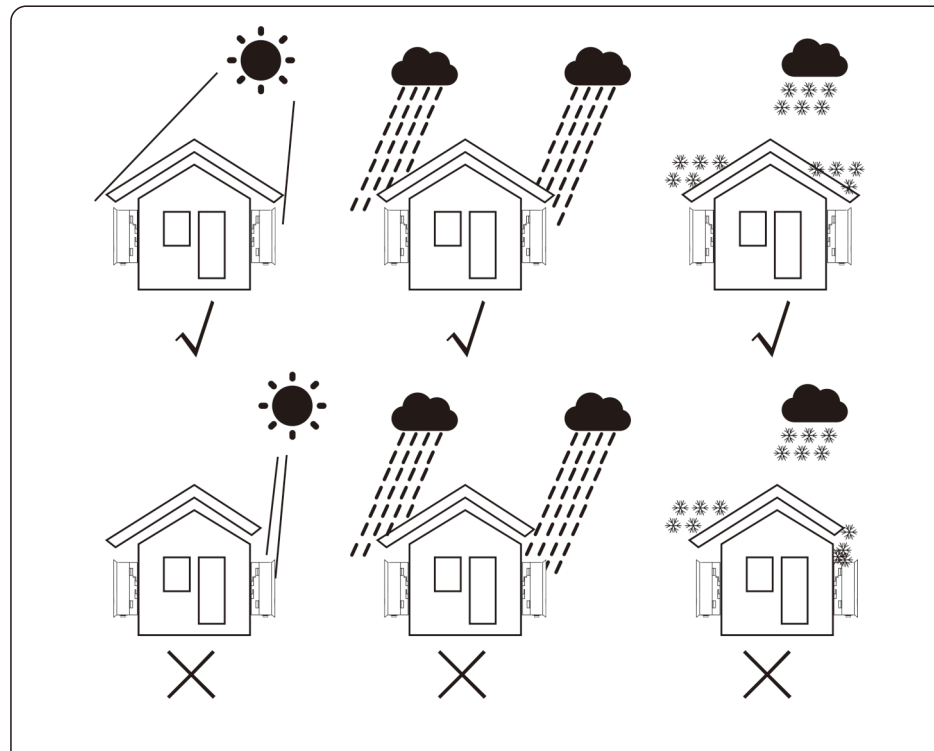

Figura 4.1 Lugares de instalación recomendados

### **ADVERTENCIA: Riesgo de incendio**

A pesar de su cuidada fabricación, los dispositivos eléctricos pueden provocar incendios.

- No instale el inversor en zonas que contengan materiales o gases.
- No instale el inversor en ambientes potencialmente explosivos.
- La estructura de montaje donde se instala el inversor debe ser ignífuga.
- Instale el inversor en una pared o estructura resistente capaz de soportar su peso (18,3kg).
- Instale verticalmente con una inclinación máxima de +/- 5 grados. Fuera de este intervalo, es posible que disminuya la potencia de salida.
- Para evitar el sobrecalentamiento, asegúrese siempre de que el flujo de aire alrededor del inversor no esté bloqueado. Debe mantenerse una distancia mínima de 300 mm entre el inversor y cualquier objeto, y su parte inferior debe ubicarse a 500 mm del suelo.

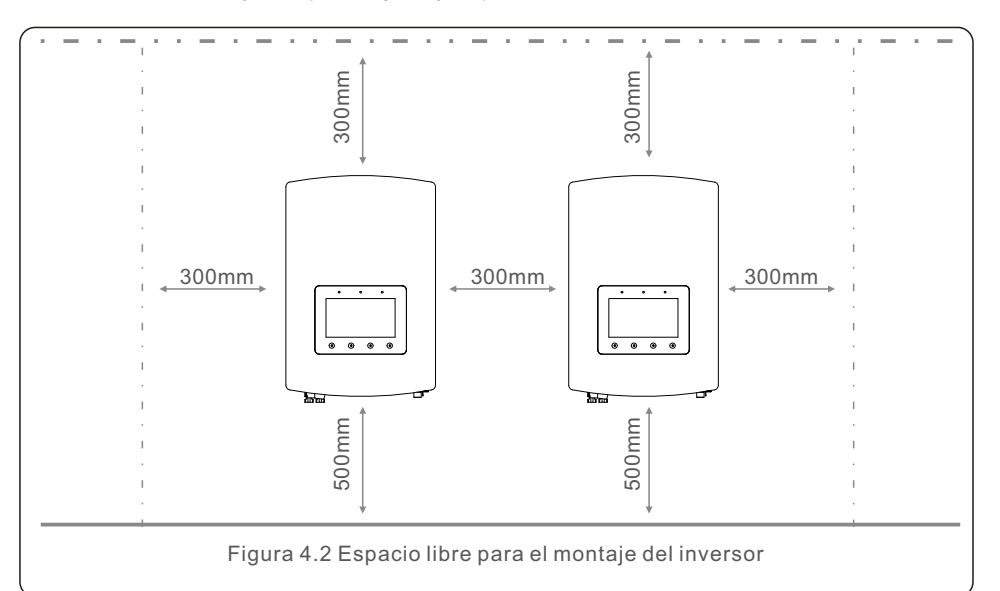

- Debe tenerse en cuenta la visibilidad de los LED y de la pantalla LCD.
- Debe contar con una ventilación adecuada.

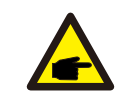

## **NOTA:**

No se debe colocar nada sobre el inversor ni apoyarlo en él.

# 4. Instalación 4. Instalación

## 4.2 Montaje del inversor

Dimensiones del soporte de montaje:

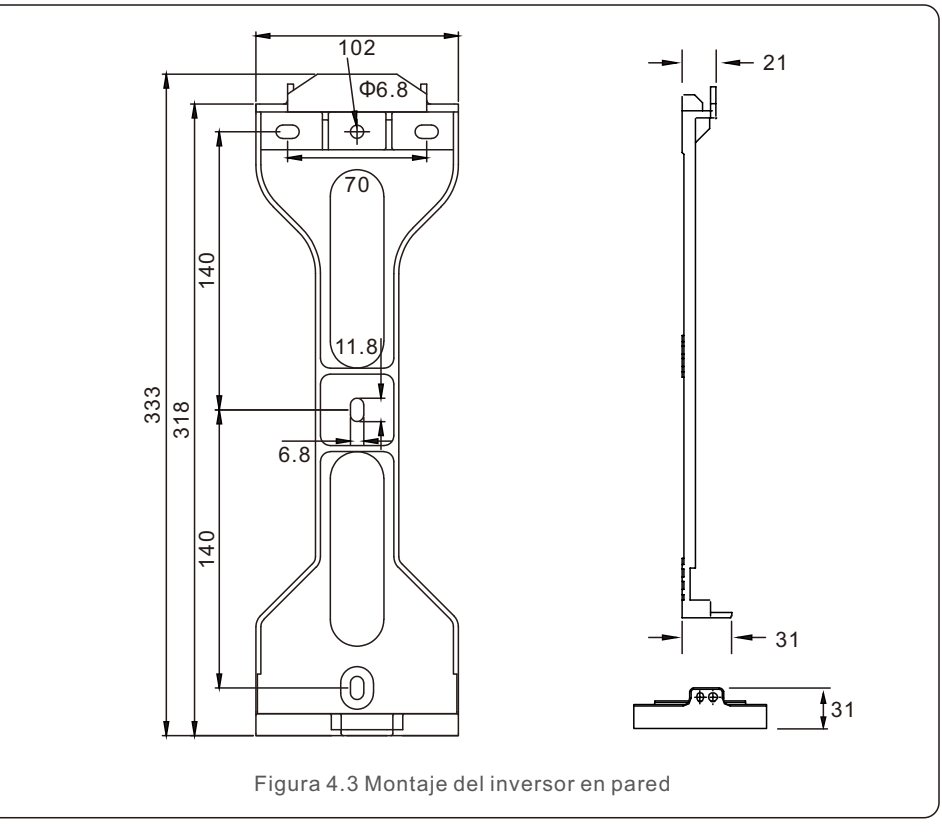

Una vez que se haya encontrado la ubicación adecuada conforme al punto 4.1, utilizando la figura 4.3 y la figura 4.4, instale el soporte en la pared.

El inversor se montará en posición vertical.

Para instalar el inversor, se deben seguir los siguientes pasos:

1. Seleccione la altura de montaje del soporte y marque los orificios de montaje. En paredes de ladrillo, los orificios deben colocarse teniendo en cuenta los tacos de expansión.

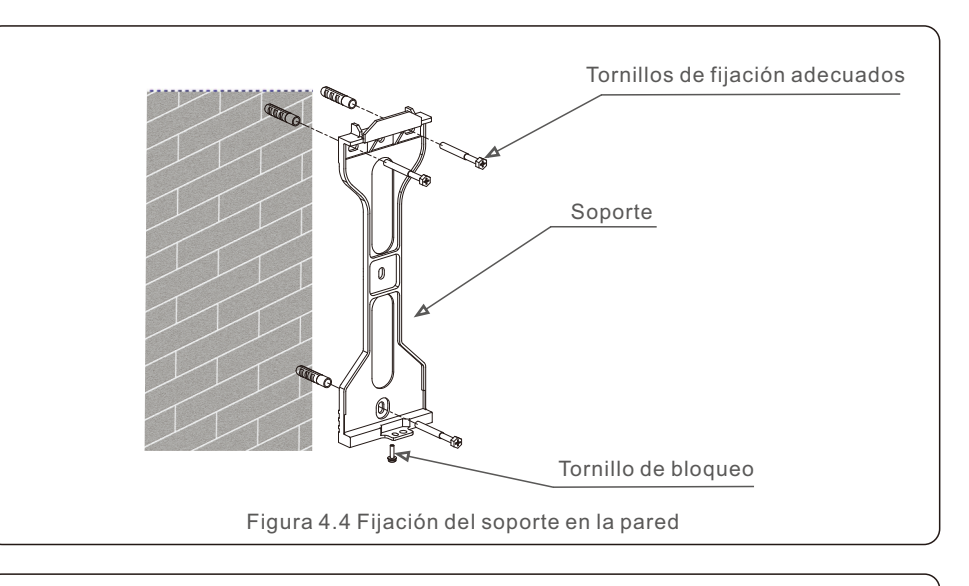

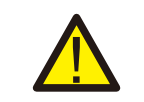

 $\overline{a}$ 

## **ADVERTENCIA:**

El inversor debe instalarse en posición vertical.

2. Levante el inversor (cuidadosamente, para evitar lesiones físicas) y alinee el soporte trasero del mismo con la parte convexa del soporte fijado a la pared. Cuelgue el inversor en el soporte asegurándose de que queda bien sujeto (véase la figura 4.5).

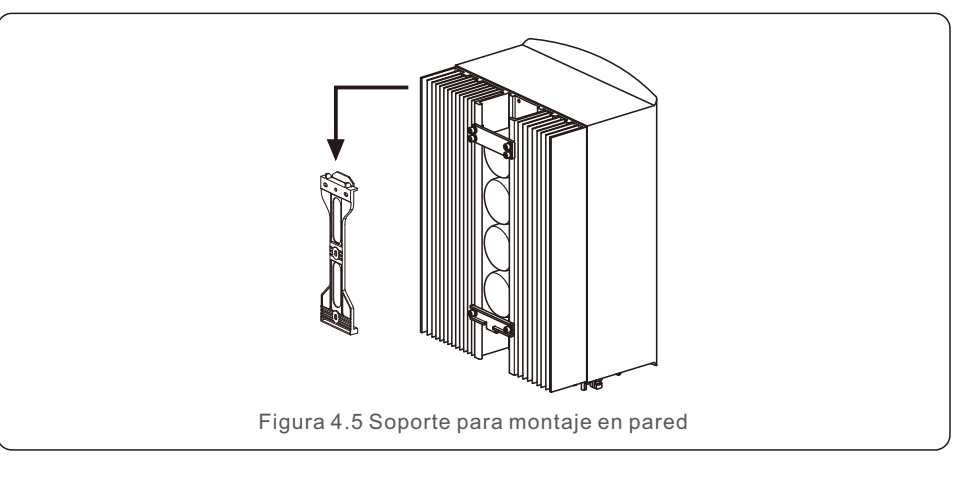

# 4. Instalación 4. Instalación

## 4.3 Instalación de los cables de PE

En el lado derecho del inversor se proporciona una conexión externa a tierra. Prepare los bornes OT: M4. Utilice las herramientas adecuadas para engastar la lengüeta al borne.

Conecte el borne OT con el cable a tierra situado al lado derecho del inversor. El par de apriete es de 2 Nm.

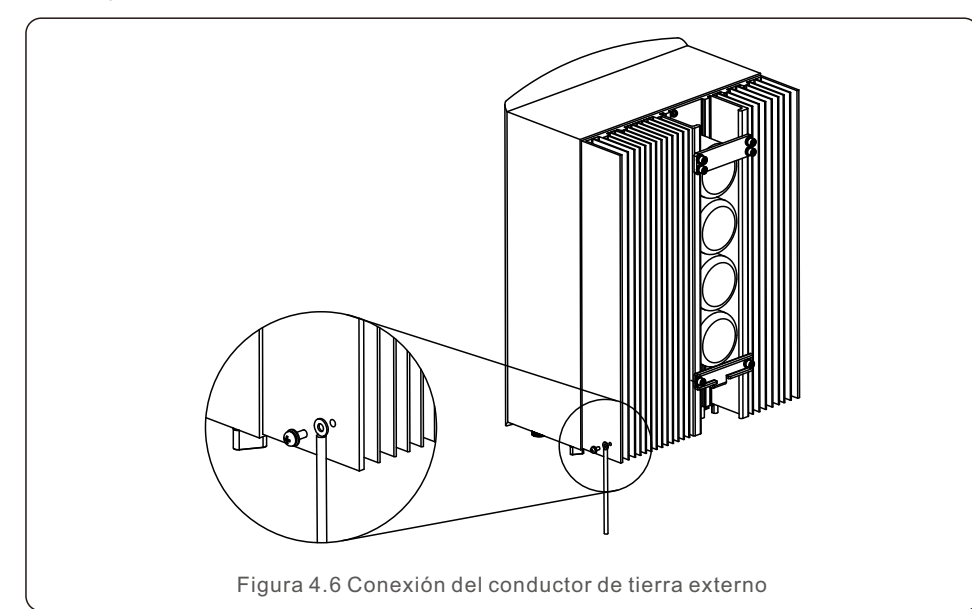

## 4.4 Instalación del cable de entrada FV

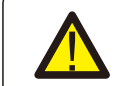

Antes de conectar el inversor, asegúrese de que la tensión del circuito abierto del conjunto fotovoltaico esté dentro del límite del inversor.

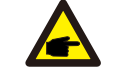

Antes de la conexión, asegúrese de que la polaridad de la tensión de salida del conjunto fotovoltaico coincida con los símbolos «CC+» y «CC-».

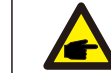

Utilice un cable de CC homologado para el sistema fotovoltaico.

1. Seleccione un cable de CC adecuado y pele los hilos de 7±0,5 mm. Consulte la siguiente tabla para conocer las especificaciones concretas.

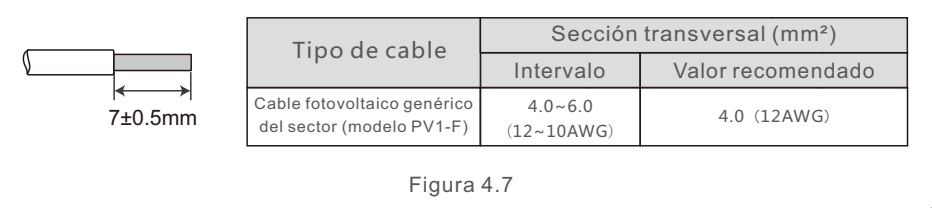

2. Saque el borne de CC de la bolsa de accesorios, gire el tapón de rosca para desmontarlo y saque el anillo de caucho impermeable.

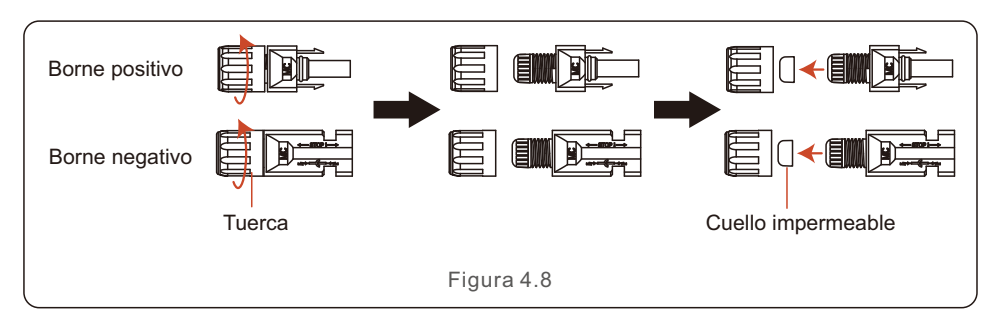

3. Pase el cable de CC pelado a través de la tuerca y el anillo de caucho impermeable.

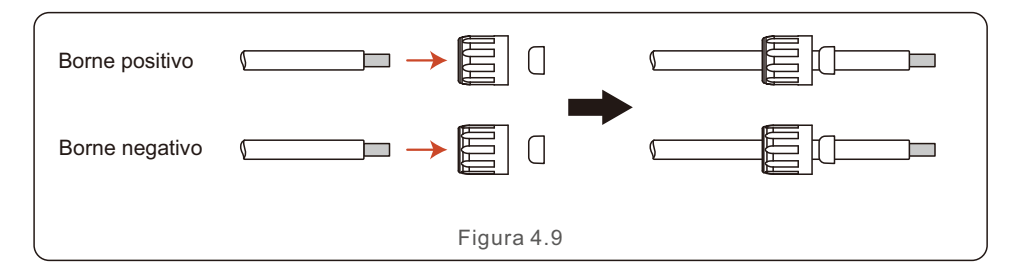

4. Conecte la parte del cable de CC al borne metálico de CC y engánchelo con una herramienta especial para engastar bornes de CC.

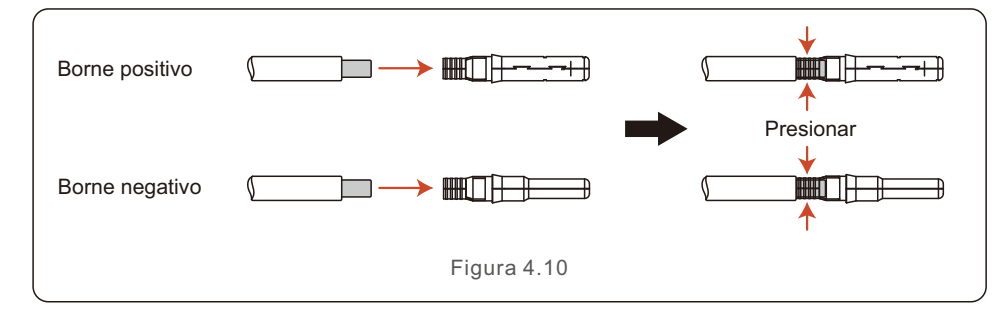

5. Inserte el cable de CC engastado en el borne de CC con firmeza y, a continuación, inserte el anillo de caucho impermeable en el borne de CC y apriete la tuerca.

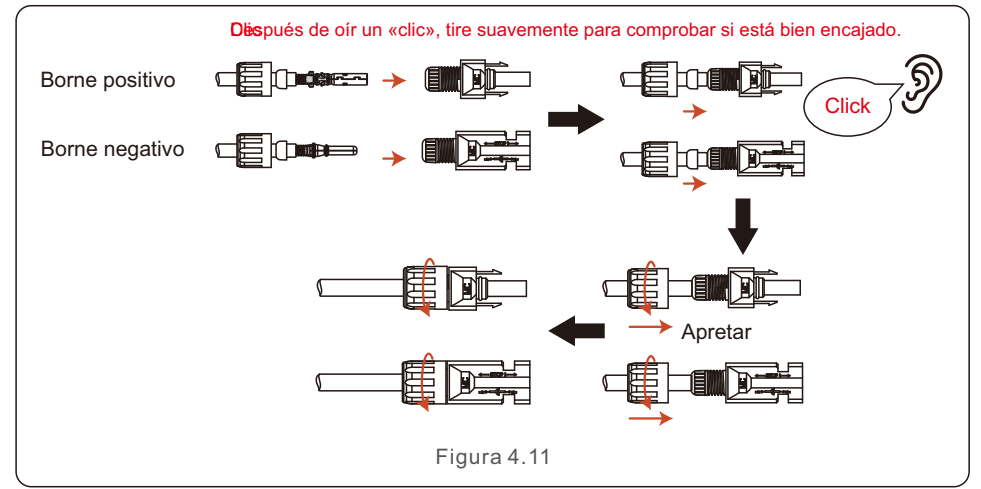

 $\bullet$ - Figura 4.12

6. Mida la tensión fotovoltaica de la entrada de CC con un multímetro y compruebe la

7. Conecte el borne de CC cableado al inversor como se muestra en la figura, y se oye un ligero «clic» que demuestra que la conexión es correcta.

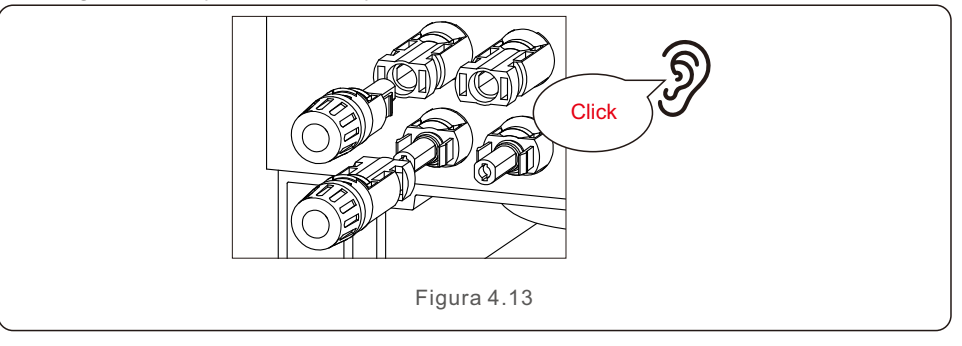

### **PRECAUCIÓN:**

polaridad del cable de entrada de CC.

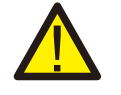

Si las entradas de CC se conectan accidentalmente al revés o el inversor está defectuoso o no funciona correctamente, NO está permitido apagar el interruptor de CC. De lo contrario, puede provocar un arco eléctrico y dañar el inversor o incluso provocar un incendio.

Las acciones correctas son:

\*Utilizar un amperímetro de pinza para medir la corriente continua del ramal. \*Si es superior a 0,5 A, esperar a que la irradiación solar se reduzca hasta que la corriente descienda por debajo de 0,5 A.

\*Solo después de que la corriente sea inferior a 0,5 A, se puede apagar la CC y desconectar las cadenas fotovoltaicas.

\*Para eliminar por completo la posibilidad de que se produzcan fallos, desconectar las cadenas fotovoltaicas después de apagar el interruptor de CC para evitar fallos secundarios debidos

a la energía fotovoltaica continua al día siguiente.

Tenga en cuenta que la garantía del dispositivo no cubre los daños debidos a operaciones erróneas.

## 4.5 Instalación del cable de alimentación de la batería

4.5.1 Instalación normal del cable de la batería

## **NOTA:**

Si la batería no tiene incorporado un disyuntor de CC, debe instalarse un interruptor de batería externo entre la batería y el inversor para un mantenimiento seguro.

El interruptor de la batería debe tener una corriente nominal mayor o igual a 80 A/125 A (80 A para modelos 3K~3,6K y 125 A para modelos 4,6K~6K).

Conecte el cable de la batería al inversor y asegúrese de que los polos positivo y negativo sean correctos. Un sonido de «clic» significa que la conexión y la fijación de los cables con la cubierta de protección del borne son correctas, como se indica en la figura 4.14.

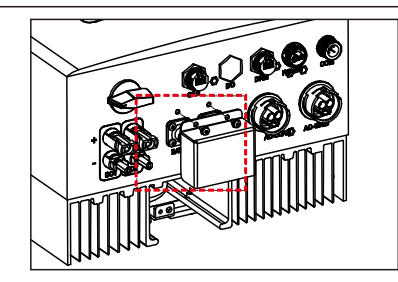

Figura 4.14 Instalación de la cubierta de protección del borne

Para retirar la conexión de la batería, asegúrese de que el sistema está apagado y, a continuación, retire la cubierta de protección del borne. Cuando desconecte los cables de la batería, pulse el botón mientras tira del cable, como se indica en la figura.

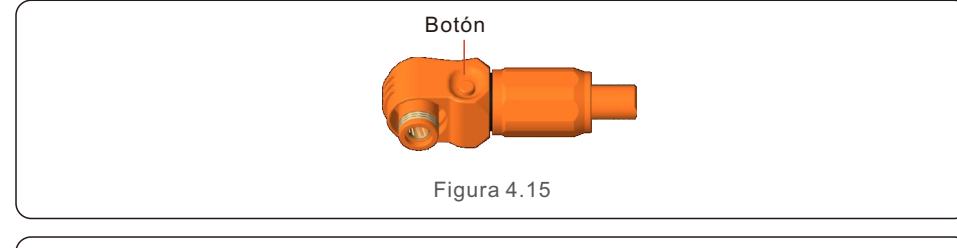

## **NOTA:**

Antes de conectar la batería, lea atentamente el manual de usuario de la batería y realice la instalación exactamente como indica el fabricante de la batería.

## 4.5.2 Instalación del cable de la batería ampliada

Si el fabricante de la batería debe cambiar el tamaño del cable de la batería, consulte el siguiente contenido para la preparación del cable. De lo contrario, puede omitir estos pasos.

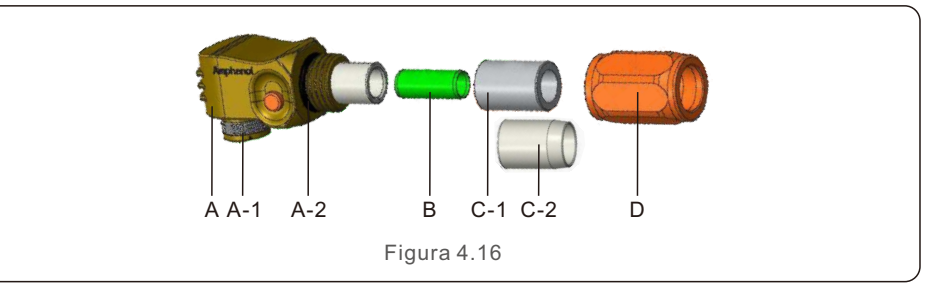

- A: Cuerpo del conector
	- A-1: Sellado del barril (no se incluye cuando no se requiere sellado)
	- A-2: Junta tórica (no se incluye cuando no se requiere sellado)
- B: Barril (solo para cables de 16 mm²)
- C: Ojal (no se incluye cuando no se requiere sellado)
	- $C-1$ : Para 16 mm<sup>2</sup>
	- $C-2$ <sup> $\cdot$ </sup> Para 25 mm<sup>2</sup>
- D: Carcasa trasera

Paso 1: Cortar y pelar el cable (aplicar para cables de 10 mm² y 16 mm²) Conductor de pelado: 18±1 mm

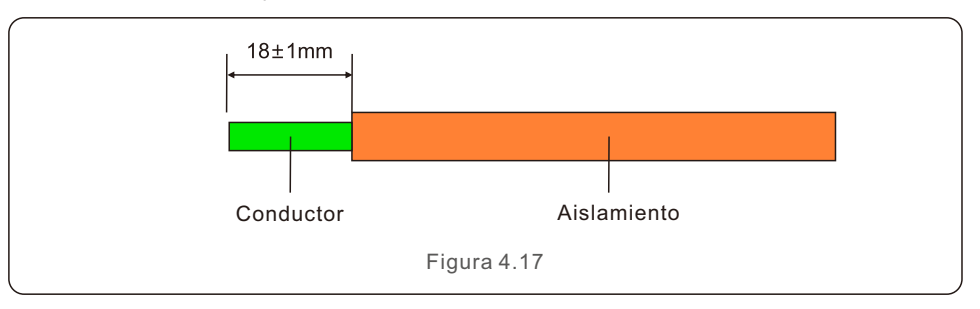

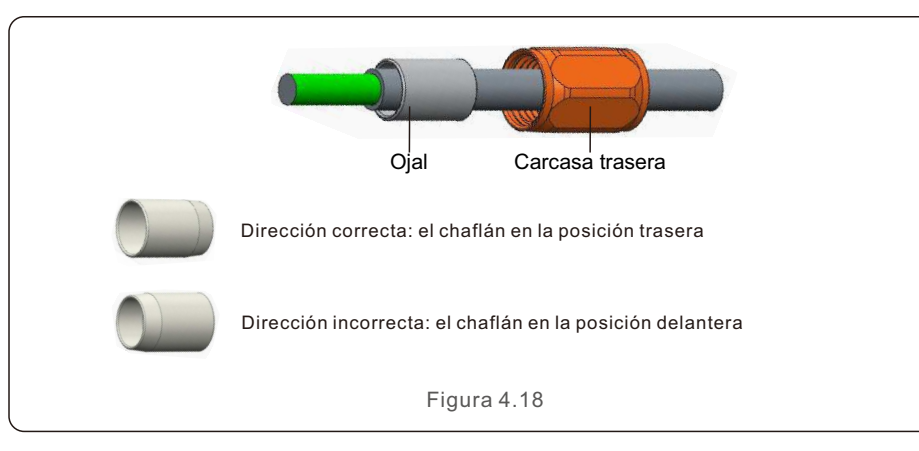

Paso 2: Desmonte el ojal y la carcasa trasera sobre el cable, como se muestra.

Paso 3: Ponga el barril y el conductor del cable en la lengüeta.

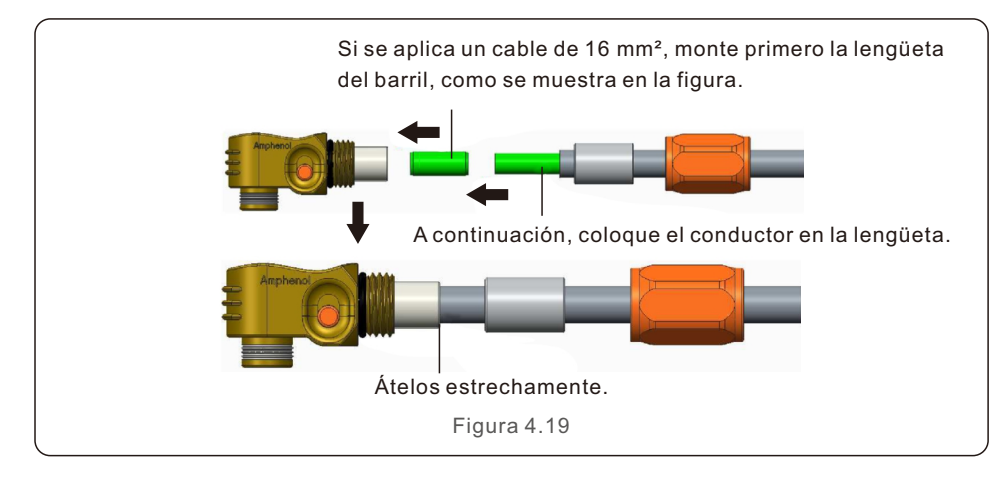

La altura de engaste es de 7,5 + 0/-0,2 mm La longitud de engarce es de  $7,5 \pm 0,5$  mm La referencia de separación es de 1,0 mm Figura 4.20 Tamaño del cable 16mm² Intervalo del cable 8.10±0.20mm Altura de engaste | Fuerza de extracción del cable 1000N Min. 25mm² 10.20±0.20mm 7.5+0/-0.2mm 1200N Min.

Table 4.1

Herramienta de engaste recomendada: engaste hidráulico manual Troquel: 25 mm²

Paso 4: Engaste el borne como se muestra.

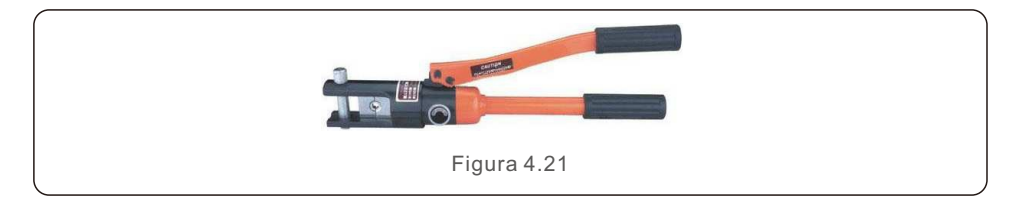

Paso 5: Instale el ojal y la carcasa trasera.

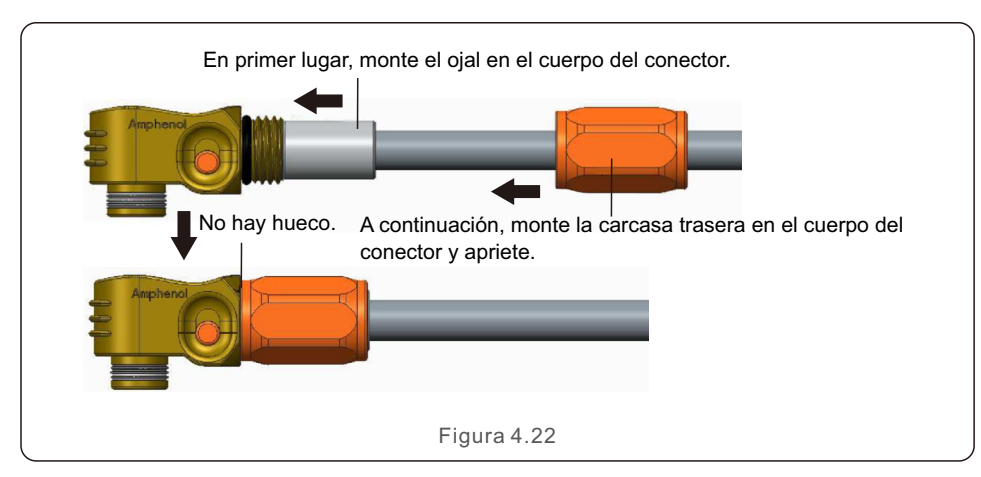

## 4.6 Instalación de los cables de CA

Hay dos bornes de CA, y los pasos de montaje para ambos son los mismos. Saque las piezas del conector de CA del embalaje.

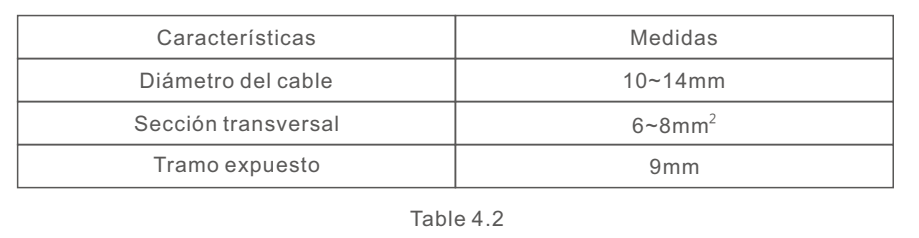

1. Desmonte el conector de CA. Pele los cables de CA unos 9 mm.

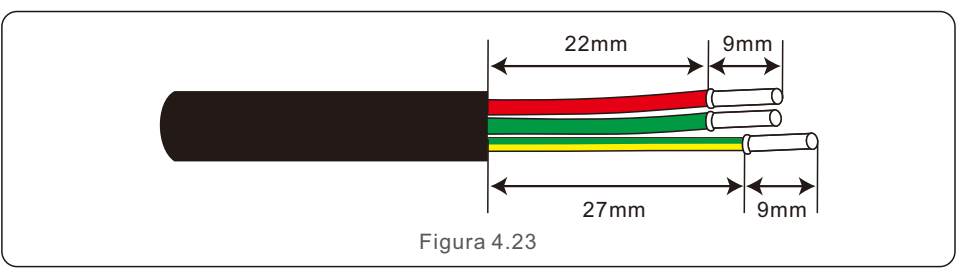

2. Coloque las piezas en el cable.

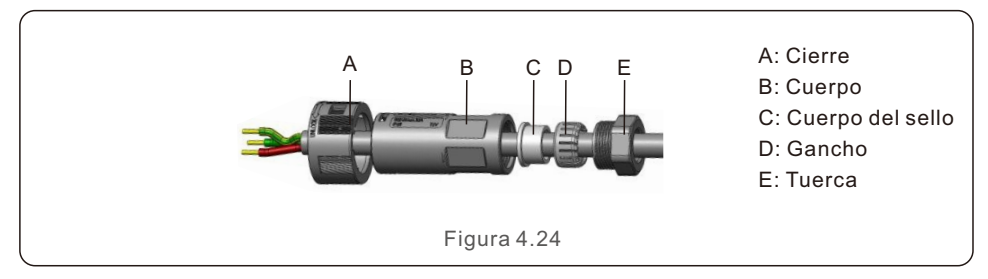

3. Par de torsión del tornillo de los cables de engaste 0,8+/-0,1 Nm.

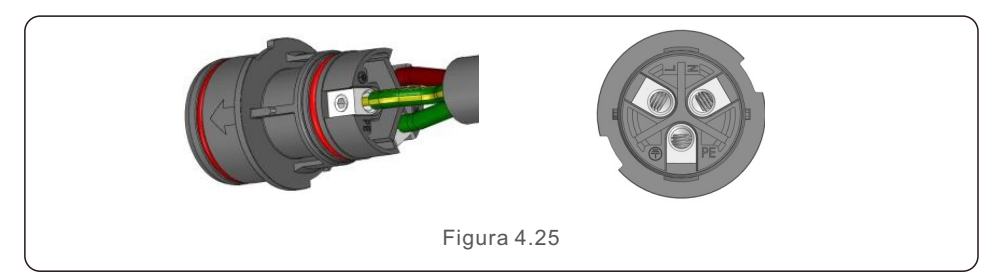

4. Empuje la carcasa hacia el cuerpo.

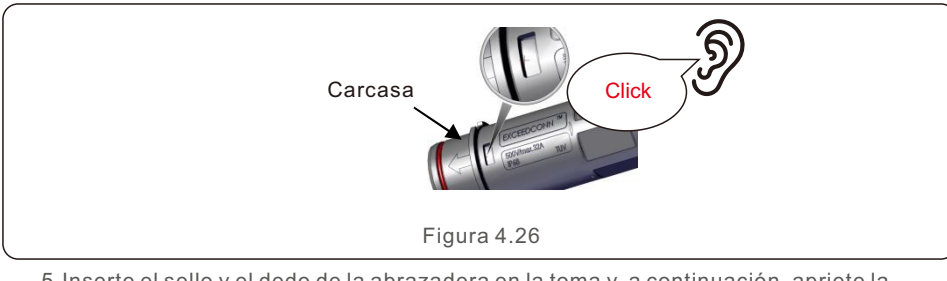

5.Inserte el sello y el dedo de la abrazadera en la toma y, a continuación, apriete la tuerca a un par de torsión de 4+/-0,5 Nm.

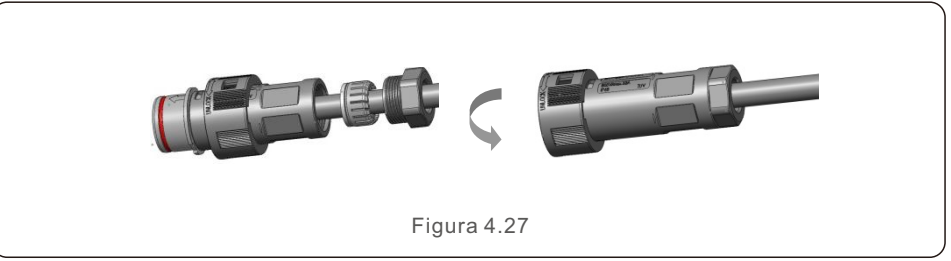

6. La misma instalación para los conectores de los extremos de los cables y las tomas de corriente.

7. Acoplamiento de la clavija y el enchufe: empuje la clavija en la toma completamente y, a continuación, gire el cierre según la dirección que indican las marcas.

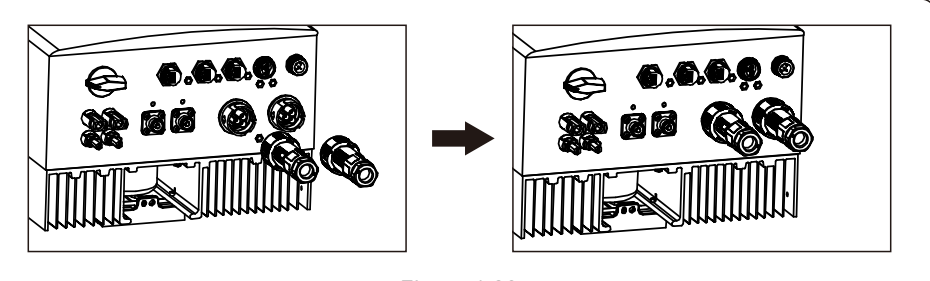

Figura 4.28

## **NOTA:**

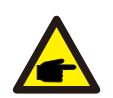

Antes de acoplar el enchufe y la toma de corriente, compruebe los conectores AC-Grid

y AC-Backup. No conecte los cables de red al puerto AC-Backup ni conecte los cables de carga de reserva al puerto AC-Grid. De lo contrario, podría provocarse un mal funcionamiento o daños.

- 4.7 Instalación del cable de comunicación
- 4.7.1 Definición del puerto de comunicación

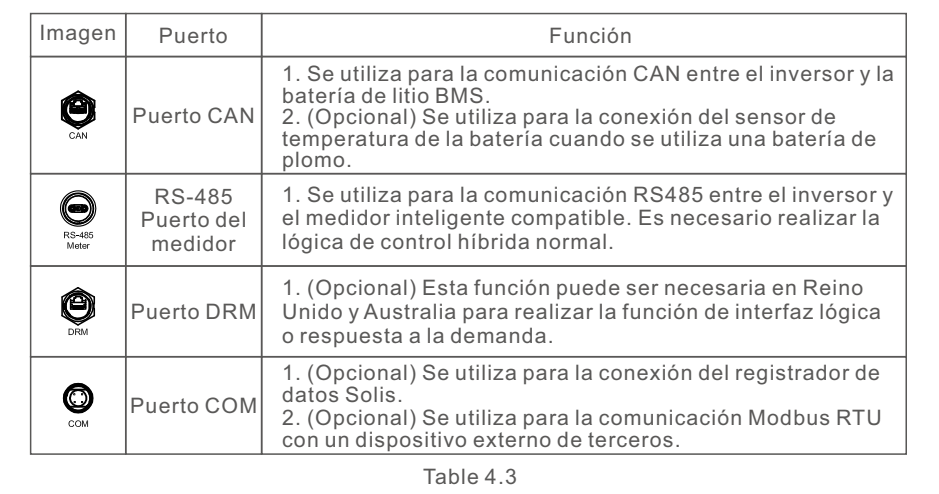

4.7.2 Conexión del puerto CAN

## 4.7.2.1 Comunicación CAN con batería de litio

1. En el paquete de accesorios se incluye un cable CAN preconfeccionado de 3 m de longitud con un extremo marcado con «To CAN» (A CAN) y el otro extremo marcado con «To Battery» (A la batería).

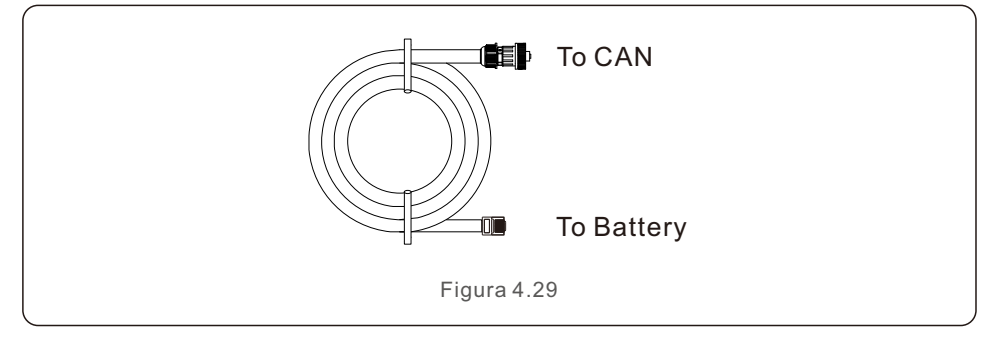

2. Inserte el borne RJ45 del extremo del cable CAN (marcado con «To CAN» (A CAN)) en el CAN en la parte inferior del inversor y fije la tuerca giratoria.

3. Conecte el otro extremo marcado con «To Battery» (A la batería) a la batería.

# 4. Instalación 4. Instalación

## **NOTA:**

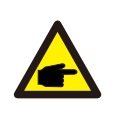

Antes de conectar el cable CAN con la batería, compruebe si la secuencia de pines de comunicación del inversor y la batería coincide. Si no coincide, debe cortar el conector RJ45 en un extremo del cable CAN y ajustar la secuencia de pines de acuerdo con las definiciones de pines tanto del inversor como de la batería. La definición de los pines del puerto CAN del inversor es la siguiente: EIA/TIA 568B. RJ45terminal 1 2 3 4 5 6 7 8 CAN-L

CAN-H

CAN-H en el pin 4: azul

CAN-L en el pin 5: Azul/blanco.

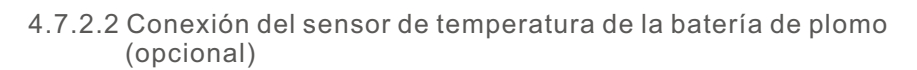

## **NOTA:**

El sensor de temperatura de la batería se puede utilizar opcionalmente con la batería de plomo para inversores para detectar con precisión la temperatura ambiente de la batería y ajustar la compensación de la tensión en función del coeficiente definido por el cliente. Se trata de un accesorio opcional que puede no estar incluido en el paquete del inversor. Si se utiliza una batería de plomo y se necesita el sensor de temperatura de la batería, póngase en contacto con su distribuidor o con el departamento de ventas de Solis para adquirirlo por separado.

1. Inserte el extremo del borne RJ45 en el puerto CAN de la parte inferior del inversor y apriete la tuerca giratoria. (Longitud del cable: 1 metro)

2. Fije el anillo del sensor de temperatura en el módulo de la batería. Si no hay una fijación adecuada al borne, se puede encontrar en el módulo de la batería, y se puede acoplar el anillo del sensor al polo positivo o negativo del módulo de la batería.

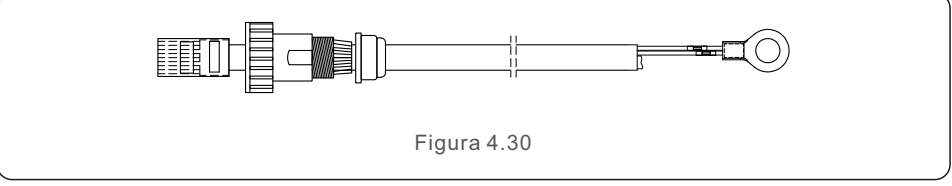

4.7.3 Conexión del puerto del medidor RS485

## 4.7.3.1 Pasos de montaje del conector del medidor RS485

En el paquete hay un conector de 2 pines con un cable RS485 de 5 m para la comunicación con el medidor. Si extiende el cable RS485, asegúrese de que la distancia no supere los 100 m y se debe utilizarse un cable RS485 trenzado y blindado para evitar interferencias en la señal.

El cable rojo es RS485A.

El cable negro es RS485B.

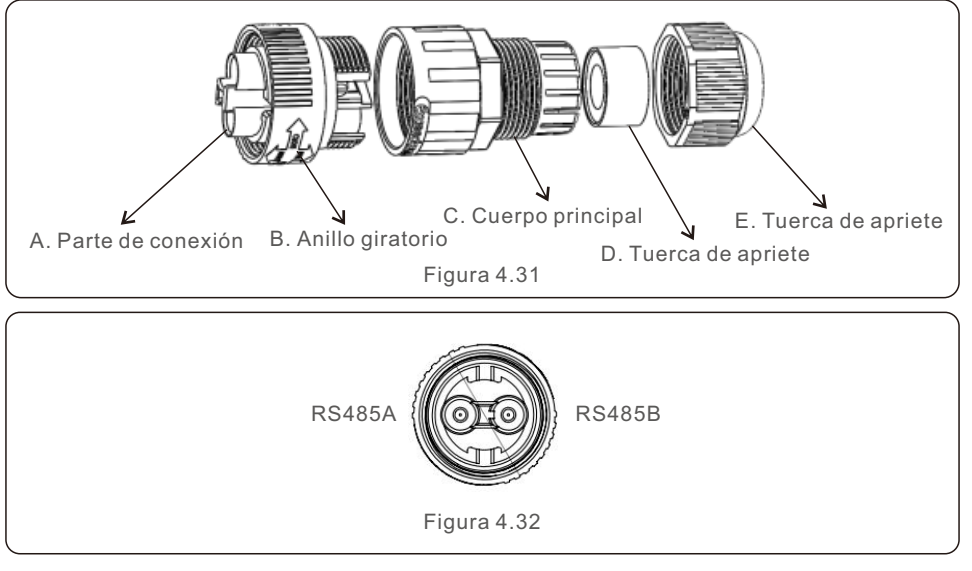

## 4.7.3.2 Conexión RS485 del medidor inteligente compatible

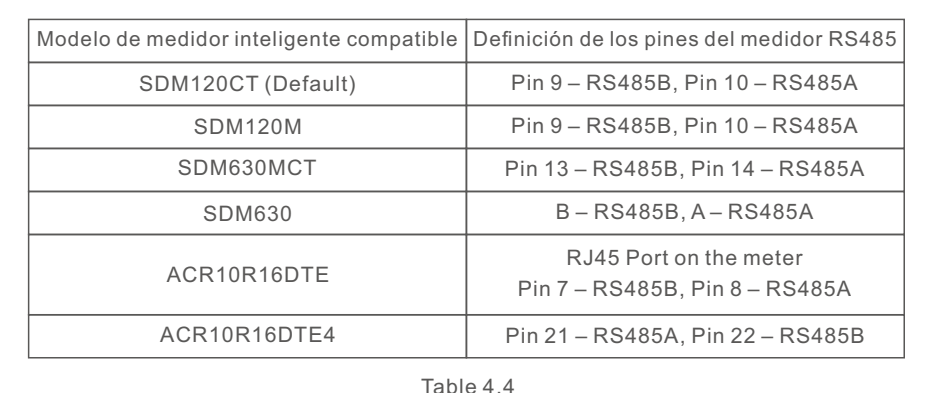

# 4. Instalación 4. Instalación

## 4.7.4 Conexión del puerto DRM (opcional)

## 4.7.4.1 Para la función de apagado remoto

Los inversores Solis admiten la función de apagado remoto para controlar a distancia el encendido y apagado del inversor a través de señales lógicas.

El puerto DRM está provisto de un borne RJ45 y sus pines 5 y 6 pueden utilizarse para la función de apagado remoto.

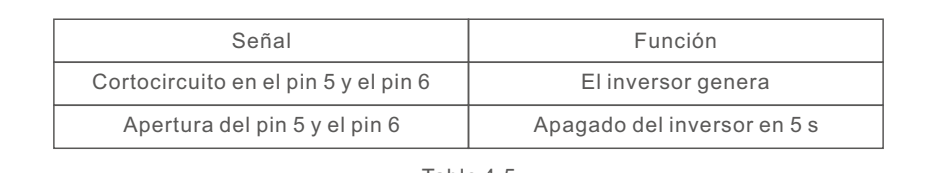

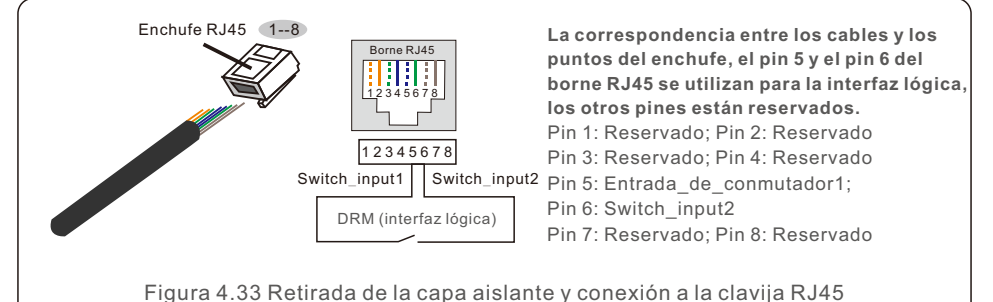

## 4.7.4.2 Para la función de control DRED (solo para AU y NZ)

DRED significa dispositivo de activación de la respuesta a la demanda. El inversor requerido AS/NZS 4777.2:2020 debe admitir el modo de respuesta a la demanda (DRM). Esta función es para los inversores que cumplen el estándar AS/NZS 4777.2:2020. Para la conexión del DRM se utiliza un borne RJ45.

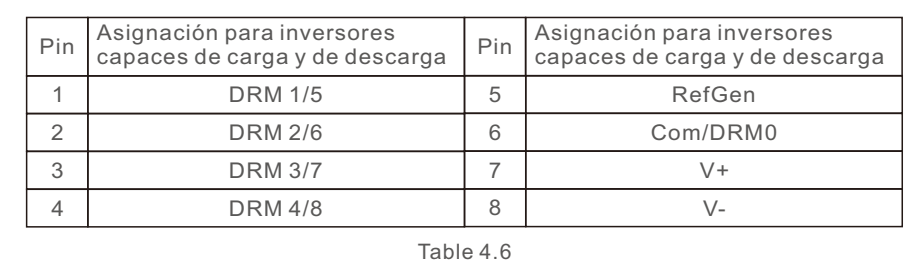

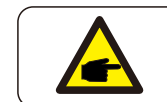

**NOTA:**  El inversor híbrido Solis está diseñado para suministrar energía de 12 V al DRED.

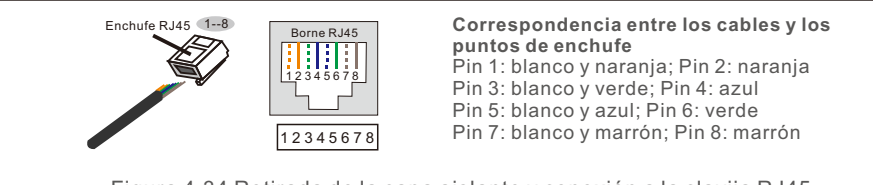

- Figura 4.34 Retirada de la capa aislante y conexión a la clavija RJ45
- Table 4.5 4.7.5 Conexión del puerto COM (opcional)

El puerto COM puede utilizarse para la conexión del registrador de datos Solis o para un dispositivo de supervisión/control de terceros con comunicación Modbus RTU.

## 4.7.5.1 Instalación del registrador de datos Solis

- 1. Retire el tapón estanco del puerto COM.
- 2. Inserte el registrador de datos Solis en el puerto COM para que coincida con la junta.

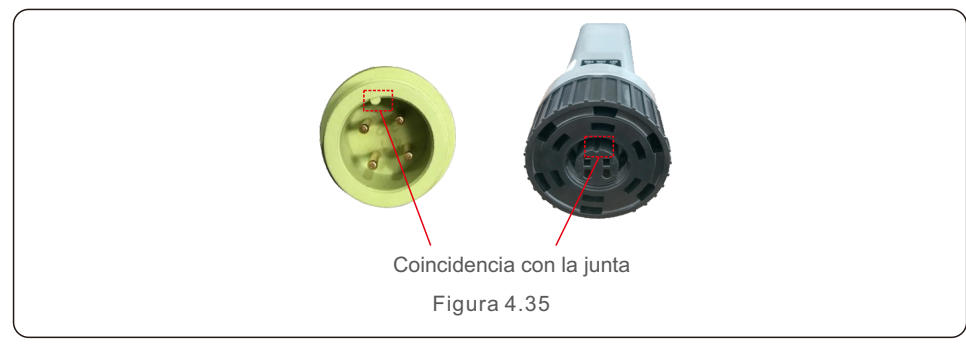

3. Gire el anillo negro del registrador de datos Solis en el sentido de las agujas del reloj para asegurar la conexión.

## **NOTA:**

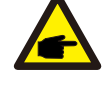

No gire el cuerpo principal del registrador de datos Solis. Puede dañar el registrador y el puerto COM del inversor.

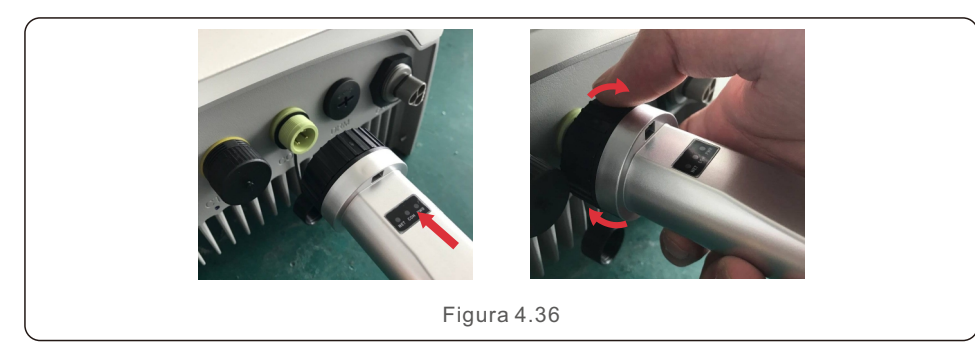

4.7.5.2 Conexión de dispositivos de vigilancia/control de terceros

Si es necesario conectar un dispositivo de vigilancia/control de terceros directamente al inversor, el puerto COM se puede usar con un conector especial para extender los pines RS485A y RS485B. Póngase en contacto con el equipo de servicio local de Solis o con el departamento de ventas de Solis para obtener este conector especial.

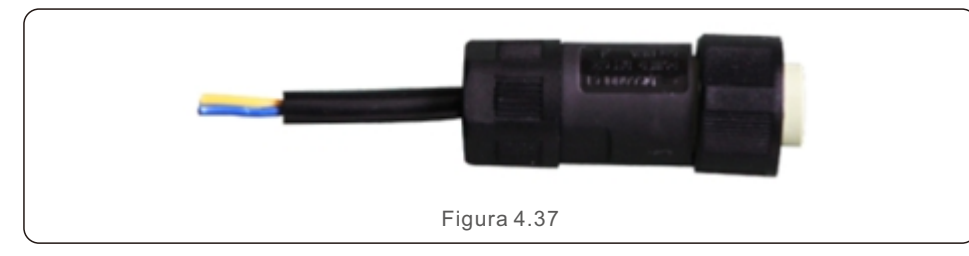

El protocolo Modbus RTU es compatible con los inversores Solis. Para adquirir el documento de protocolo más reciente, póngase en contacto con el equipo de servicio local de Solis o con el departamento de ventas de Solis.

## 4.8 Instalación del medidor

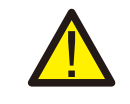

### **PRECAUCIÓN:**

Asegúrese de que el cable de CA está totalmente aislado de la corriente eléctrica antes de conectar el medidor inteligente y el CT.

En la caja del producto es obligatorio un medidor inteligente con CT para la instalación del sistema híbrido. Se puede utilizar para detectar las tensiones de la red y las direcciones actuales, así como para proporcionar el estado de funcionamiento del inversor híbrido a través de comunicaciones RS485.

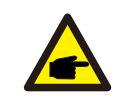

## **NOTA:**

1. El medidor inteligente con CT ya está configurado; no cambie ningún ajuste en el medidor inteligente.

2. Un medidor inteligente puede utilizarse con un solo inversor híbrido.

El inversor de la serie S5-EH1P-L de Solis puede conectar medidores Acrel o Eastron para alimentar la lógica de control del modo de autoconsumo, el control de la potencia de exportación y la supervisión, etc.

Medidor monofásico Acrel (con TC): ACR10R-D16TE (opcional) Medidor trifásico Acrel (con TC): ACR10R-D16TE4 (opcional)

Medidor monofásico Eastron (inserción directa): SDM120M (opcional) Medidor monofásico Eastron (con CT): SDM120CT

Medidor trifásico Eastron (inserción directa): SDM630 (opcional)

Medidor trifásico Eastron (con CT): SDM630MCT (opcional)

En la sección 4.8.1, se describe el diagrama de conexión del medidor monofásico Eastron SDM120CT y Acrel ACR10R-D16TE.

En la sección 4.8.2, se describe el diagrama de conexión del medidor trifásico Eastron SDM630MCT y Acrel ACR10R-D16TE4.

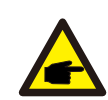

## **NOTA:**

Tenga en cuenta que la orientación del CT debe ser correcta de lo contrario, el sistema no funcionará correctamente.

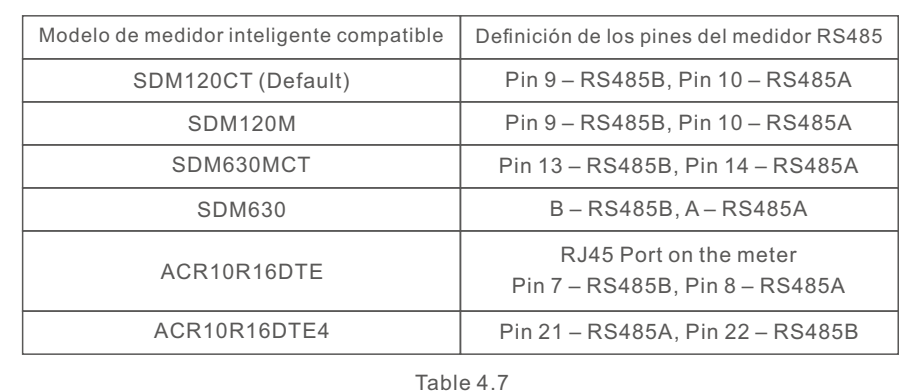

Grid side

**<sup>K</sup><sup>L</sup>**

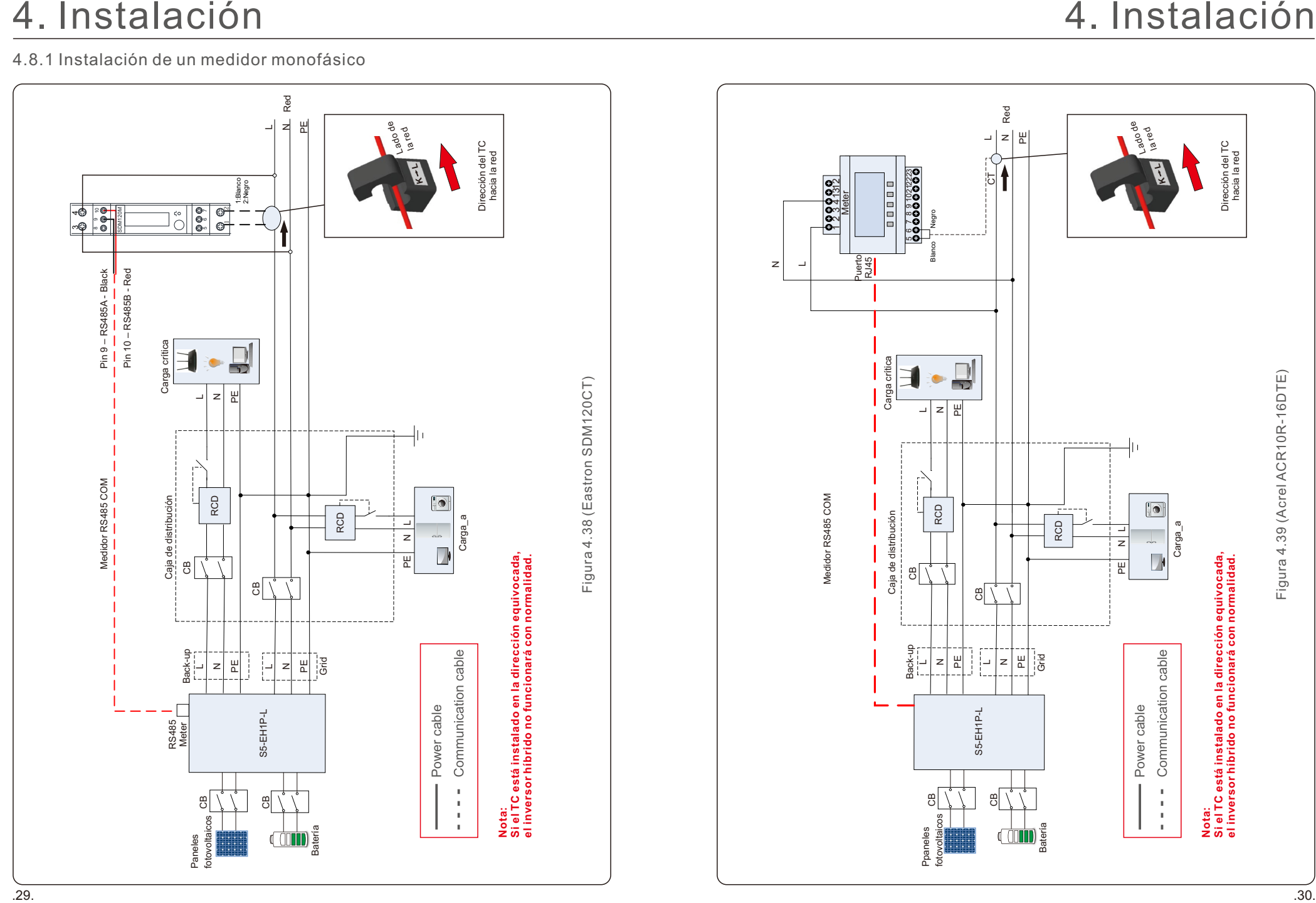

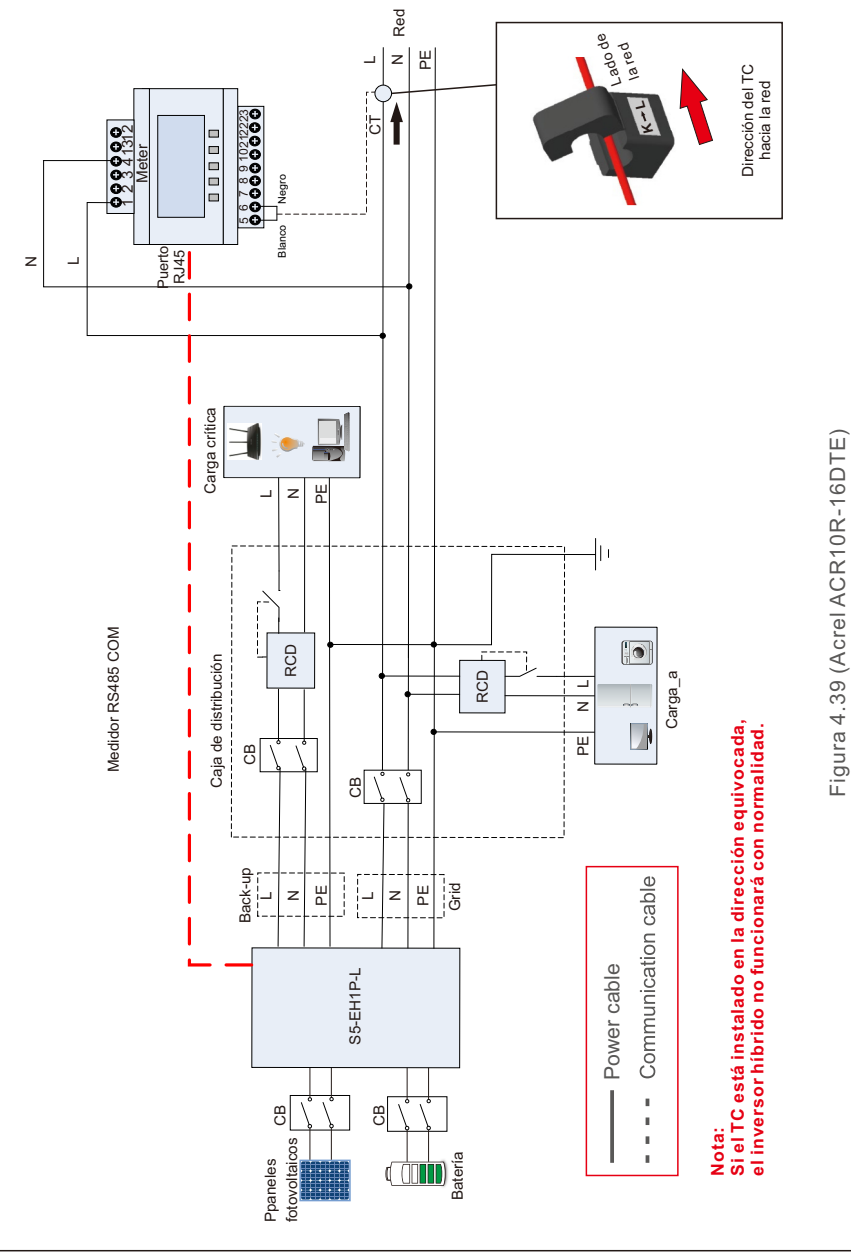

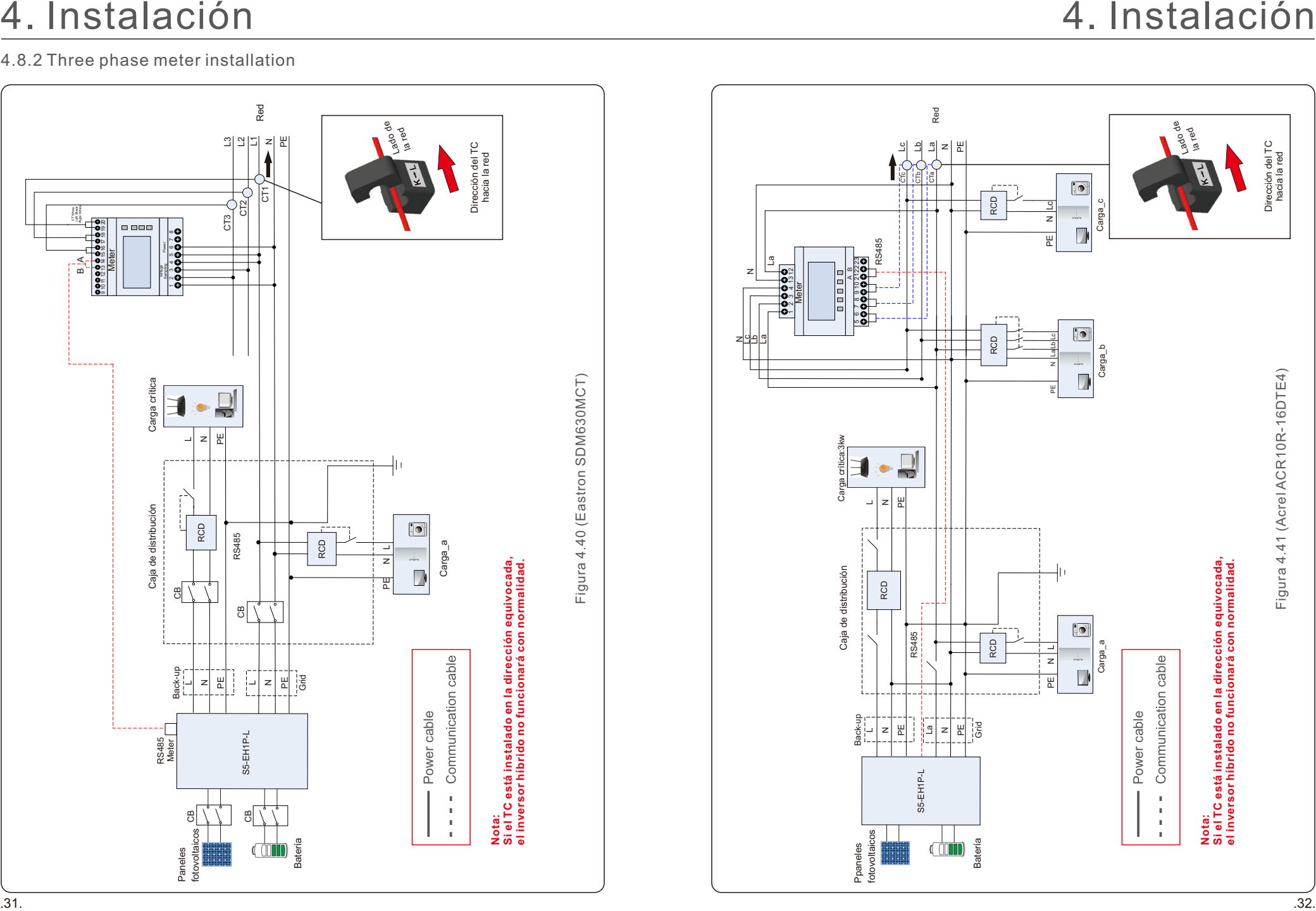

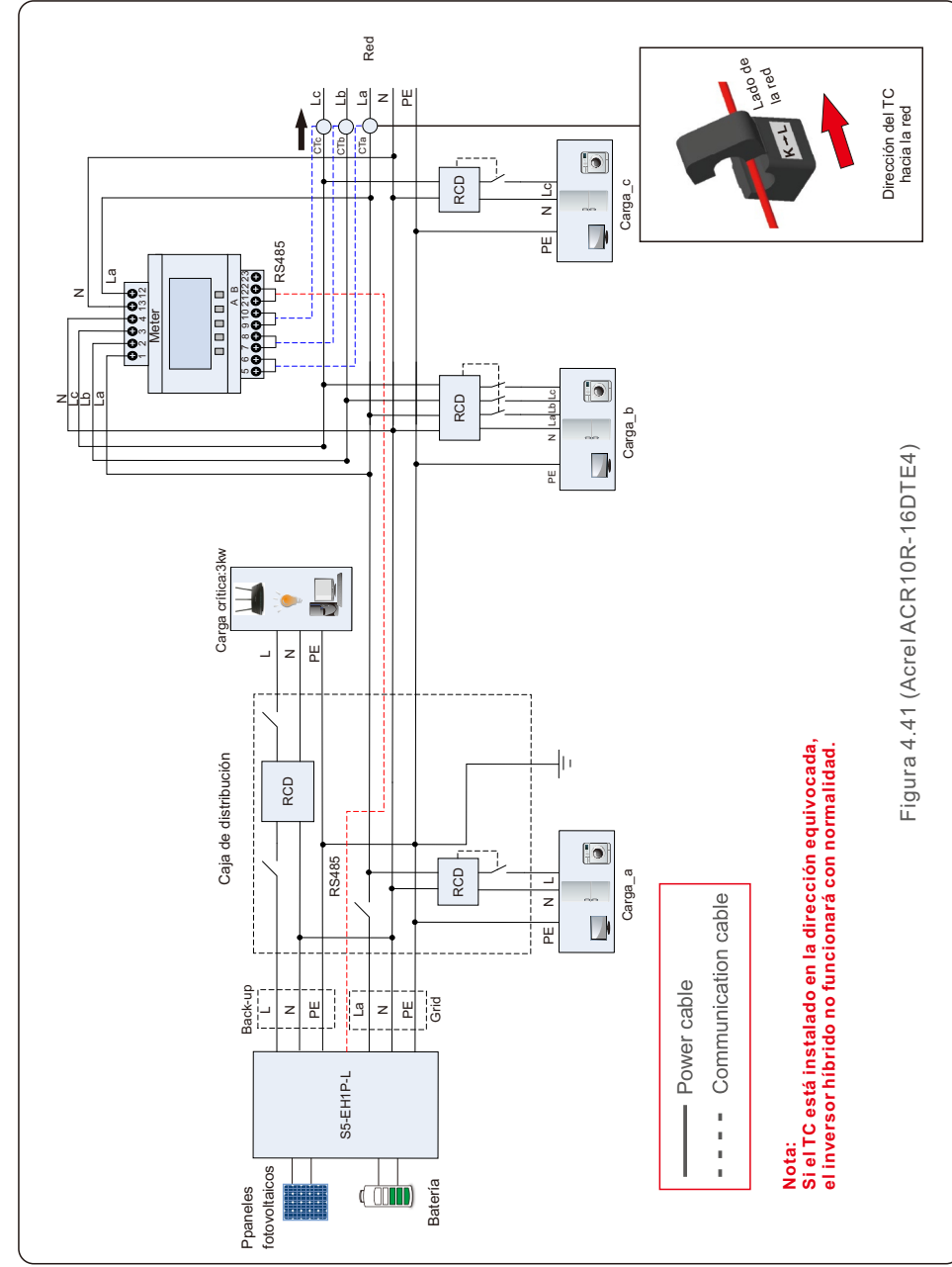

# 4. Instalación

## 4.9 Indicadores LED

En el inversor RHI hay tres indicadores LED (rojo, verde y naranja) que indican el estado de funcionamiento del inversor.

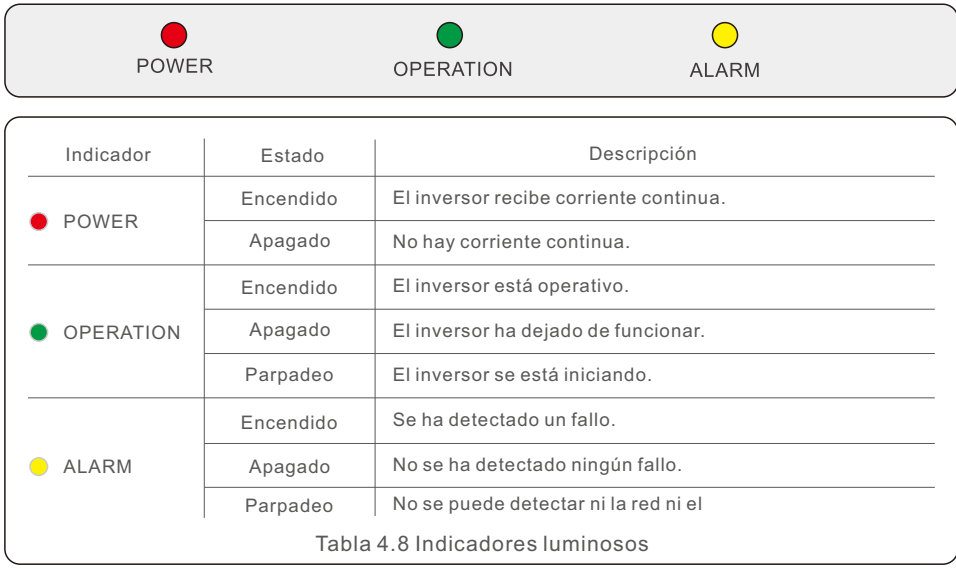

## 5.1 Preparación de la puesta en marcha

- · Asegúrese de que todos los dispositivos sean accesibles para su funcionamiento, mantenimiento y servicio.
- Compruebe y confirme que el inversor esté firmemente instalado.
- El espacio para la ventilación es suficiente para un inversor o varios inversores.
- No debe quedar nada en la parte superior del inversor o del módulo de batería.
- El inversor y los accesorios están correctamente conectados.
- Los cables están colocados en un lugar seguro o protegidos contra daños mecánicos.
- Las señales y los indicadores de advertencia están adheridos adecuadamente y son resistentes.

## 5.2 Procedimiento de puesta en marcha

## 5.2.1 Instalación recomendada

1. Mida la tensión de CC de los paneles fotovoltaicos y de la batería y asegúrese de que la polaridad es correcta.

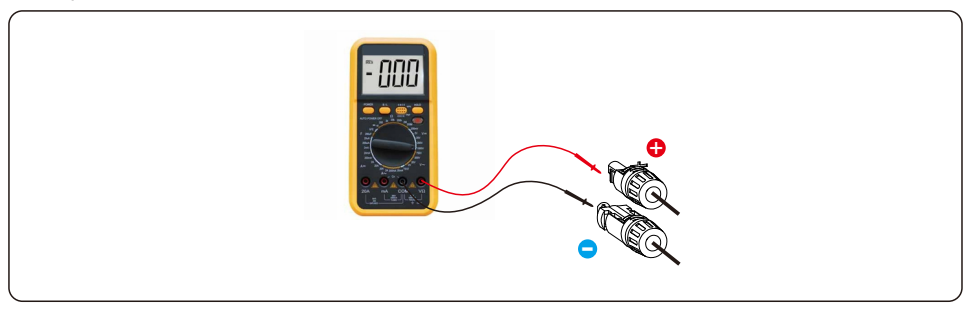

2. Mida la tensión y la frecuencia de CA y asegúrese de que están dentro de la normativa local.

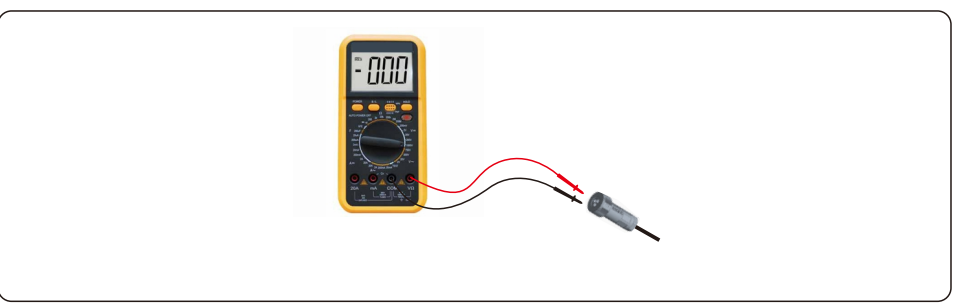

3. Conecte el disyuntor de CA externo para encender la pantalla LCD del inversor.

# 5. Puesta en marcha

YES=<ENT> NO=<ESC>

Step 2

4. Introduzca la configuración avanzada (no repita este paso para todas las operaciones posteriores).

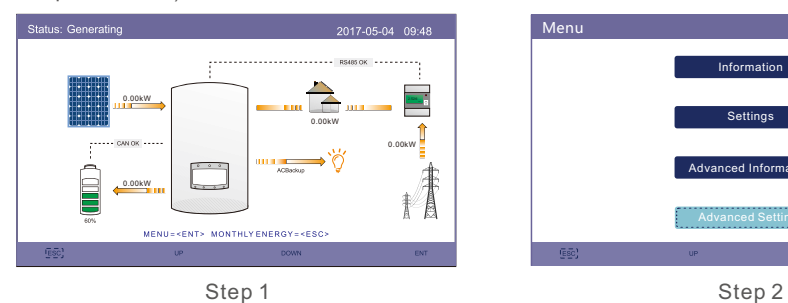

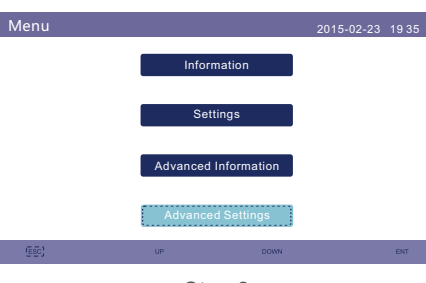

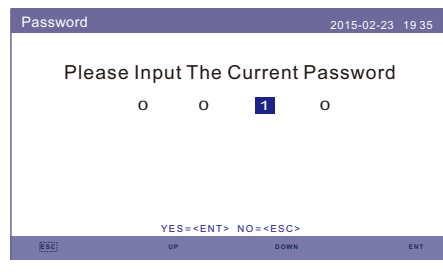

Step 3

Select Standard 2015-02-23 19 35 G<sub>99</sub> Select Standard: Advanced Settings 2015-02-23 1935 **Calibrate** HMI Update Export Power Set DSP Update ON/OFF

BaudRate RS485

Special Settings

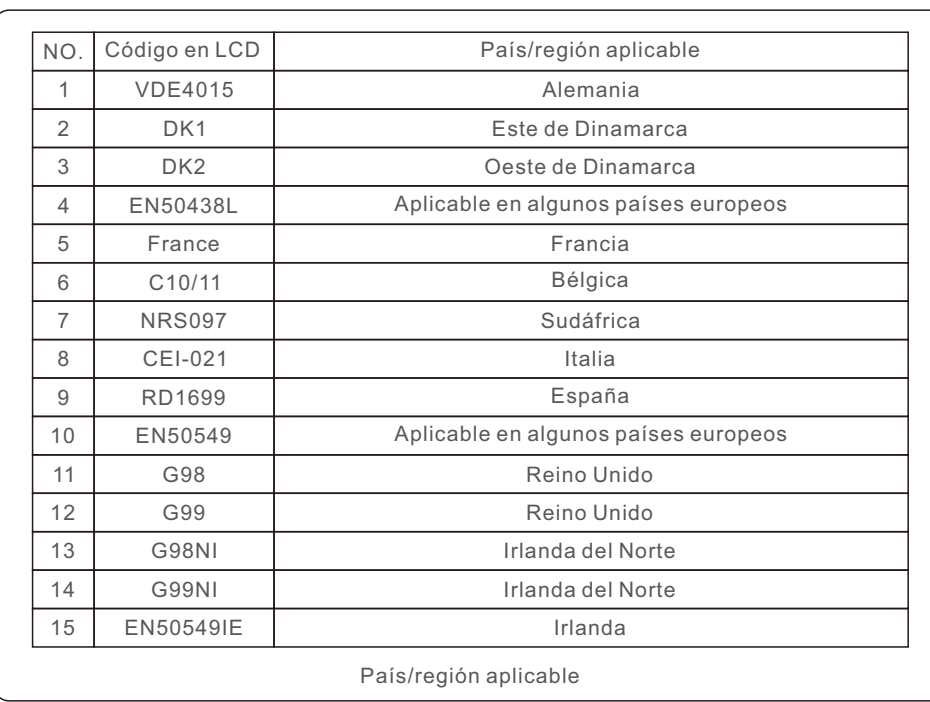

Step 1

**ESC UP DOWN ENT**

Reset Password

Storage Energy Set Restart HMI

6. Compruebe la configuración del suministro de reserva. Si no tiene un circuito de reserva en el puerto de reserva, desactívelo. De lo contrario, manténgalo como habilitado y consulte la sección 4.6 para ver el proceso de instalación del conector de reserva de CA.

Storage Energy Set 2016-02-23 19 35

Battery Select

Meter Set

rage Mode Select Battery Wakeup

Step 2

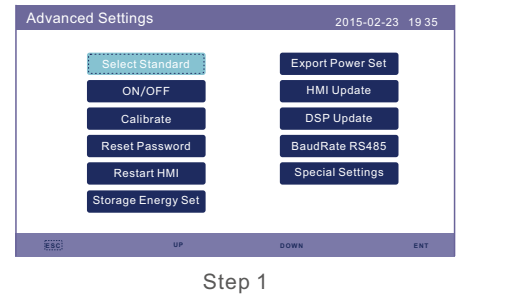

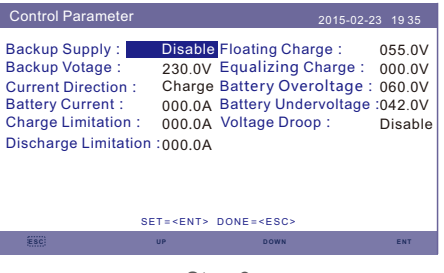

Step 3

7. Seleccione la opción de batería y configure el SOC de la batería.

El ajuste predeterminado para la sobredescarga del SOC es 20 %, la carga forzada del SOC es 10 %, el límite de corriente de carga forzada es 100 A. Si se necesita otro ajuste, siga la sección 6.6.6.2 para obtener más información.

Nota: Si la batería no está conectada, configúrela en «No Battery» (Sin batería).

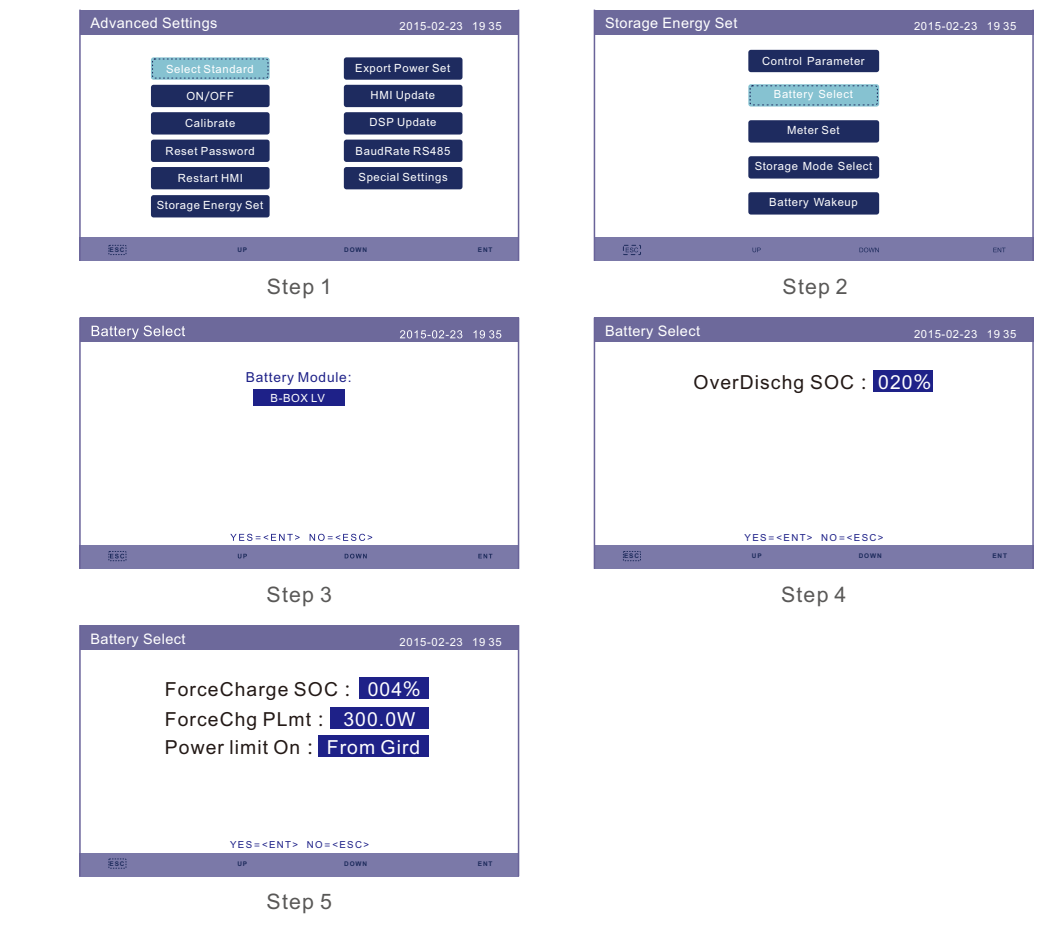

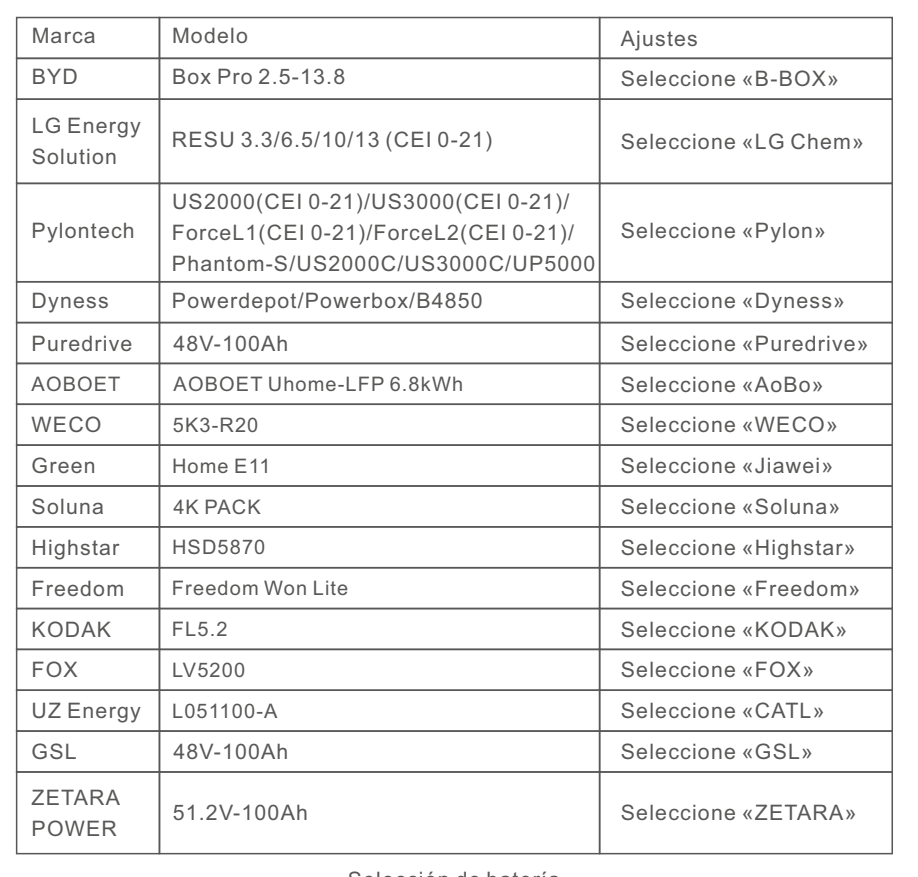

Selección de batería

**NOTA:** 

Solo se pueden seleccionar los modelos de batería de la lista.

8. Seleccione el modo de trabajo de almacenamiento.

Ajustes recomendados - Modo de uso autónomo. Este modo puede maximizar el uso de generación de energía fotovoltaica directamente para la electricidad doméstica, o almacenarla en baterías. Si es necesario utilizar el otro modo, siga los pasos de 6.6.6.4.

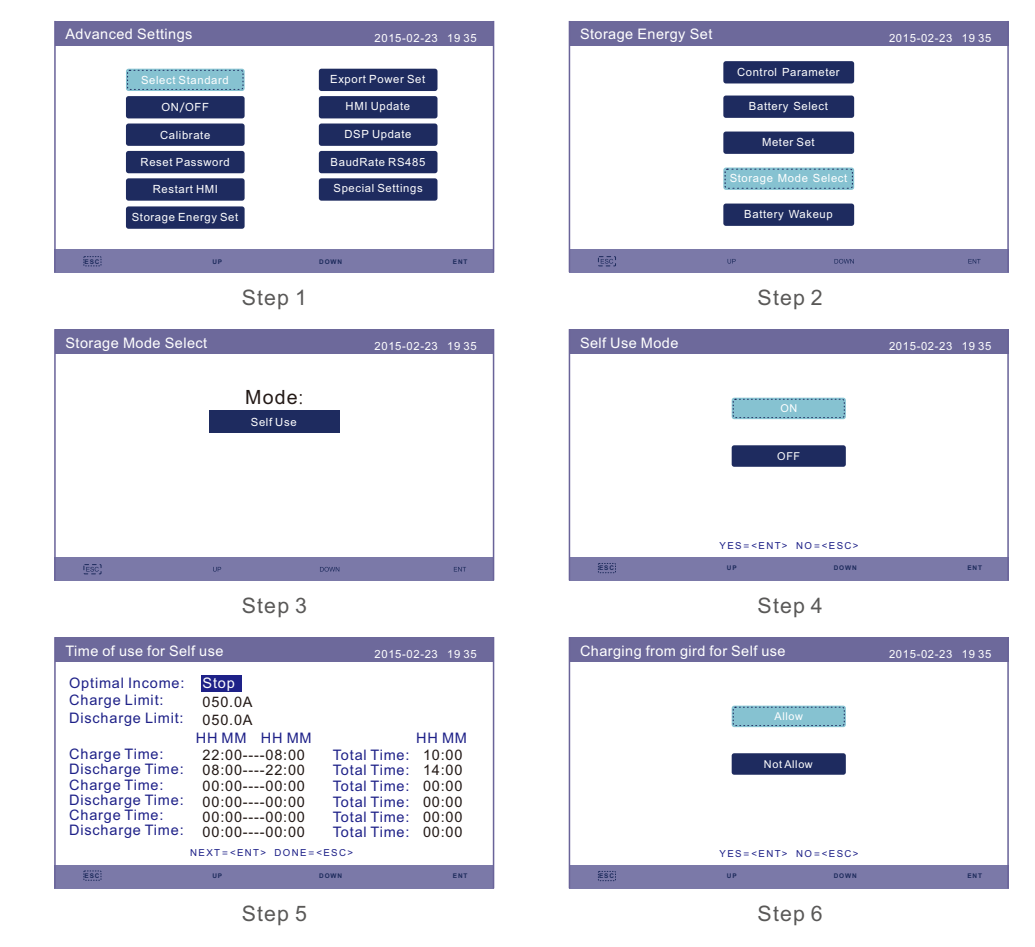

### **NOTA:**

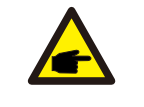

Véase el paso 6. Si «Charge from grid for self use» (Cargar desde la red para uso autónomo) está ajustado en «Not Allow» (No permitir), el inversor no forzará la carga de la batería y esta podría entrar en modo de reposo.

## 5. Puesta en marcha 5. Puesta en marcha

8. Compruebe en el paquete de accesorios y confirme primero el tipo de medidor. Si el medidor predeterminado es el Acrel ACR10R16DTE, seleccione el tipo de medidor como «1PH Meter» (Medidor monofásico).

Si el medidor predeterminado es Eastron SDM120CT, seleccione el tipo de medidor como «Eastron 1PH Meter» (Medidor monofásico Eastron). Si se utiliza otro medidor, consulte el apartado 6.6.6.3.1 para seleccionar el tipo de medidor. Configure la «colocación del medidor» como «Grid» (Red). Si se utiliza otra configuración, consulte la sección 6.6.6.3.2.

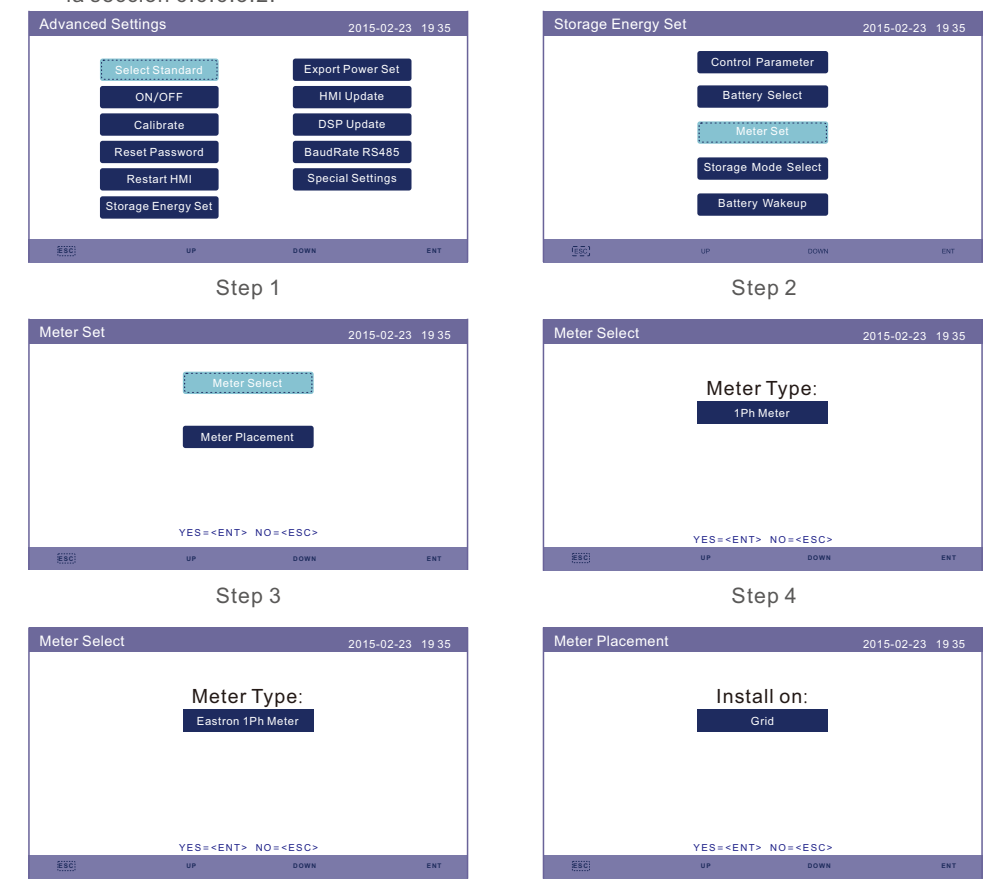

Step 5 Step 6 Step 6 Step 6 Step 6 Step 6 Step 6  $\sim$ 

- 9. Conecte el interruptor de CC del inversor.
- 10. Conecte el interruptor de la batería.
- 11. Compruebe las lecturas en las páginas de información.

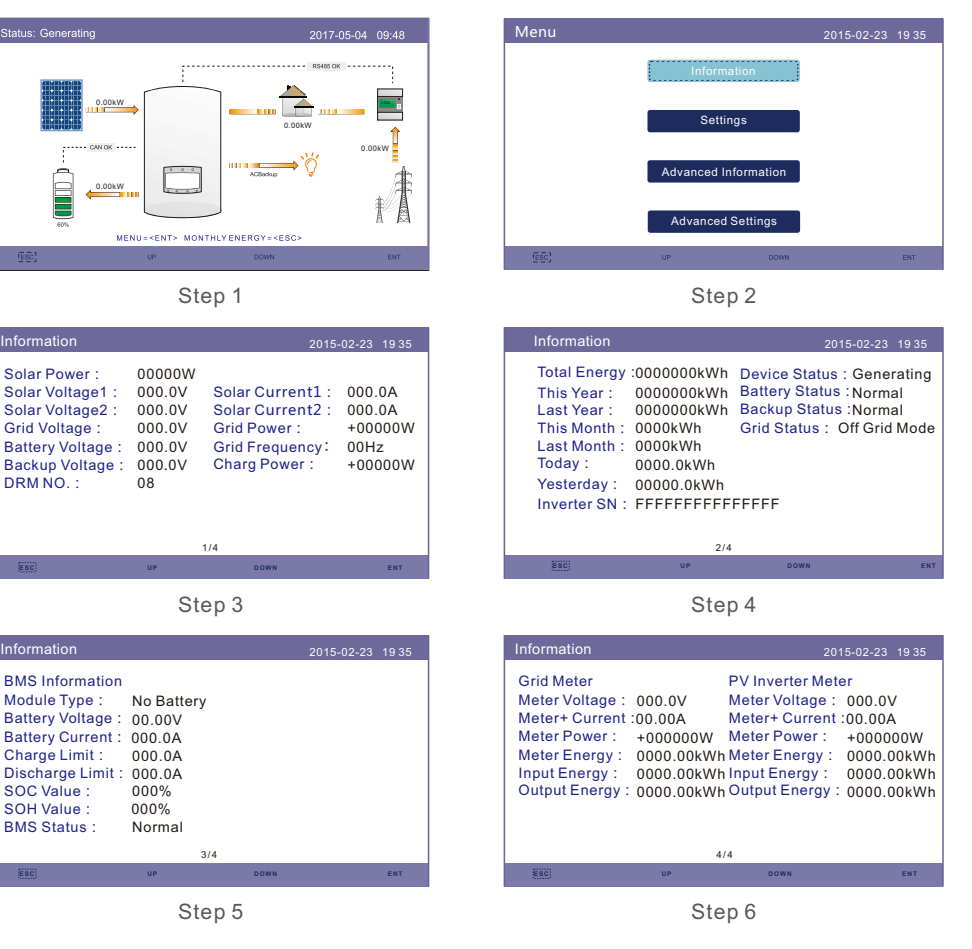

# 5. Puesta en marcha

# 6. Funcionamiento

## 5.3 Procedimiento de apagado

- 1. Apague el aislador de CA en el punto de conexión a la red.
- 2. Apague el interruptor de CC del inversor.
- 3. Apague el interruptor de CC situado entre el inversor y la batería.
- 4. Espere a que se apague la pantalla LCD del inversor y se complete el apagado del sistema.

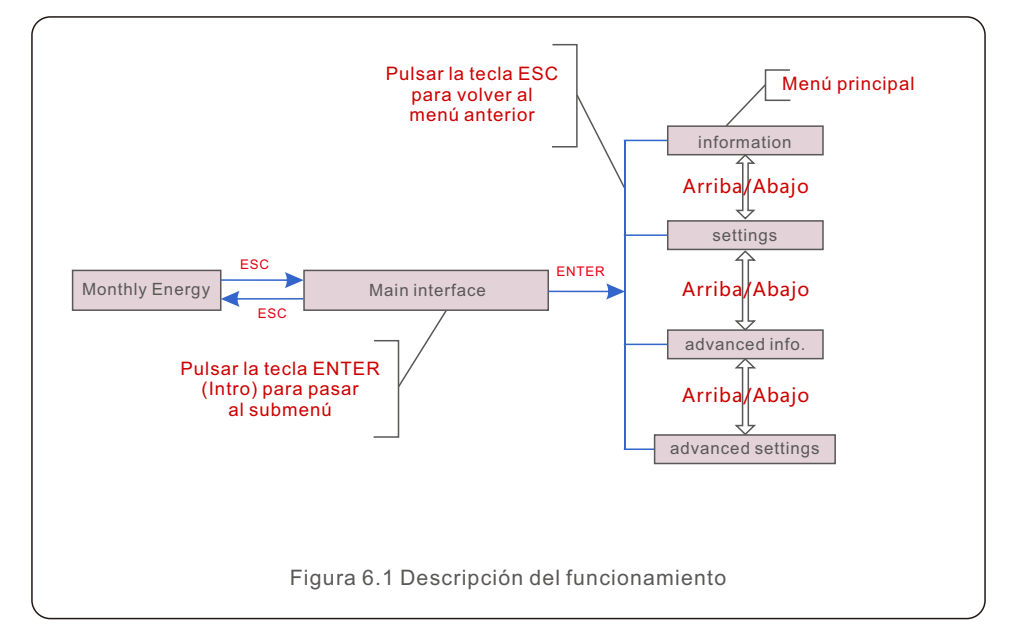

## 6.1 Visualización inicial

Al encender el inversor por primera vez, es necesario configurar el idioma. Pulse «ENT» para seleccionar.

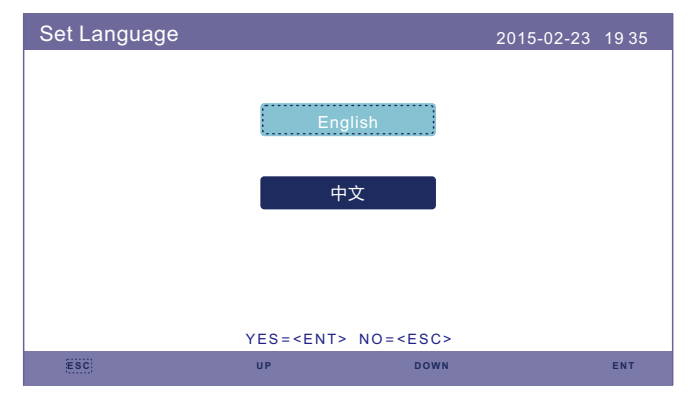

Figura 6.2 Configuración de idioma

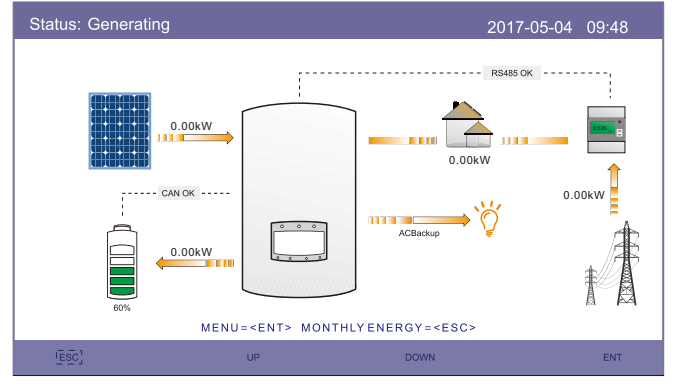

Figura 6.3 Página principal

En la página principal, pulse «ESC»: visualice los datos de rendimiento en gráficos de barras mensuales. A continuación, use «UP» (Arriba) y «DOWN» (Abajo) para cambiar la fecha y «ENT» para mover el cursor.

Pulse «UP» (Arriba) y «DOWN» (Abajo): visualice los diferentes estados en la parte superior izquierda de la página principal.

Pulse «ENT»: acceda al menú principal.

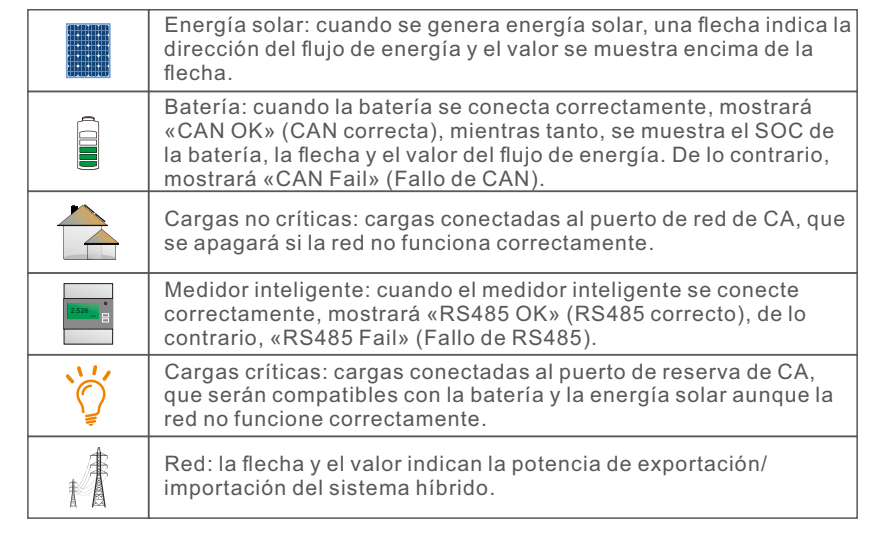

## 6.2 Menú principal

Hay cuatro submenús en el menú principal:

**1. Information (Información)**

**2. Settings (Ajustes)**

**3. Advanced Information (Información avanzada)**

**4. Advanced Settings (Configuración avanzada)**

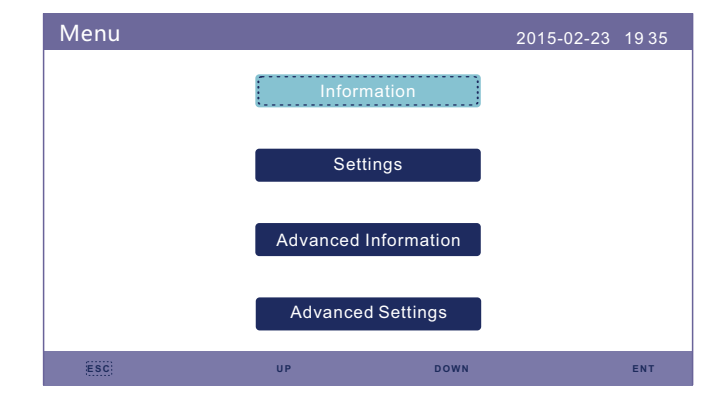

Figura 6.4 Menú principal

## 6.3 Información

En la sección «Information» (Información), se pueden ver los datos de funcionamiento y la información. Se pueden revisar tres páginas de información pulsando «UP» (Arriba) y «DOWN» (Abajo). La pantalla de ejemplo se muestra en las figuras 6.5, 6.6 y 6.7. Los valores son solo de referencia.

| Information                                                                                                    |                                                                |                                                                                                    | 2015-02-23<br>1935                                 |
|----------------------------------------------------------------------------------------------------|----------------------------------------------------------------|----------------------------------------------------------------------------------------------------|----------------------------------------------------|
| Solar Power:<br>Solar Voltage1:<br>Solar Voltage2 :<br><b>Grid Voltage:</b><br><b>Battery Voltage:</b><br><b>Backup Voltage:</b><br>DRM NO <sub>.</sub> : | 00000W<br>000.0V<br>000.0V<br>000.0V<br>000.0V<br>000.0V<br>08 | Solar Current1:<br>Solar Current2 :<br>Grid Power:<br>Grid Frequency:<br><b>Charg Power:</b><br>1/4 | 000.0A<br>000.0A<br>$+00000W$<br>00Hz<br>$+00000W$ |
|                                                                                                    | $\overline{UP}$                                                | <b>DOWN</b>                                                                                         | ENT                                                |

Figura 6.5 Página de información 1

Después de configurar el idioma, pulse «ESC» para acceder a la página principal.

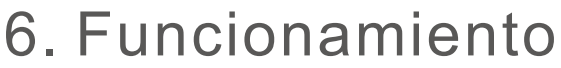

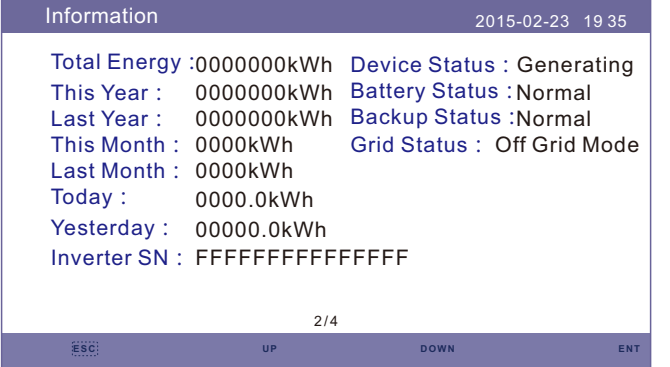

Figura 6.6 Página de información 2

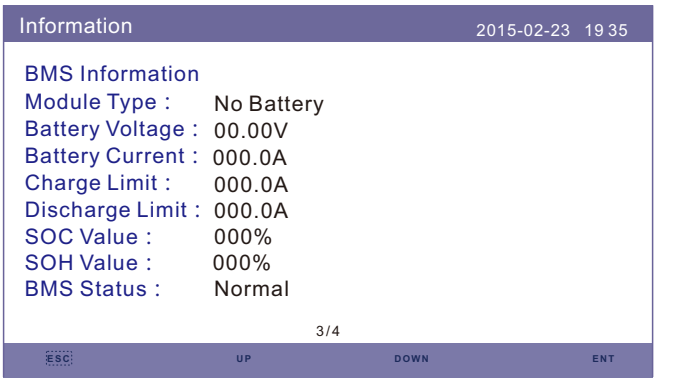

Figura 6.7 Página de información 3

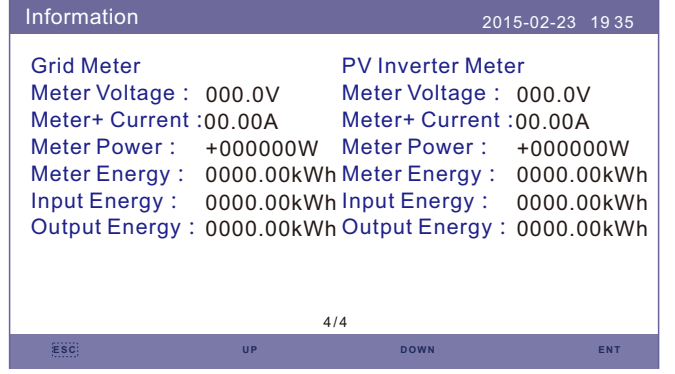

Figura 6.8 Página de información 4

### **NOTA:**

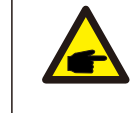

œ

Potencia del medidor/potencia de la red: el valor positivo indica que se exporta energía a la red; el valor negativo indica que se importa energía de la red. Potencia de carga: el valor positivo indica carga; el valor negativo indica descarga.

## **NOTA:**

La información de «PV Inverter Meter» (Medidor de inversor FV) solo está disponible cuando se usan dos medidores Eastron y la ubicación del medidor está seleccionada como «Grid+PV Meter» (Medidor FV+red). Consulte los detalles con el departamento de servicio de Solis.

## 6.4 Configuración

En la sección «Settings» (Ajustes), se puede modificar la hora/fecha, dirección del esclavo e idioma.

| Settings |                      |             | 2015-02-23 1935 |            |
|----------|----------------------|-------------|-----------------|------------|
|          | <b>Set Time/Date</b> |             |                 |            |
|          | <b>Set Address</b>   |             |                 |            |
|          | Set Language         |             |                 |            |
|          |                      |             |                 |            |
|          |                      |             |                 |            |
|          |                      |             |                 |            |
| (Esc)    | <b>UP</b>            | <b>DOWN</b> |                 | <b>ENT</b> |

Figura 6.9 Ajustes

## 6.4.1 Configuración de hora/fecha

Configure la hora y la fecha del inversor. Debe establecer esto de acuerdo con la hora local, ya que afecta al cálculo del rendimiento diario. (Si se utiliza el sistema de supervisión de Solis, debe establecer la zona horaria correcta del sistema; de lo contrario, el registrador actualizará la hora del inversor según la zona horaria del sistema).

Pulse «UP» (Arriba) y «DOWN» (Abajo) para cambiar el valor.

Pulse «ENT» para mover el cursor.

Pulse «ESC» para guardar el cambio.

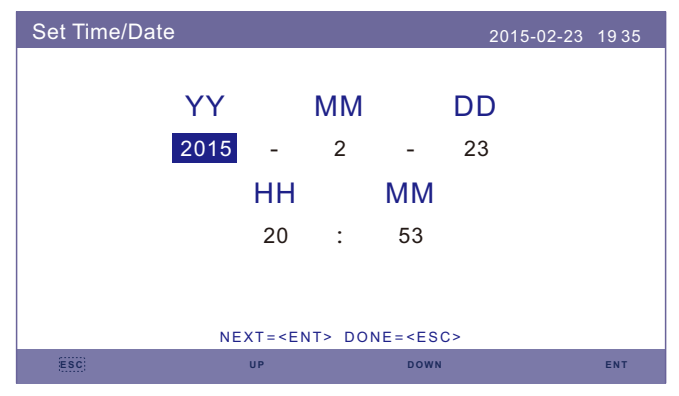

Figura 6.10 Configuración de hora

## 6.4.2 Configuración de dirección

Configure la dirección del esclavo del inversor. La dirección por defecto es 01.

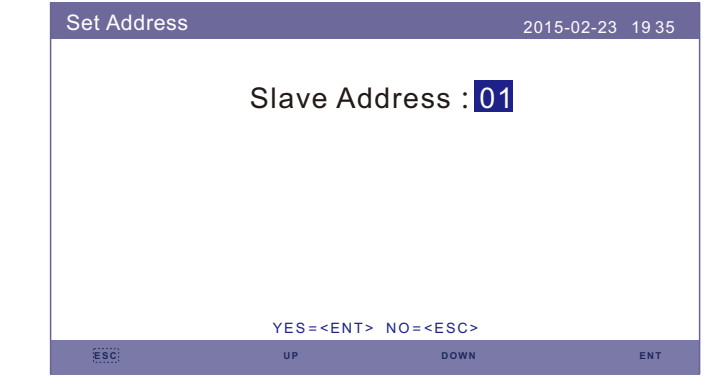

Figura 6.11 Configuración de dirección

## 6.4.3 Configuración de idioma

Configure el idioma del sistema. Los idiomas disponibles son chino e inglés.

| Set Language |           |               | 2015-02-23 1935 |     |
|--------------|-----------|---------------|-----------------|-----|
|              |           |               |                 |     |
|              |           | English       |                 |     |
|              |           |               |                 |     |
|              |           | 中文            |                 |     |
|              |           |               |                 |     |
|              |           |               |                 |     |
|              |           |               |                 |     |
|              |           | $YES = NO = $ |                 |     |
| ESC:         | <b>UP</b> | <b>DOWN</b>   |                 | ENT |

Figura 6.12 Configuración de idioma

## 6.5 Información avanzada

La información detallada se puede ver en esta sección:

- **1. Alarm Message (Mensaje de alarma)**
- **2. Running Message (Mensaje de funcionamiento)**
- **3.Version (Versión)**
- **4. Communication Data (Datos de comunicación)**
- **5. Daily Energy (Energía diaria)**
- **6. Monthly Energy (Energía mensual)**
- **7. Yearly Energy (Energía anual)**
- **8. Total Energy (Energía total)**

### **2. Warning Message (Mensaje de advertencia)**

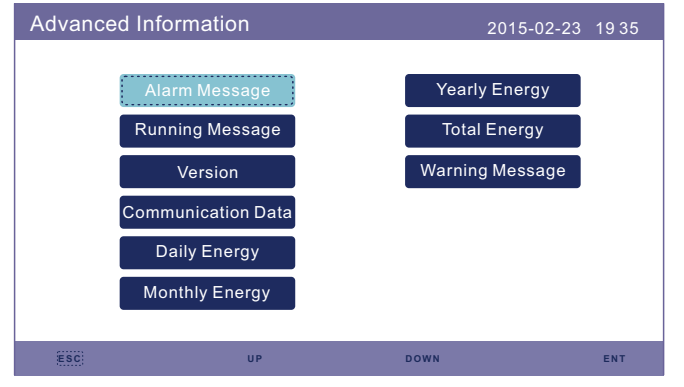

Figura 6.13 Información avanzada

## 6.5.1 Mensaje de alarma

40 páginas de los últimos mensajes de alarma (5 por página). El mensaje de alarma muestra la alarma que llevará al apagado del inversor.

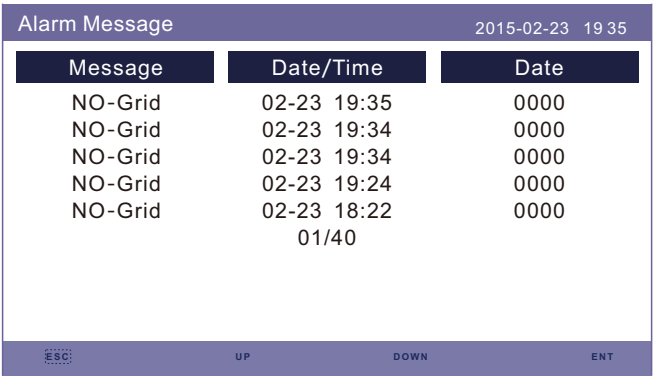

Figura 6.14 Mensaje de alarma

## 6.5.2 Mensaje de funcionamiento

Esta función es para que el personal de mantenimiento reciba mensajes de funcionamiento, como la temperatura interna, el número del estándar, etc. (los valores son solo de referencia.).

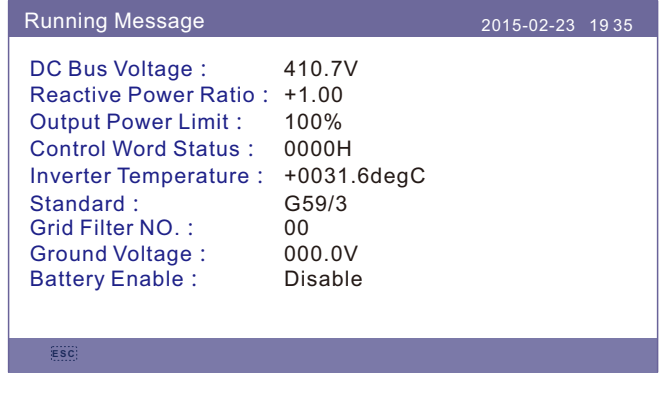

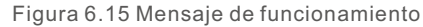

## 6.5.3 Versión

El número de modelo del inversor y la versión del software se pueden consultar en esta sección. Los valores son solo de referencia.

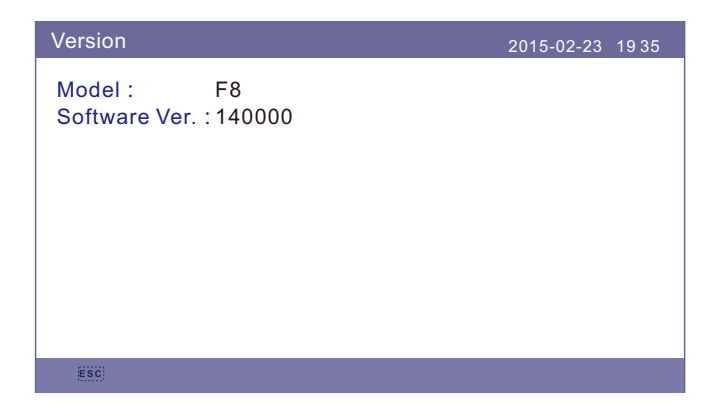

Figura 6.16 Versión del modelo y del software

## 6.5.4 Datos de comunicación

Los datos de comunicación interna se pueden consultar en esta sección. Solo para personal de mantenimiento. Los valores son solo de referencia.

| <b>Communication Data</b><br>2015-02-23 1935 |                               |  |  |  |
|----------------------------------------------|-------------------------------|--|--|--|
| $01 - 10$ :                                  | 86 61 A1 00 01 50 8A 06 1F 00 |  |  |  |
| $11 - 20$ :                                  | D5 05 1E 00 00 00 00 00 00 00 |  |  |  |
| $21 - 30:$                                   | 00 00 00 00 00 00 00 00 00 00 |  |  |  |
| $31 - 40$ :                                  | 09 02 00 00 00 00 B8 10 C0 00 |  |  |  |
| $41 - 50$ :                                  | 20 5C 80 01 00 00 43 00 07 02 |  |  |  |
| $51 - 60$ :                                  | 01 00 04 00 6D 04 F6 05 01 00 |  |  |  |
| $61 - 70$ :                                  | DC 05 1E 00 59 06 1E 00 D4 03 |  |  |  |
| $71 - 80:$                                   | 10 27 00 00 00 00 00 00 00 00 |  |  |  |
| $81 - 90$ :                                  | 00 00 00 00 00 00 60 00 00 00 |  |  |  |
|                                              |                               |  |  |  |
|                                              |                               |  |  |  |
|                                              |                               |  |  |  |

Figura 6.17 Datos de comunicación

## 6.5.5 Energía diaria

En la pantalla se muestra la información detallada diaria de energía del inversor.

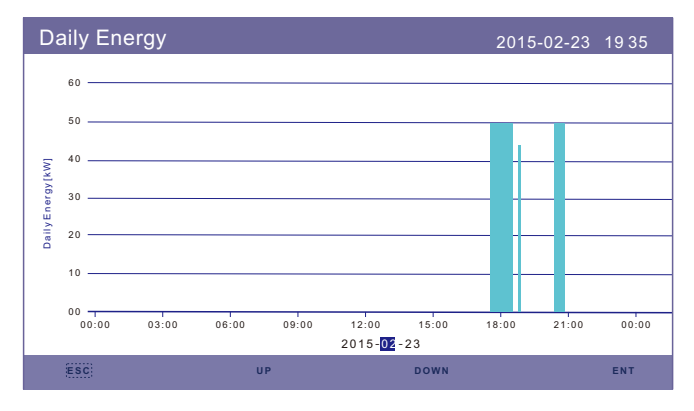

Figura 6.18 Energía diaria

## 6.5.6 Energía mensual

En la pantalla se muestra la información detallada de energía mensual del inversor de diferentes meses.

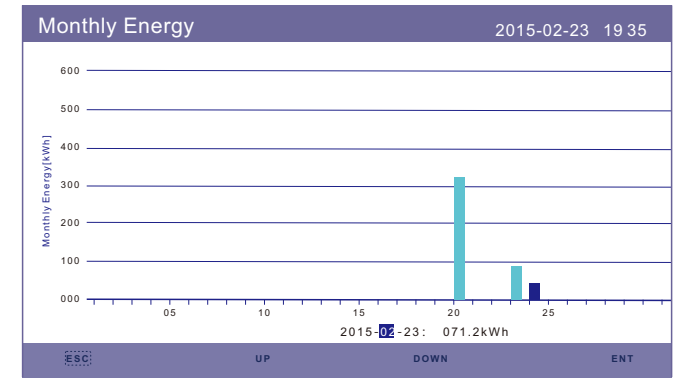

Figura 6.19 Energía mensual

## 6.5.7 Energía anual

En la pantalla se muestra la información detallada de energía anual del inversor de diferentes años.

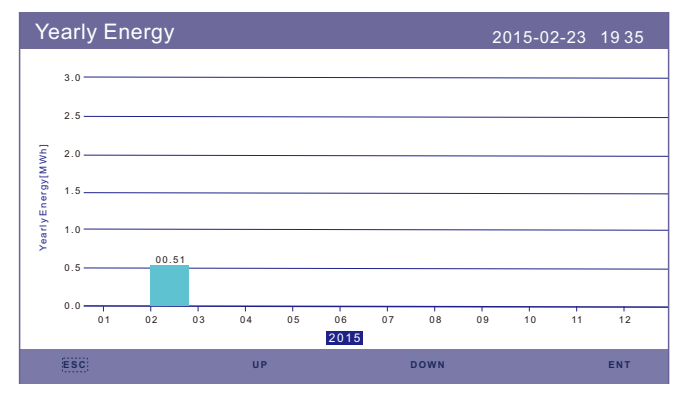

Figura 6.20 Energía anual

## 6.5.8 Energía total

En la pantalla se muestra la información detallada de energía total del inversor.

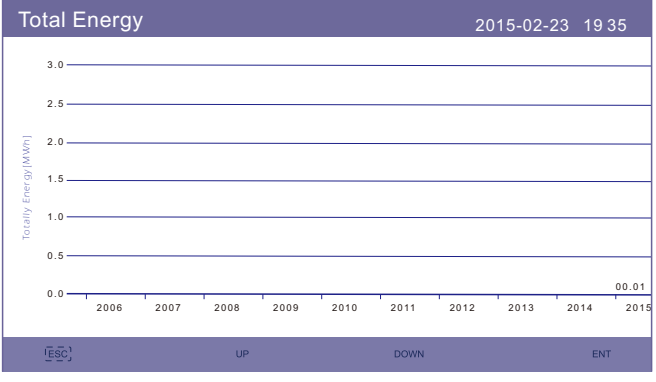

Figura 6.21 Energía total

## 6.5.9 Mensaje de advertencia

10 páginas de los últimos mensajes de advertencia (5 por página). El mensaje de advertencia muestra la advertencia anómala pero que no llevará al apagado del inversor.

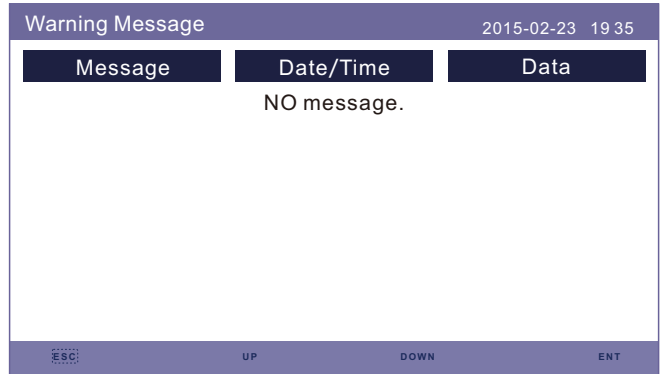

Figura 6.22 Mensaje de advertencia

## 6.6 Configuración avanzada (solo para técnicos)

### **NOTA:**

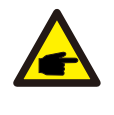

Esta función es solo para técnicos autorizados. El acceso y el funcionamiento inadecuados pueden provocar resultados anómalos y daños al inversor. Se requiere contraseña (acceso restringido) (solo técnicos autorizados).

El acceso no autorizado puede anular la garantía (contraseña «0010»).

Seleccione Advanced Settings (Configuración avanzada) en el menú principal. En la pantalla LCD se indica que es necesario introducir la contraseña:

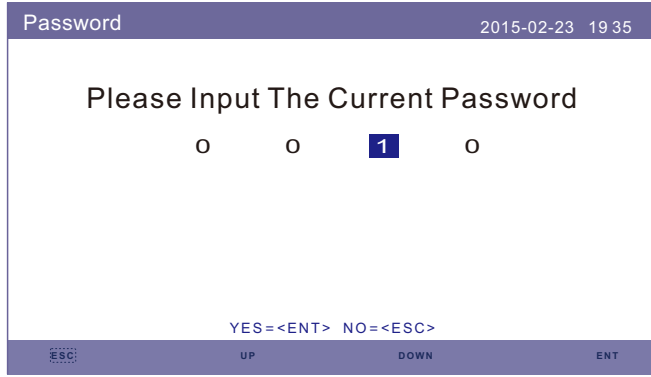

Figura 6.23 Introducción de contraseña

La contraseña por defecto es «0010».

Pulse «Down» (Abajo) para mover el cursor, y pulse «Up» (Arriba) para seleccionar el número.

Después de introducir la contraseña correcta, en el menú principal se mostrará una pantalla y podrá

acceder a la siguiente información.

- **1. Select Standard (Seleccionar estándar)**
- **2. ON/OFF (Encendido/apagado)**
- **3. Calibrate (Calibrar)**
- **4. Reset Password (Restablecer contraseña)**
- **5. Restar HMI (Reiniciar HMI)**
- **6. Storage Energy Set (Establecimiento de energía de almacenamiento)**
- **7. Export Power Set (Establecimiento de potencia de exportación)**
- **8. HMI Update (Actualización de HMI)**
- **9. DSP Update (Actualización de HMI)**
- **10. BaudRate RS485 (Velocidad de transmisión RS485)**
- **11.Special Settings (Ajustes especiales)**

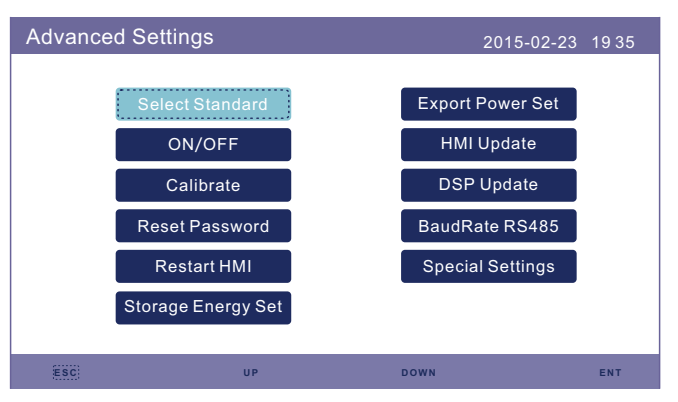

Figura 6.24 Configuración avanzada

## 6.6.1 Selección de estándar

Esta función se utiliza para seleccionar los estándares de red correspondientes. Consulte la configuración real de la pantalla LCD para conocer las opciones estándar de la red.

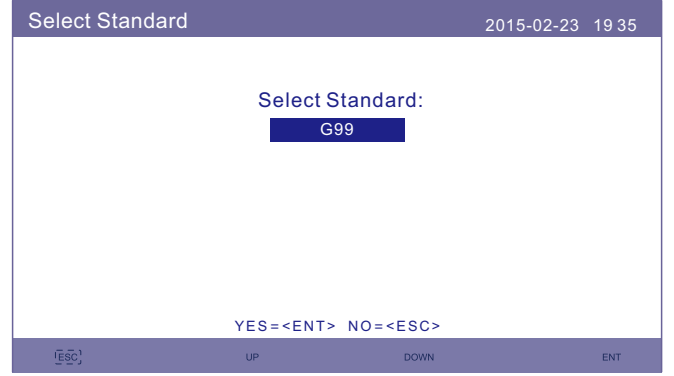

Figura 6.25 Selección de estándar

Pulse «UP» (Arriba) y «DOWN» (Abajo) para recorrer la lista.

Pulse «ENT» para comprobar los parámetros, y vuelva a pulsarlo de nuevo para seleccionar el estándar.

**NOTA:**

Compruebe si el ajuste del código de la red cumple con los requisitos locales.

Para diferentes países y regiones, el código de red correspondiente debe seleccionarse en la pantalla LCD del inversor para cumplir con los requisitos del proveedor de red local. Las siguientes pautas indican cómo cambiar el código de red y qué código debe seleccionarse según su ubicación.

En la siguiente lista se incluyen las opciones estándar de la red en el inversor que están sujetas a cambios. Solo sirven como referencia. Si el cliente tiene alguna duda o incertidumbre, consulte con el departamento de servicio de Solis para comprobarlo.

Al elegir el código se pueden ver los límites de protección detallados. Seleccione «Save&Send» (Guardar y enviar) para aplicar el código.

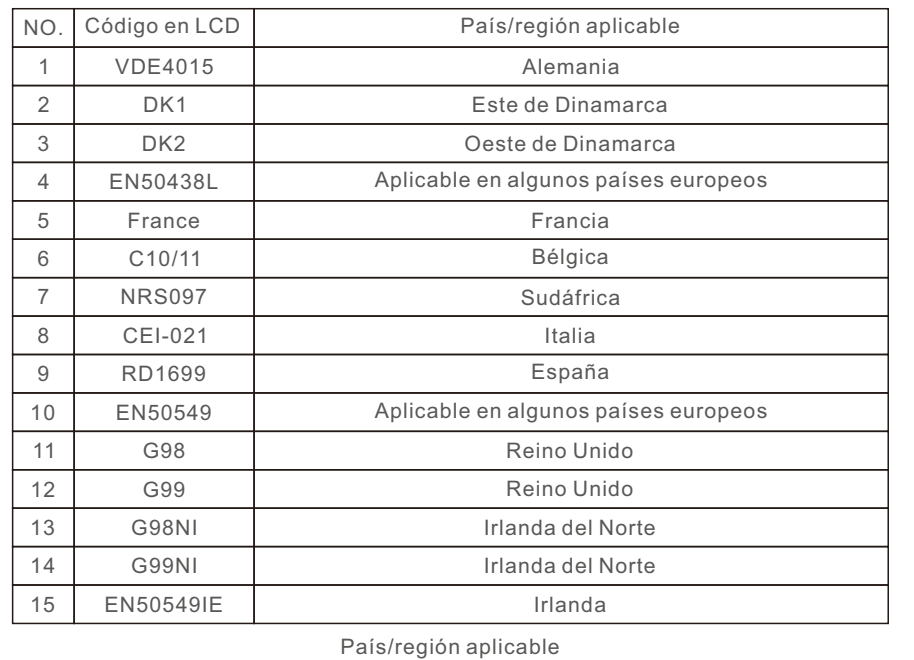

## 6.6.2 Encendido/apagado

Esta función se utiliza para iniciar o detener la generación del inversor.

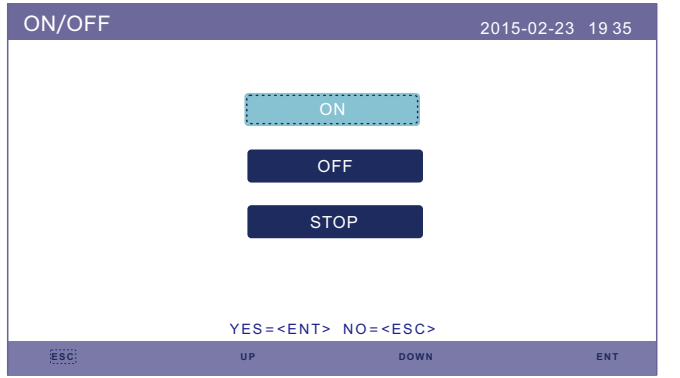

Figura 6.26 Configuración de encendido/apagado

## 6.6.3 Calibración

La garantía o el mantenimiento pueden resultar en el restablecimiento de los datos de generación total. Esta función permite que el personal de mantenimiento modifique los datos de generación total del inversor de reemplazo en el original.

Mediante el uso de nuestro hardware de supervisión de datos, los datos del sitio web de supervisión pueden sincronizarse automáticamente con la potencia de generación total preestablecida del inversor.

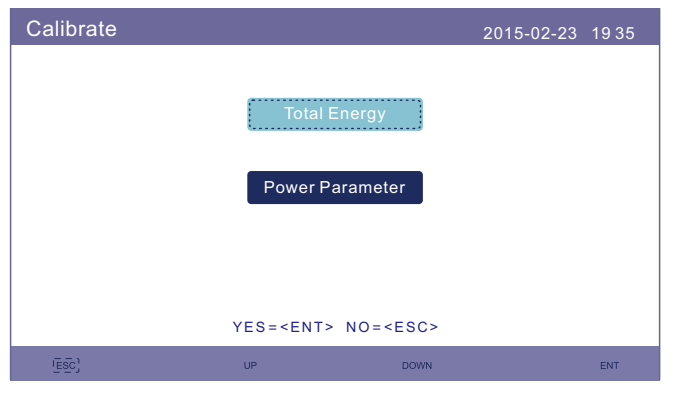

Figura 6.27 Calibración

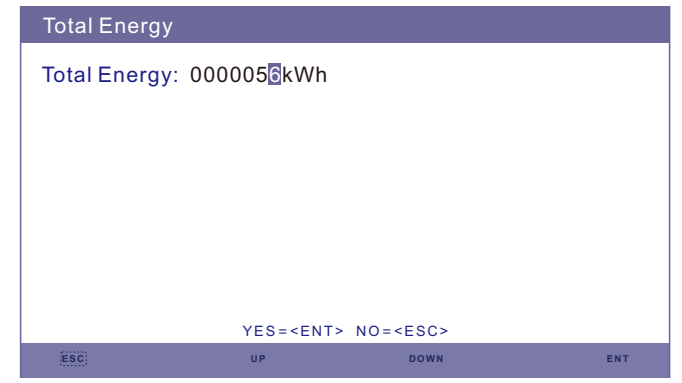

Figura 6.28 Energía total

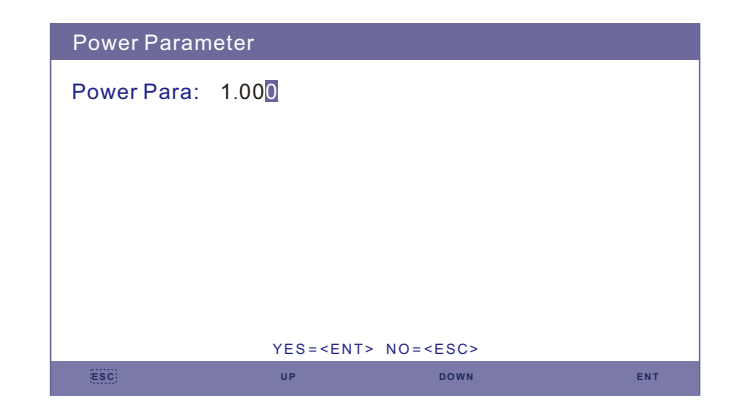

Figura 6.29 Parámetro de potencia

## 6.6.4 Restablecimiento de contraseña

Restablecimiento de contraseña: En esta página, el usuario puede restablecer la contraseña del inversor, pero la contraseña de administrador siempre es válida.

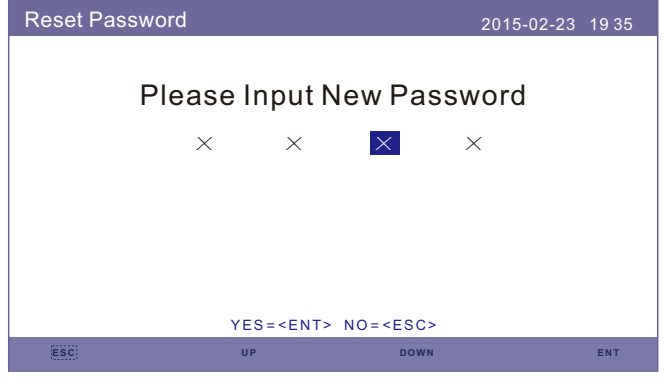

Figura 6.30 Restablecimiento de contraseña

## 6.6.5 Reinicio de HMI

Esta función sirve para reiniciar la pantalla LCD.

## 6.6.6 Establecimiento de energía de almacenamiento

Esta sección contiene la configuración del modo de trabajo, la configuración del control de la batería, etc.

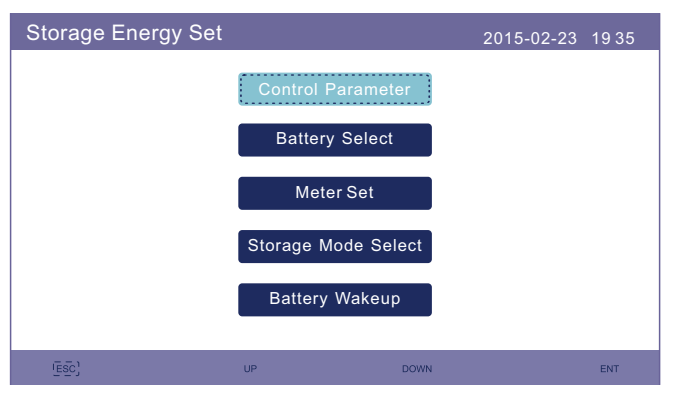

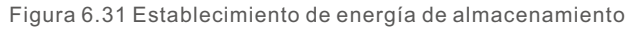

## 6.6.6.1 Parámetro de control

Acceda al menú de parámetros de control como se muestra a continuación: No cambie la configuración sin el permiso de los técnicos.

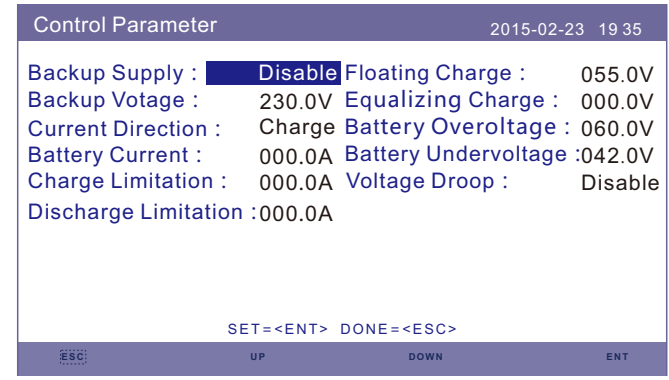

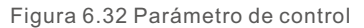

## 6.6.6.2 Selección de batería

Este producto es compatible con varios modelos de batería. Consulte la última lista de baterías compatibles en el sitio web de Solis.

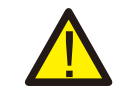

### **ADVERTENCIA:**

El inversor debe instalarse con modelos de batería compatibles. Los defectos, daños o pérdidas colaterales debidos al uso de una batería no compatible no están en el ámbito de la garantía o compensación del inversor. Consulte la lista de baterías compatibles en el sitio web de Solis para obtener información sobre los últimos modelos de baterías compatibles.

En el caso de los módulos de batería compatibles anteriores, solo es necesario definir tres parámetros:

\* SOC de OverDischg (10 %~40 %, predeterminado 20 %)

-El inversor no descargará la batería cuando se alcance el SOC de OverDischg.

 La autodescarga de la batería es inevitable, el SOC puede bajar por debajo del límite si la batería no se puede cargar durante un largo período de tiempo.

\* SOC de ForceCharge (5 %~SOC de OverDischg, predeterminado 10 %)

--Para evitar que la batería entre en modo de suspensión, cuando se alcance el SOC de ForceCharge, el inversor cargará la batería usando la potencia FV o de la red.

\* Límite de ForceChg (0 A~100 A, predeterminado 100 A)

--Determine el límite de corriente de carga de la batería cuando el inversor funciona en estado de carga forzada.

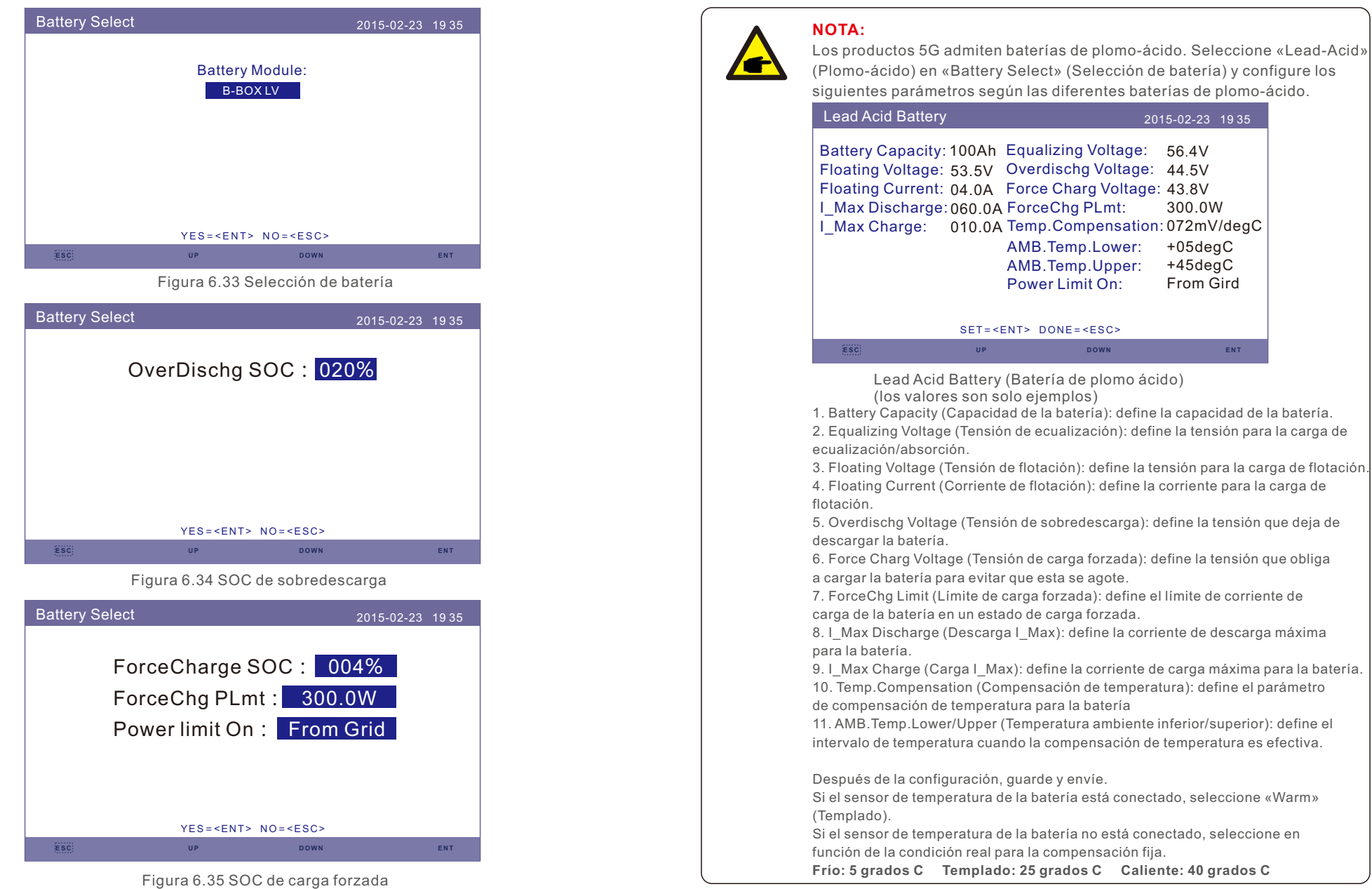

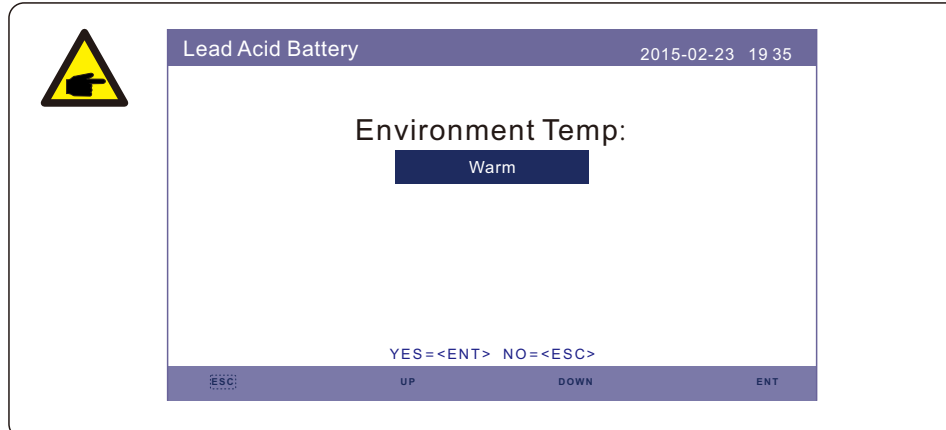

### **ADVERTENCIA:**

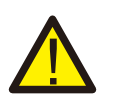

La batería de plomo-ácido no se recomienda para clientes generales, ya que requiere instaladores y técnicos experimentados que puedan comprender completamente los parámetros de la batería y configurar los ajustes y las instalaciones correctamente. Debido a la inconformidad entre las celdas de la batería, es menos probable que se eviten los daños. Solis no se responsabiliza de ningún daño causado por el uso de baterías de plomo-ácido.

## 6.6.6.3 Establecimiento del medidor

Estos ajustes se utilizan para seleccionar los tipos de medidores y las ubicaciones de los medidores instalados en función de la configuración real.

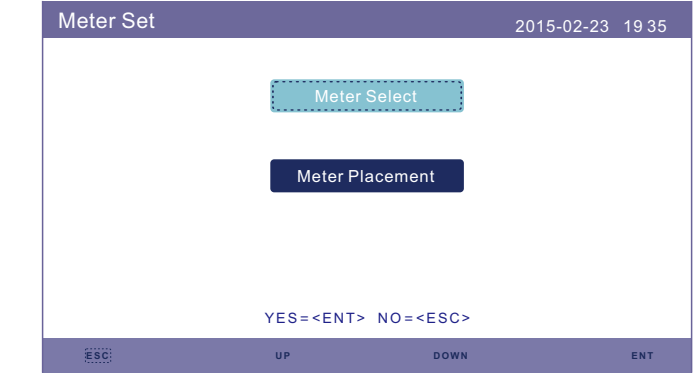

Figura 6.36 Establecimiento del medidor

## 6.6.6.3.1 Selección del medidor

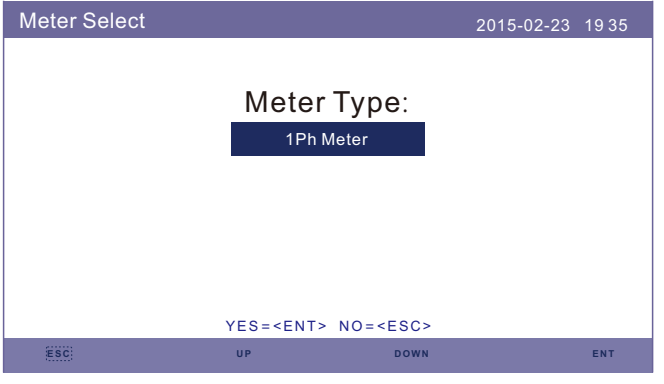

Figura 6.37 Meter Select

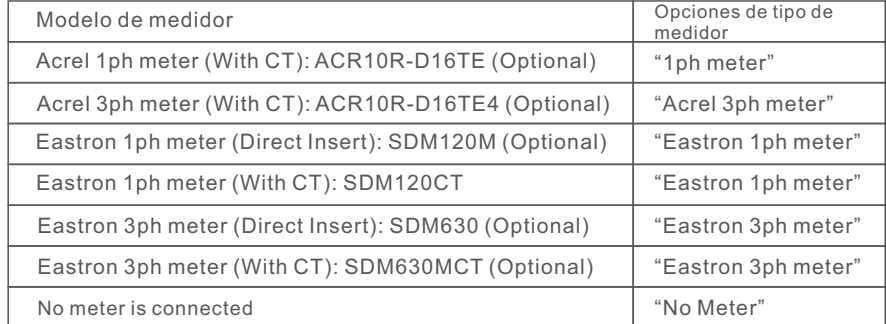

## 6.6.6.3.2 Ubicación del medidor

Red: el medidor está instalado en el punto de conexión a la red. Carga: el medidor está instalado en el circuito derivado de carga. Inversor FV+red: un medidor está conectado al punto de conexión a la red, el otro medidor está conectado al puerto de salida de CA de un inversor fotovoltaico adicional. (Compatible con medidor Eastron).

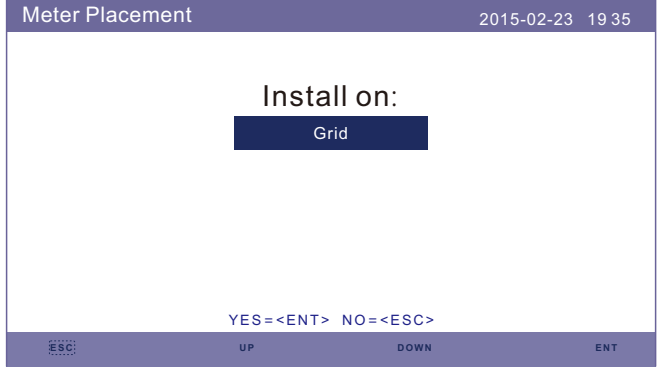

Figura 6.38 Ubicación del medidor

6.6.6.4 Selección del modo de almacenamiento

Hay 4 modos de trabajo disponibles.

- **1. Self Use Mode (Modo de uso autónomo)**
- **2. Feed in Priority Mode (Modo de alimentación prioritaria)**
- **3. Backup Mode (Modo de reserva)**
- **4. Off Grid Mode (Modo sin conexión de red)**

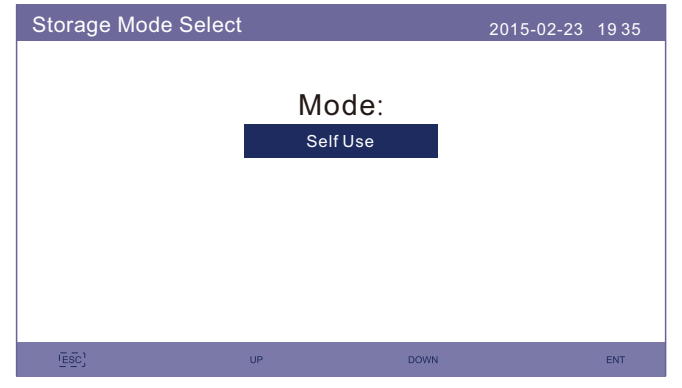

Figura 6.39 Selección del modo de almacenamiento

### **Modo 1: Lógica de modo de uso autónomo (maximizar el uso de FV)**

Prioridad de uso de energía fotovoltaica: Carga>Batería>Red Prioridad de soporte de carga: FV>Batería>Red

La energía de carga de la batería proviene de energía FV. (Si se permite la carga desde la red, también puede provenir de la red).

Si «Time of Use» (Tiempo de uso) está establecido en «Run» (Ejecutar), la lógica seguirá la configuración de carga/descarga y la configuración de tiempo como se define en «Time of Use» (Tiempo de uso). Para esos períodos de tiempo indefinidos, seguirá la lógica de uso autónomo.

### **Tiempo de uso para uso autónomo**

Pasos: Advanced Settings->Storage Energy Set->Storage Mode Select->Self-Use Mode ->ON->Time of use for Self use (Configuración avanzada->Establecimiento de energía de almacenamiento->Selección del modo de almacenamiento->Modo de uso autónomo ->ENCENDIDO->Tiempo de uso para uso autónomo)

| Time of use for Self use                                                                                                    |                                                                                                    | $2015 - 02 - 23$<br>1935                                                                                    |                                                                    |  |
|----------------------------------------------------------------------------------------------------|----------------------------------------------------------------------------------------------------|----------------------------------------------------------------------------------------------------|--------------------------------------------------------------------|--|
| Optimal Income:<br><b>Charge Limit:</b><br>Discharge Limit:<br><b>Charge Time:</b><br>Discharge Time:<br><b>Charge Time:</b><br>Discharge Time:<br><b>Charge Time:</b><br>Discharge Time: | <b>Stop</b><br>050.0A<br>050.0A<br>HH MM<br>нн мм<br>$22:00---08:00$<br>$08:00---22:00$<br>$00:00---00:00$<br>$00:00---00:00$<br>$00:00---00:00$<br>$00:00---00:00$<br>$NEXT = \leq NTS$ DONE = $\leq$ ESC> | Total Time:<br>Total Time:<br><b>Total Time:</b><br><b>Total Time:</b><br><b>Total Time:</b><br>Total Time: | <b>HH MM</b><br>10:00<br>14:00<br>00:00<br>00:00<br>00:00<br>00:00 |  |
|                                                                                                    | $\overline{UP}$                                                                                                    | <b>DOWN</b>                                                                                                 | ENT                                                                |  |

Figura 6.40

### **Carga de la red para uso autónomo**

Pasos: Advanced Settings->Storage Energy Set->Storage Mode Select->Self-Use Mode ->ON-> Carga for Self use (Configuración avanzada->Establecimiento de energía de almacenamiento->Selección del modo de almacenamiento->Modo de uso autónomo-> ENCENDIDO->Carga de la red para uso autónomo)

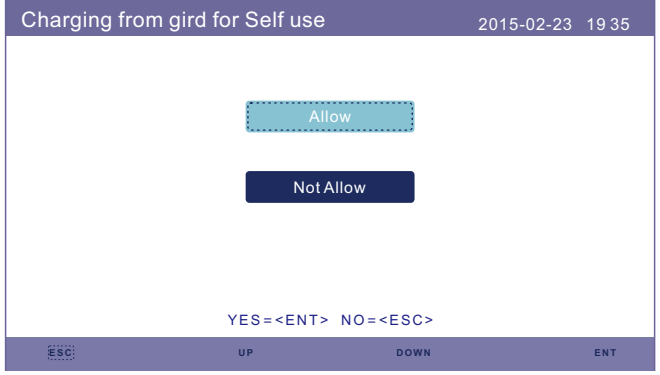

Figura 6.41

## **Modo 2: Lógica de modo de alimentación prioritaria (alimentar el exceso FV a la red para obtener subsidios)**

Prioridad de uso de energía fotovoltaica: Carga>Red>Batería

Prioridad de soporte de carga: FV>Batería>Red

La energía de carga de la batería proviene de energía FV. (Si se permite la carga desde la red, también puede provenir de la red).

Si «Time of Use» (Tiempo de uso) está establecido en «Run» (Ejecutar), la lógica seguirá la configuración de carga/descarga y la configuración de tiempo como se define en «Time of Use» (Tiempo de uso). Para esos períodos de tiempo indefinidos, seguirá la lógica de alimentación prioritaria.

### **Tiempo de uso para alimentación prioritaria**

Pasos: Advanced Settings->Storage Energy Set->Storage Mode Select->Feed in Priority Mode->ON->Time of use for Feed for priority (Configuración avanzada->Establecimiento de energía de almacenamiento->Selección del modo de almacenamiento->Modo de alimentación prioritaria->ENCENDIDO->Tiempo de uso para alimentación prioritaria)

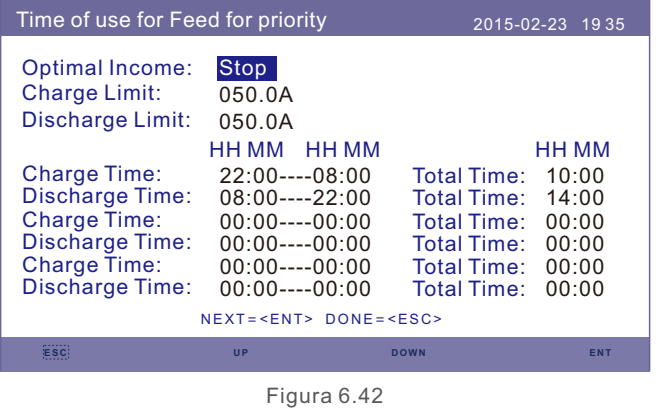

### **Carga de la red para alimentación prioritaria**

Pasos: Advanced Settings->Storage Energy Set->Storage Mode Select->Feed in Priority Mode->ON->Charging from grid for Feed for priority (Configuración avanzada-> Establecimiento de energía de almacenamiento->Selección del modo de almacenamiento->Modo de alimentación prioritaria->ENCENDIDO->Carga de la red para alimentación prioritaria)

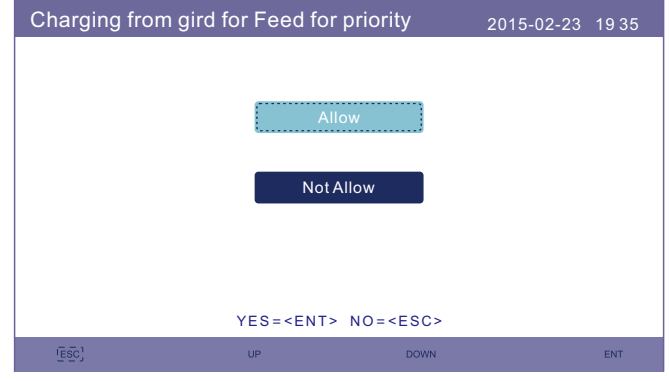

Figura 6.43

**Modo 3: Lógica del modo de reserva (mantener la batería en un SOC determinado y usarla solo durante un corte de energía)**

Lógica de modo de reserva: mantener la batería en un SOC determinado y usarla solo durante un corte de energía.

Intervalo de configuración de SOC de reserva: Del SOC de sobredescarga de la batería al 100 %.

Prioridad de uso de energía fotovoltaica: Batería>Carga>Red

Prioridad de soporte de carga: FV>Red>Batería

La energía de carga de la batería proviene de energía FV. (Si se permite la carga desde la red, también puede provenir de la red).

\* El modo de reserva no se aplica a las baterías de plomo-ácido.

### **Carga de la red para el modo de reserva**

Pasos: Advanced Settings->Storage Energy Set->Storage Mode Select->Backup Mode ->ON->Backup SOC->Charging from grid for Backup mode (Configuración avanzada-> Establecimiento de energía de almacenamiento->Selección del modo de

almacenamiento->Modo de reserva->ENCENDIDO->SOC de reserva->Carga de la red para modo de reserva)

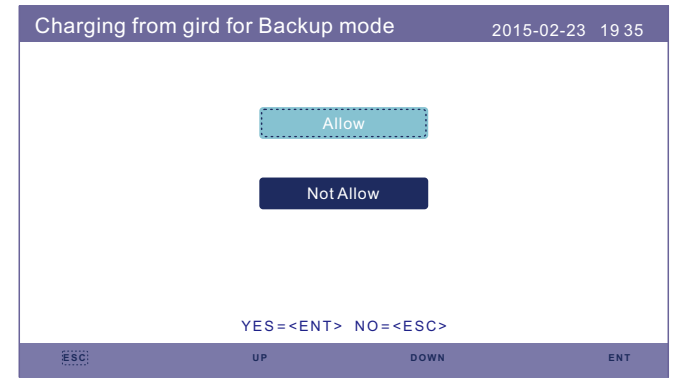

Figura 6.44

### **Modo 4: Lógica de modo sin conexión de red (para uso sin conexión de red y puerto de red de CA desconectado)**

SOC de sobredescarga para intervalo de configuración sin conexión de red: Del SOC

de carga forzada de la batería al 100 %.

Prioridad de uso de energía fotovoltaica: Carga>Batería

Prioridad de soporte de carga: FV>Batería

La energía de carga de la batería proviene de energía FV.comes from PV.

### **Off Grid Mode (Modo sin conexión de red)**

Pasos: Advanced Settings->Storage Energy Set->Storage Mode Select->Off-Grid Mode ->ON->Off Grid Mode (Configuración avanzada->Establecimiento de energía de almacenamiento->Selección del modo de almacenamiento->Modo sin conexión de red ->ENCENDIDO->Modo sin conexión de red)

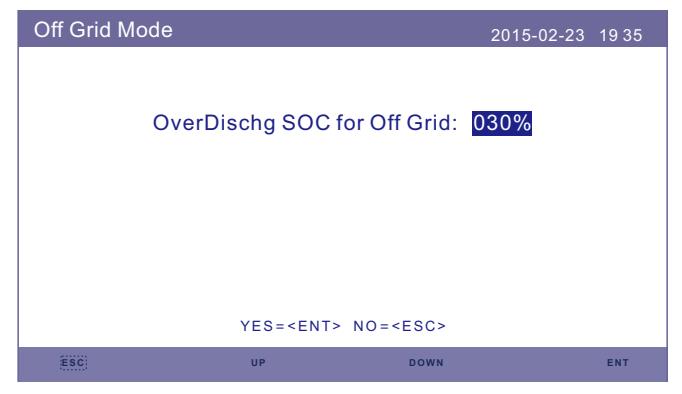

Figure 6.45

## 6.6.6.5 Activación de la batería

Esta función debe activarse solo después de la instalación. En el caso de un apagado por baja tensión de la batería, el inversor se apagará. Esta configuración se puede habilitar, de modo que cuando el inversor detecta energía fotovoltaica o red, activa la batería. Esta función entra en conflicto con la protección de polaridad inversa de la batería (si el instalador conecta los cables con la polaridad incorrecta, el inversor puede protegerse contra daños). Para evitar posibles daños durante la instalación, no active la función de reactivación de la batería antes de finalizar la primera puesta en marcha.

## 6.6.7 Establecimiento de la potencia de exportación

Esta función sirve para establecer el control de la potencia de exportación.

- 1. ON/OFF (Encendido/apagado) 2. Backflow Power (Potencia de reflujo)
- 3. Failsafe ON/OFF (Mecanismo de seguridad activado/desactivado)

Los ajustes 2 y 3 solo son válidos cuando el ajuste 1 está en «ON» (Activado).

«ON/OFF» (Encendido/apagado) es para habilitar/deshabilitar la función de control de potencia de exportación.

«Backflow Power» (Potencia de reflujo) es para establecer la potencia de exportación máxima permitida en la ubicación del medidor.

«Failsafe ON/OFF» (Mecanismo de seguridad activado/desactivado) es un método de protección para evitar el exceso de potencia de exportación cuando la comunicación del medidor falla.

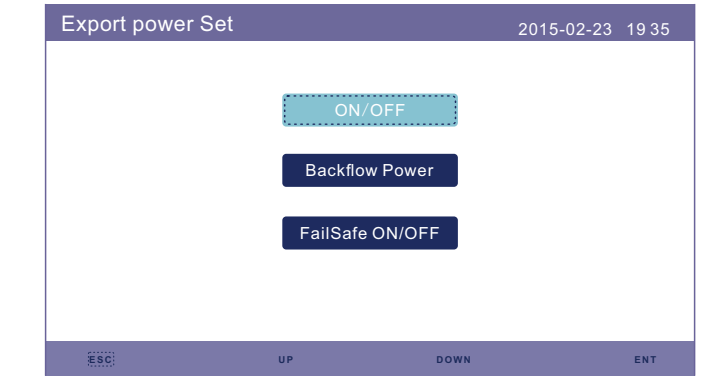

Figura 6.46 Establecimiento de potencia de exportación

## 6.6.7.1 Encendido/apagado

Active/desactive la función.

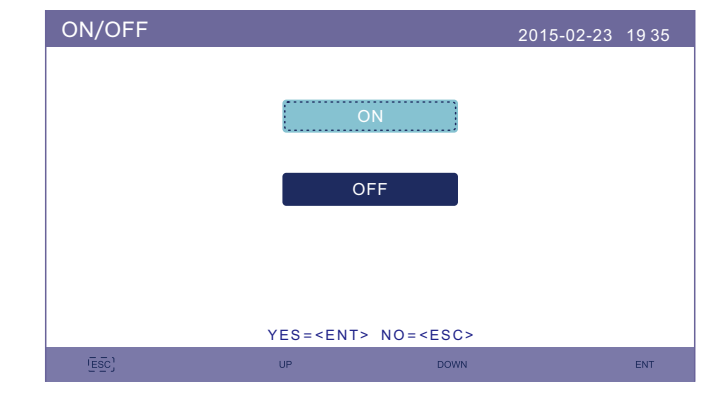

Figura 6.47 Encendido/apagado

## 6.6.7.2 Potencia de reflujo

Determine la potencia de retroalimentación permitida. (Exportación del sistema a la red)

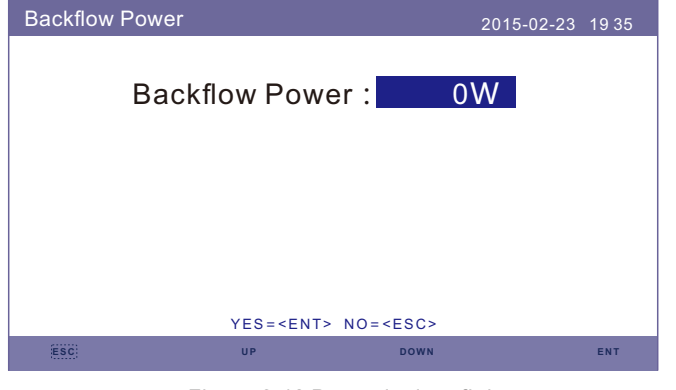

Figura 6.48 Potencia de reflujo

### 6.6.7.3 Mecanismo de seguridad activado/desactivado

Cuando esta función de seguridad esté activada, el inversor se apagará cuando pierda la comunicación con el medidor en caso de que la potencia de reflujo exceda el límite.

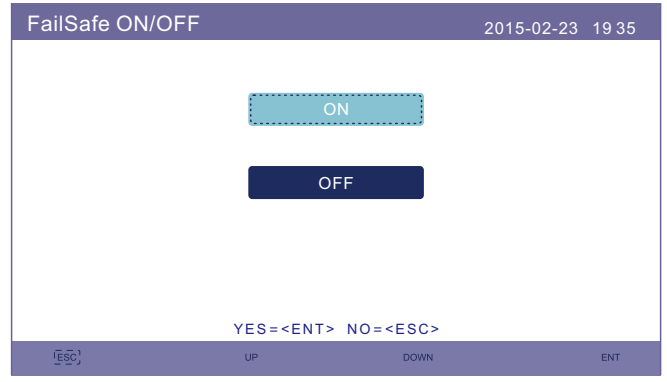

Figura 6.49 Mecanismo de seguridad activado/desactivado

## 6.6.8 Actualización de HMI

Esta función se utiliza para actualizar el software de HMI. Los valores son solo de referencia.

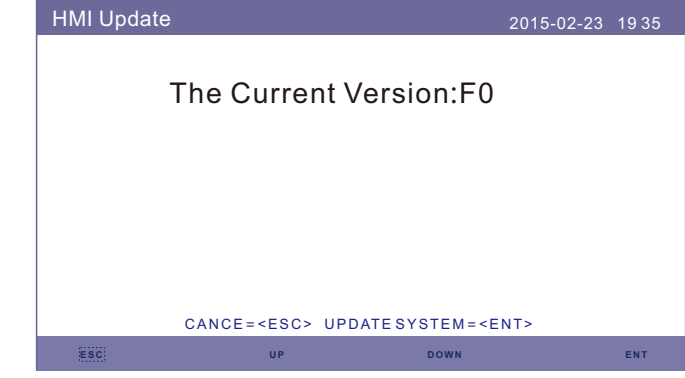

Figura 6.50 Actualización de HMI

## 6.6.9 Actualización de DSP

Esta función se utiliza para actualizar el software de DSP. Los valores son solo de referencia.

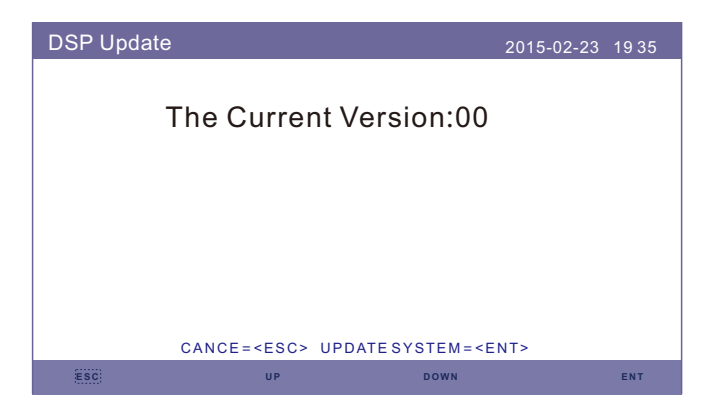

Figura 6.51 Actualización de DSP

## 6.6.10 Velocidad de transmisión RS485

Esta función es para cambiar la velocidad de transmisión de la comunicación interna.

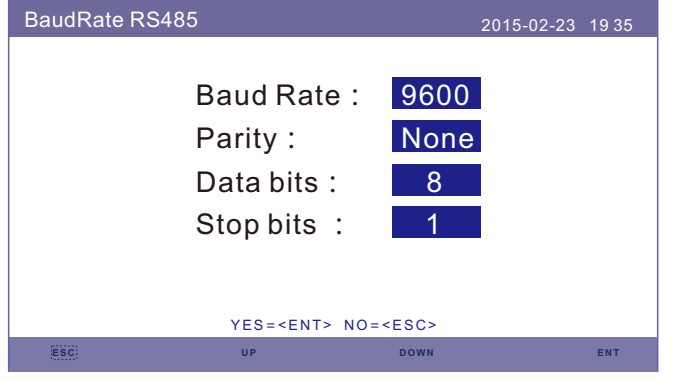

Figura 6.52 Velocidad de transmisión RS485

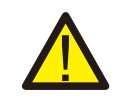

### **ADVERTENCIA:**

Esta función es solo para el personal de mantenimiento. Una operación incorrecta evitará que el inversor funcione correctamente.

## 6.6.11 Configuración especial

Hay dos configuraciones especiales:

**1. AFCI Set (Ajuste AFCI)**

### **2. EPS Mode (Modo EPS)**

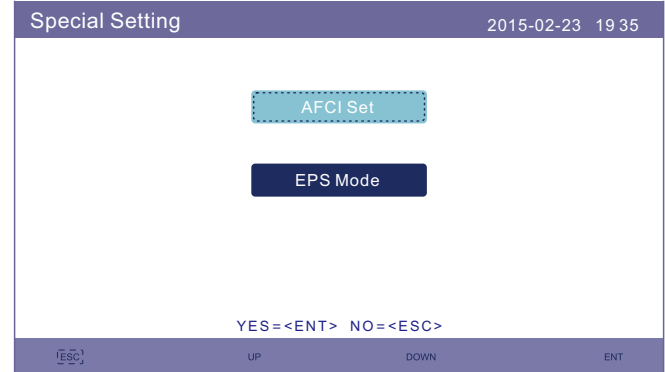

Figura 6.53 Configuración especial

## 6.6.11.1 Ajuste AFCI

Los inversores tienen la función AFCI incorporada, que puede detectar el fallo de arco en el circuito de CC y apagar el inversor para evitar un incendio.

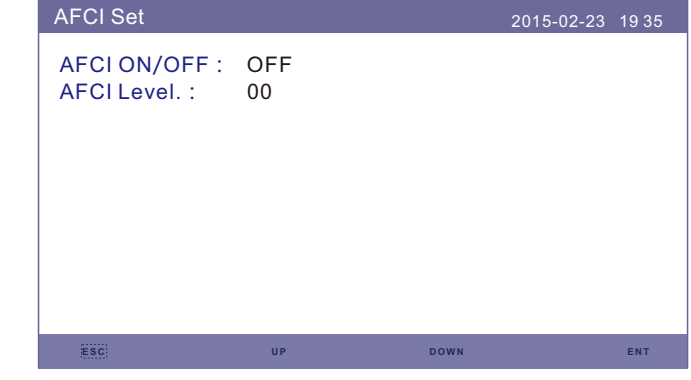

Figura 6.54 Ajuste AFCI

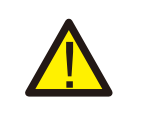

### **ADVERTENCIA:**

El «Nivel AFCI» queda reservado SOLO para los técnicos. No modifique la sensibilidad, ya que a menudo se pueden producir falsas alarmas o fallos de funcionamiento. El fabricante no se responsabiliza de los posibles daños causados por modificaciones no autorizadas.

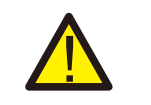

## **ADVERTENCIA:**

La configuración corresponde al estado actual que también puede utilizarse para inspeccionar si la función AFCI está activada/desactivada.

Durante el funcionamiento normal, si se detecta un arco de CC, el inversor se apagará y emitirá la siguiente alarma:

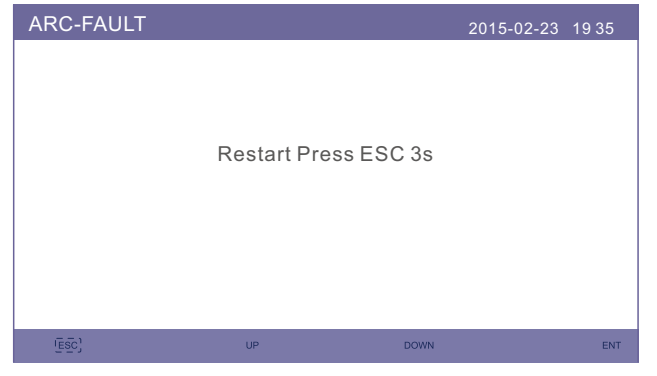

Figura 6.55 FALLO DE ARCO

El instalador debe inspeccionar minuciosamente el circuito de CC para asegurarse de que todos los cables están correctamente sujetos.

Una vez solucionado el problema del circuito de CC o confirmado que está bien, pulse «ESC» durante 3 s y espere a que el inversor se reinicie.

## 6.6.11.2 Modo EPS

El modo EPS debe funcionar con la caja de conmutación externa NPS de Solis para lograr la función de conmutación de ATS.

Cuando la red está disponible, solo el puerto de red está habilitado y la carga se admite a través de la caja NPS junto a la red.

Cuando se pierde la red, el puerto de la red se desactivará y, después del tiempo de conmutación, el puerto de reserva se habilitará, a continuación, la carga se admitirá a través de la caja NPS del puerto de reserva.

\* Renuncia a la función UPS del puerto de reserva y establece manualmente el tiempo de conmutación.

Este modo debe funcionar con la caja de conmutación NPS de Solis. De lo contrario, puede causar algunos errores de control inesperados.

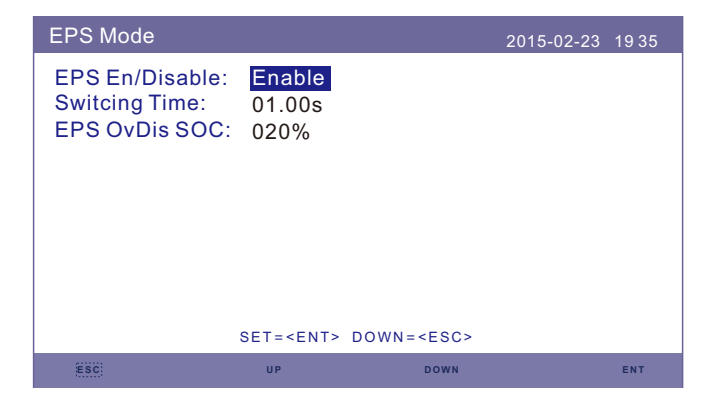

Figura 6.56 Modo EPS

# 7. Mantenimiento

# 8. Resolución de problemas

El inversor de la serie S5-EH1P-L de Solis no requiere ningún mantenimiento regular. Sin embargo, limpiar el disipador térmico ayudará al inversor a disipar el calor y a aumentar su vida útil. La suciedad del inversor puede limpiarse con un cepillo suave.

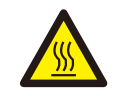

### **PRECAUCIÓN:**

No toque la superficie cuando el inversor esté en funcionamiento. Algunas partes pueden estar calientes y provocar quemaduras. Apague el inversor (consulte el apartado 6.2) y deje que se enfríe antes de realizar cualquier operación de mantenimiento o limpieza del inversor.

La pantalla LCD y las luces LED indicadoras de estado pueden limpiarse con un paño si están demasiado sucias y es imposible leerlas.

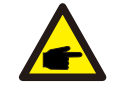

**Nota:**

No utilice nunca disolventes, abrasivos o materiales corrosivos para limpiar el inversor.

El inversor se ha diseñado para cumplir con los estándares internacionales de seguridad y con la compatibilidad electromagnética. Antes de entregarlo al cliente, el inversor se ha sometido a varias pruebas para garantizar su óptimo funcionamiento y su fiabilidad. En caso de fallo, en la pantalla LCD se mostrará un mensaje de alarma. En este caso, el inversor puede dejar de alimentar energéticamente a la red. Las descripciones de las alarmas y sus correspondientes mensajes se enumeran en la Tabla 8.1:

Cuando se produzcan fallos, se mostrará el estado «Fault» (Fallo) en la pantalla principal. Siga los pasos siguientes para comprobar de qué fallo se trata.

Pasos: Enter → Down → Advanced Information→ Enter → Alarm Message (Intro → Abajo → Información avanzada → Intro → Mensaje de alarma)

### Paso 1: Pulse ENTER (Intro).

Paso 2: Pulse DOWN (Abajo) para seleccionar Advanced Information (Información avanzada) y, a continuación, pulse ENTER (Intro).

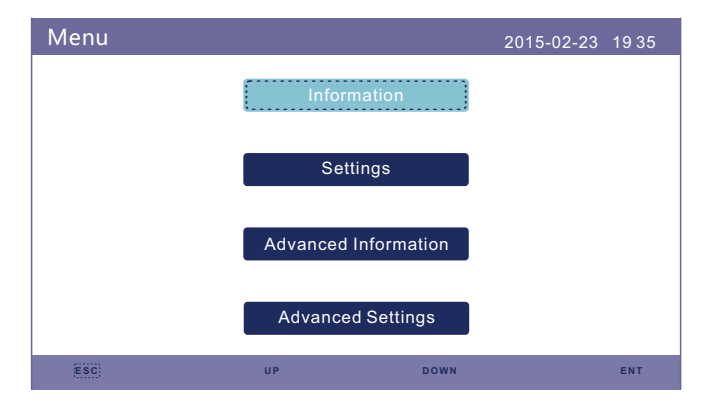

Paso 3: Pulse DOWN (Abajo) para seleccionar Alarm Message (Mensaje de alarma) y, a continuación, pulse ENTER (Intro).

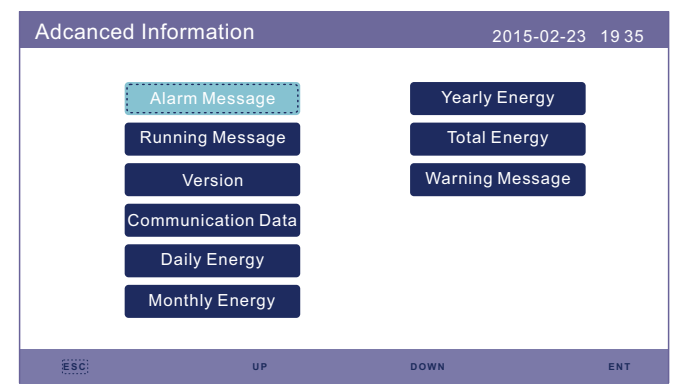

# 8. Resolución de problemas

## 8. Resolución de problemas

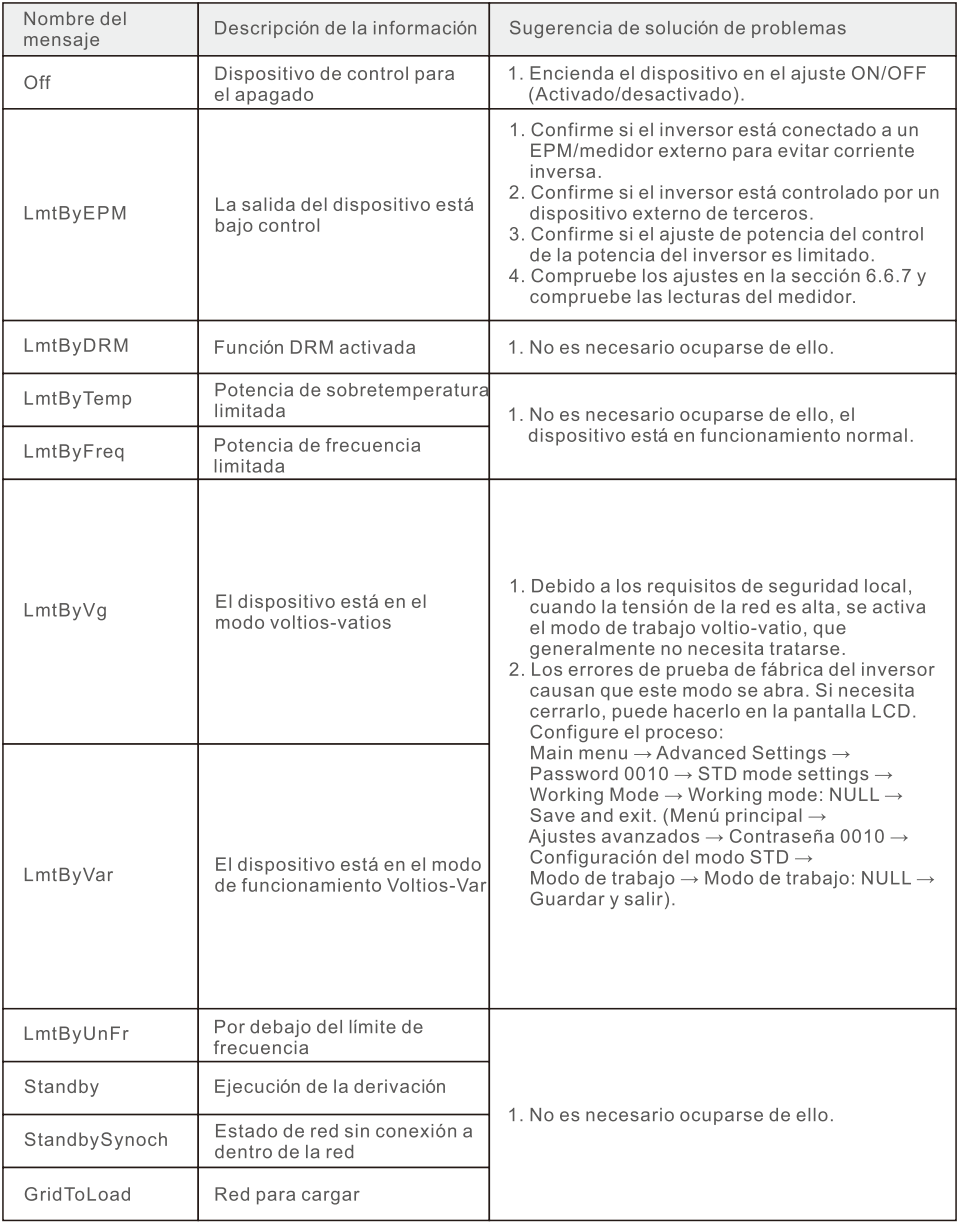

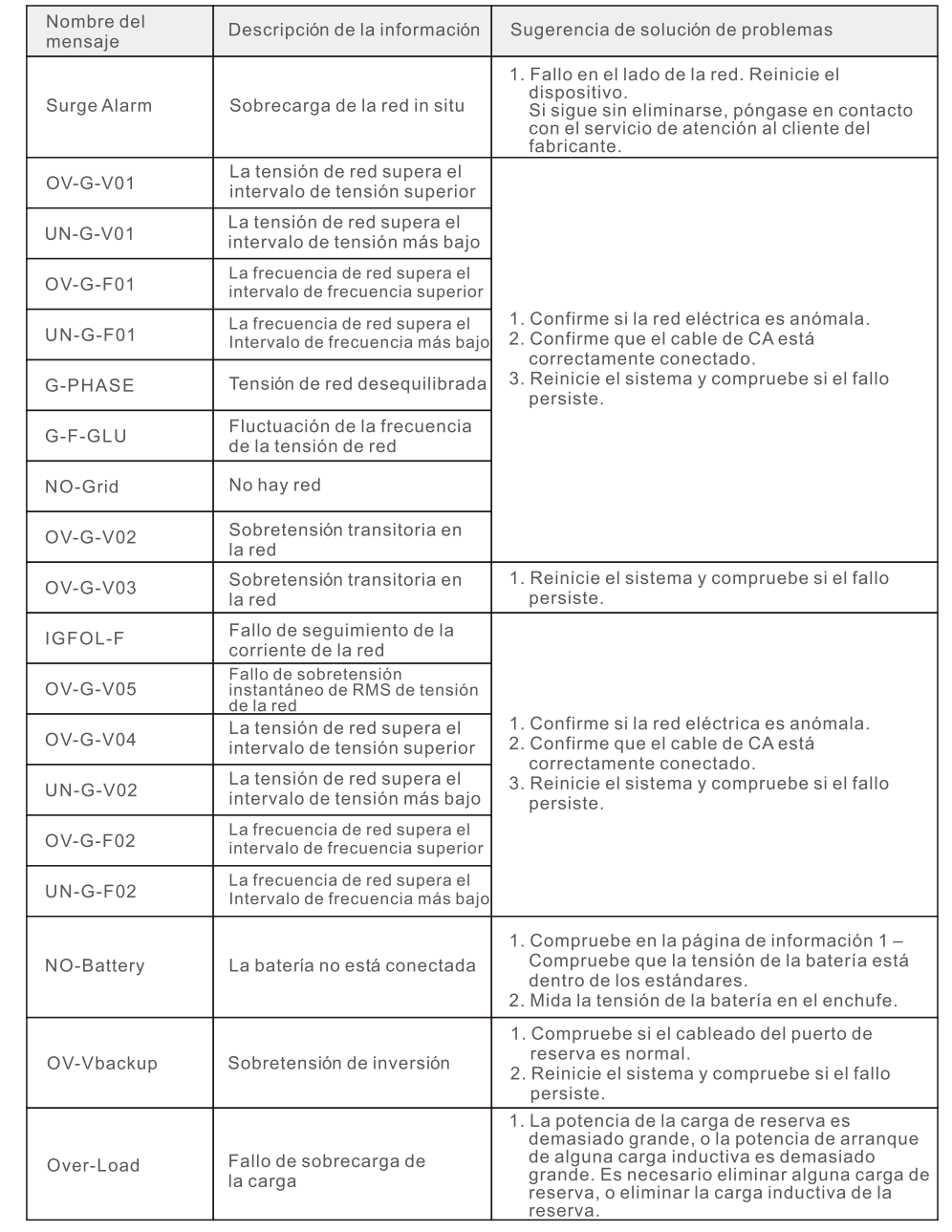

# 8. Resolución de problemas 8. Resolución de problemas

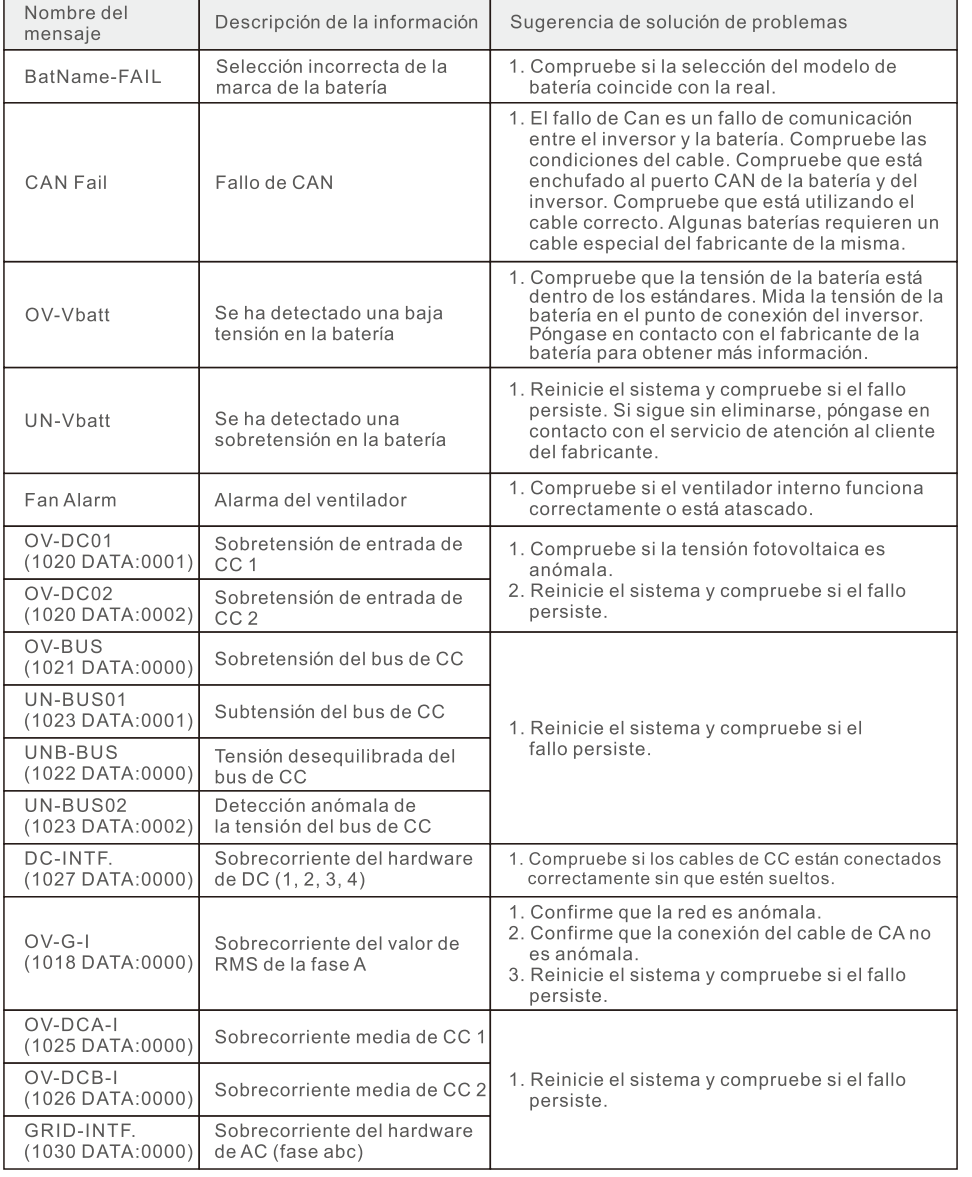

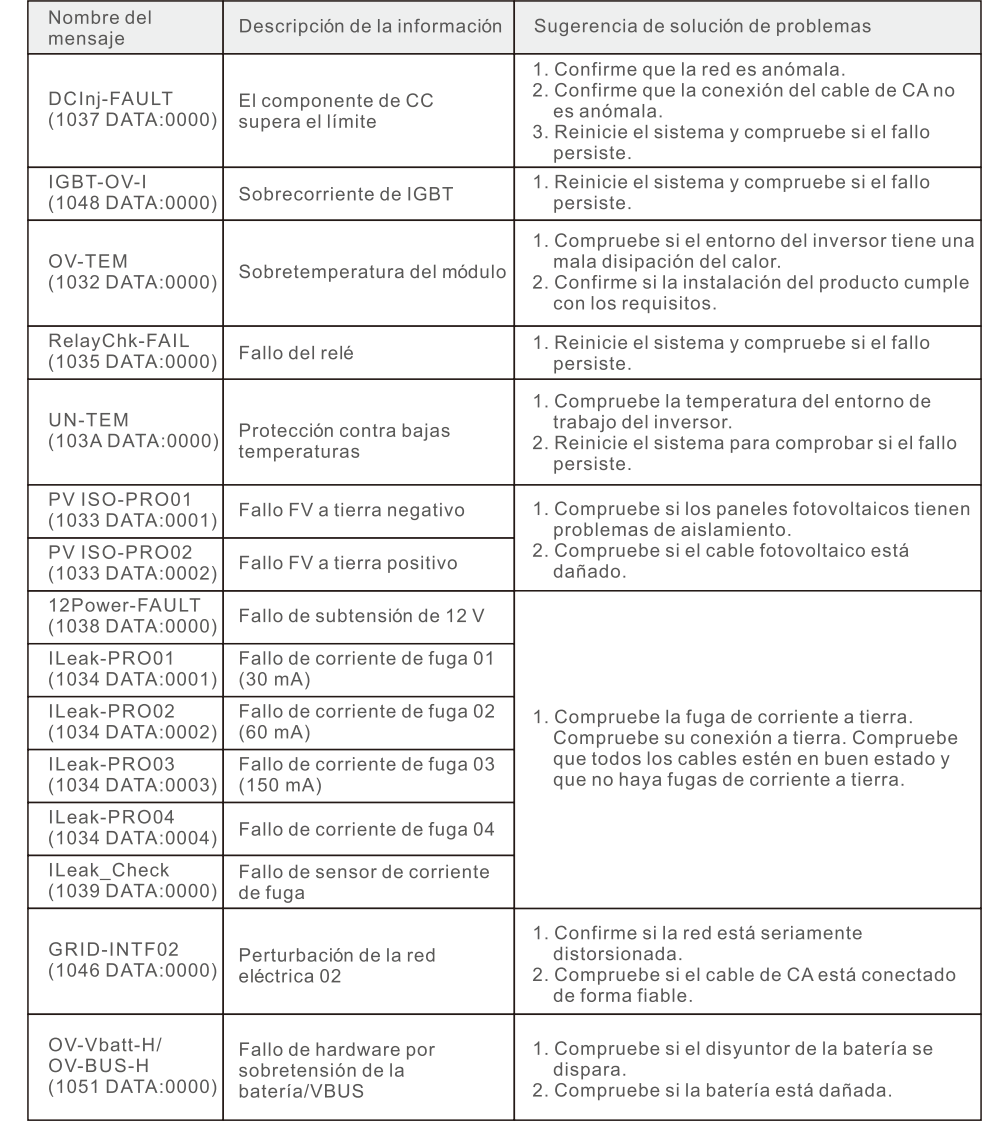

# 8. Resolución de problemas

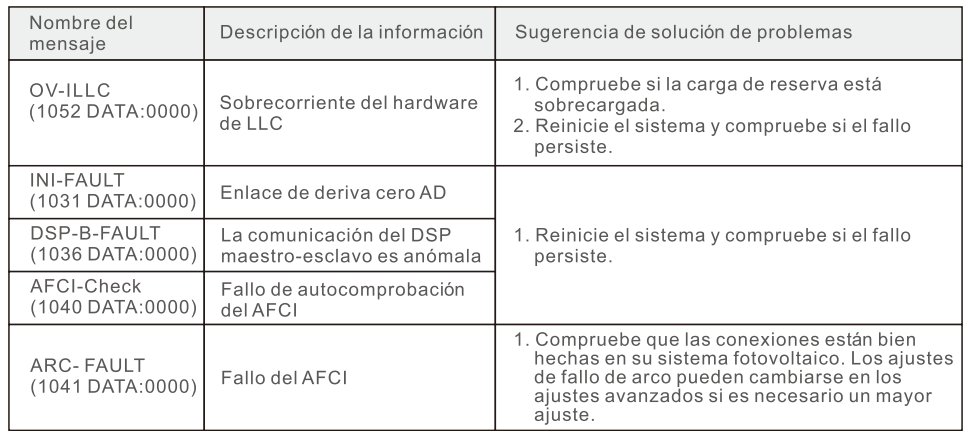

Tabla 8.1 Mensaje y descripción del fallo

### NOTA:

Si el inversor muestra algún mensaje de alarma de los indicados en la Tabla 8.1, apague el inversor y espere 5 minutos antes de reiniciarlo. Si el fallo persiste, póngase en contacto con su distribuidor local o con el centro de servicio.

Tenga a mano la siguiente información antes de ponerse en contacto con nosotros.

- 1. Número de serie del inversor monofásico Solis.
- 2. El distribuidor/vendedor del inversor monofásico Solis (si está disponible).
- 3. Fecha de instalación.
- 4. La descripción del problema, es decir, el mensaje de alarma que aparece en la pantalla LCD y el estado de las luces LED indicadoras de estado. También serán útiles otras lecturas obtenidas en el submenú Información (consulte la sección 6.2).
- 5. La configuración del conjunto fotovoltaico (por ejemplo, número de paneles, capacidad de los paneles, número de cadenas, etc.).
- 6. Sus datos de contacto.

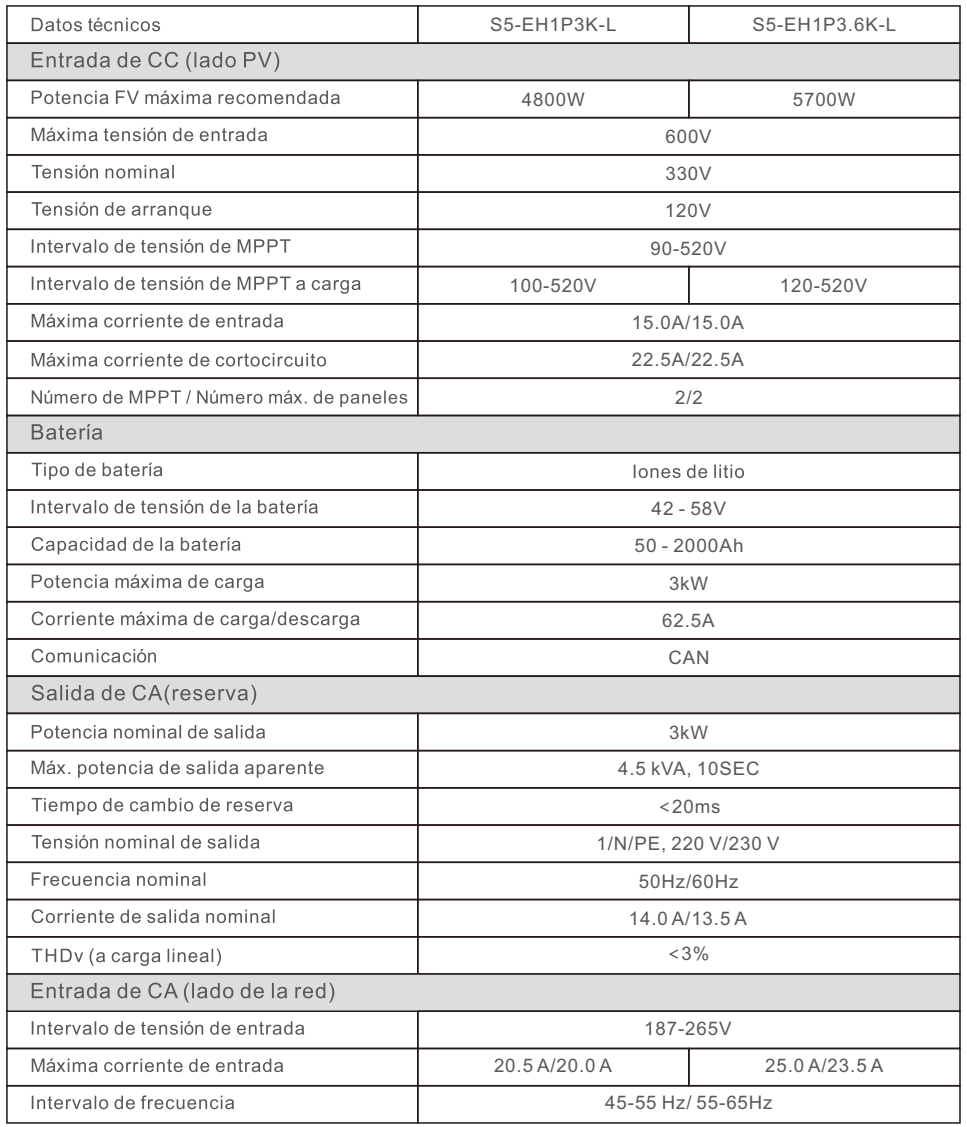

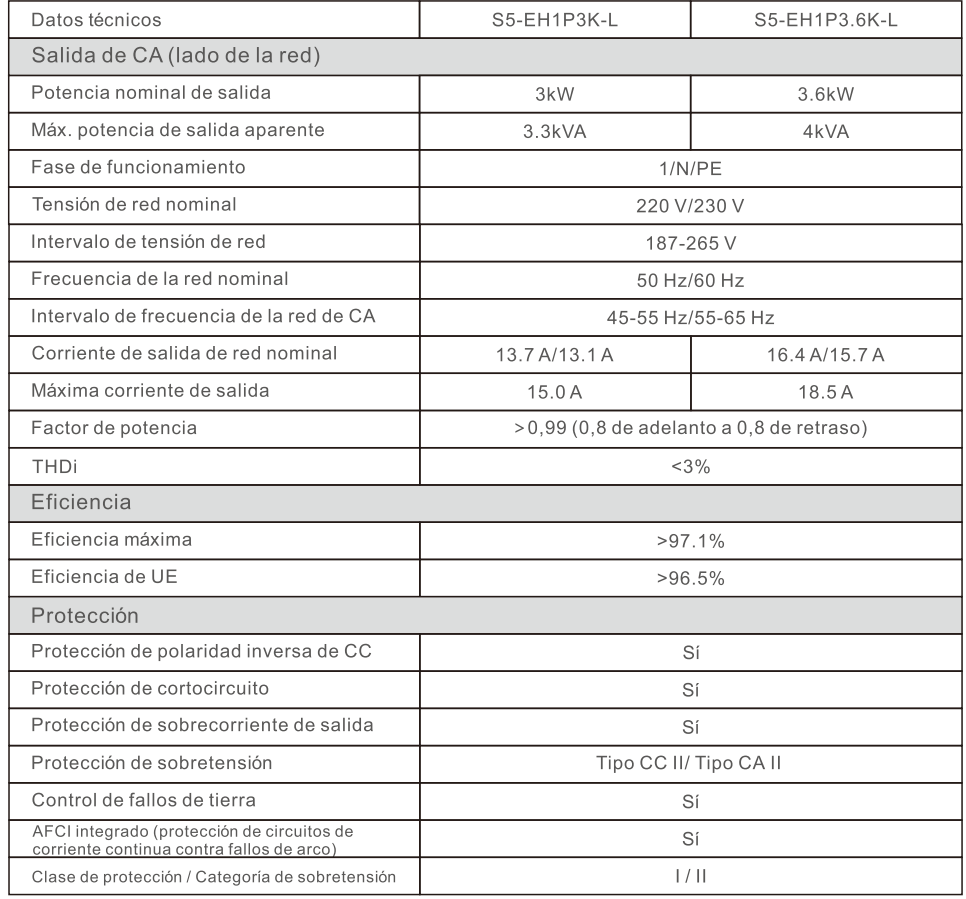

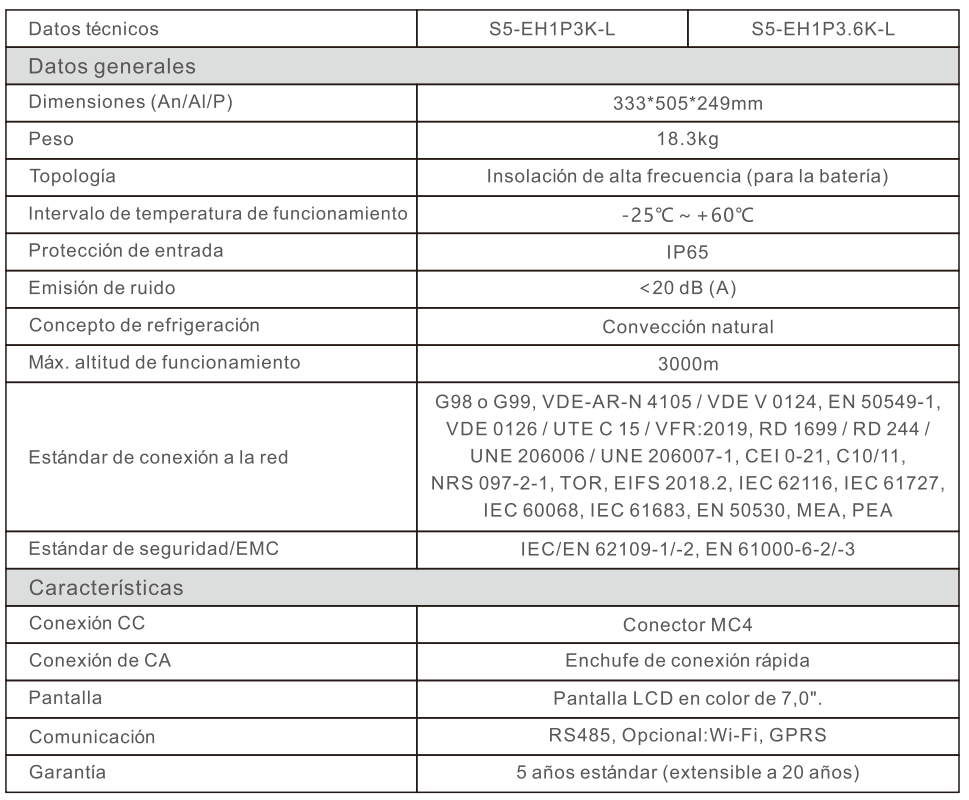

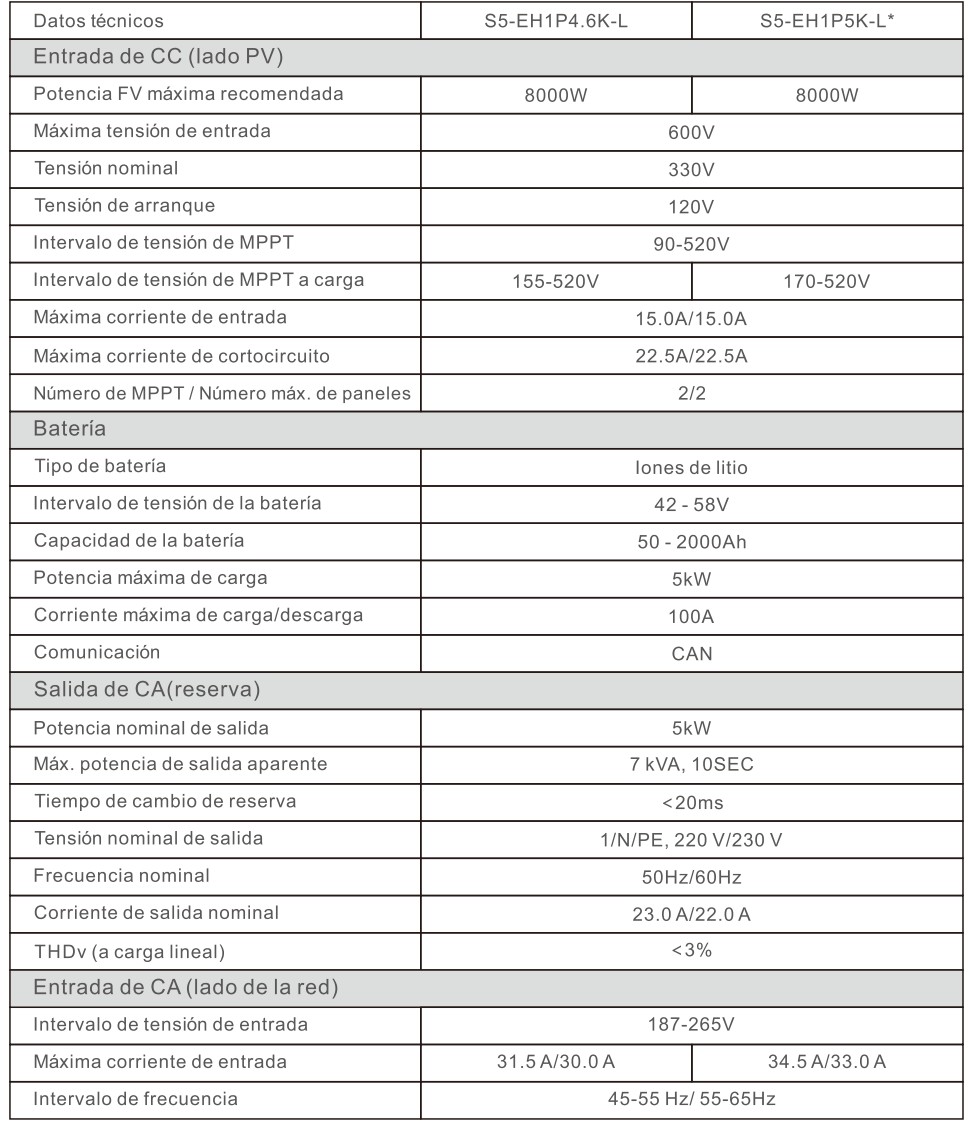

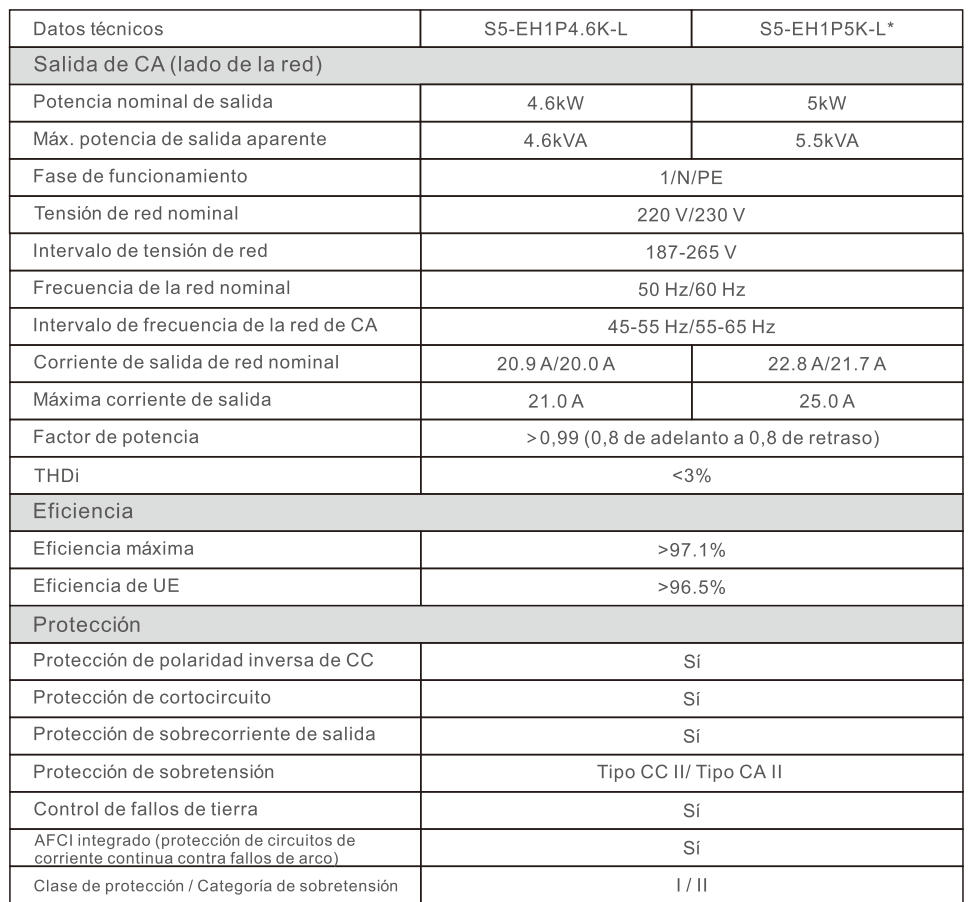

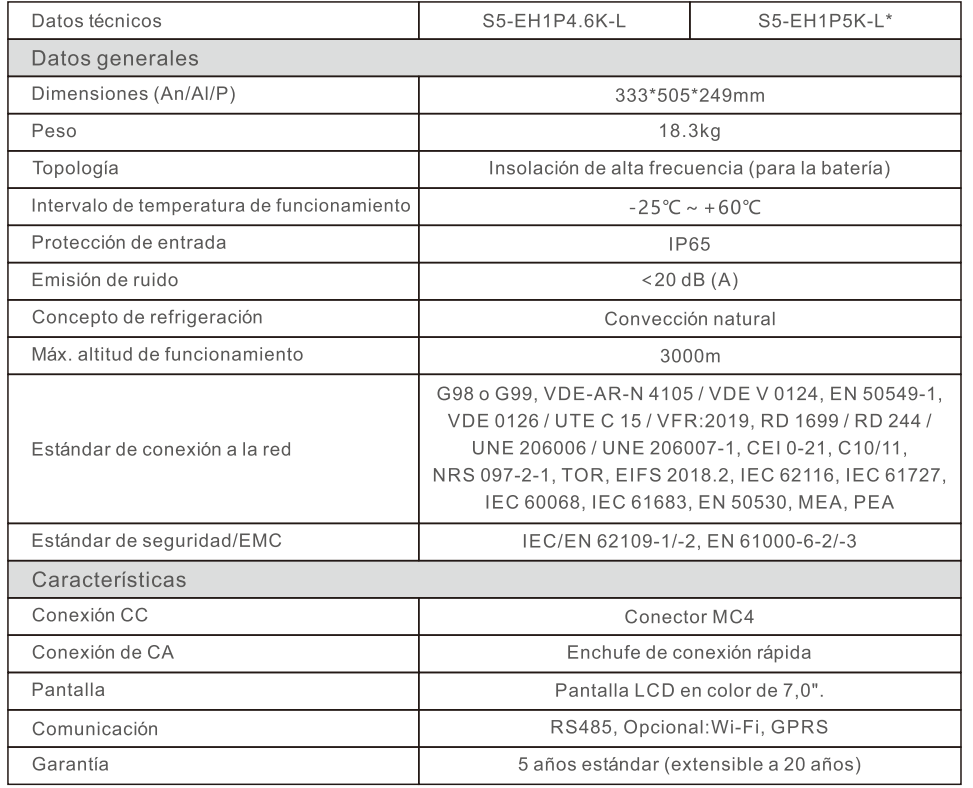

\*S5-EH1P5K-L no está disponible en Alemania.

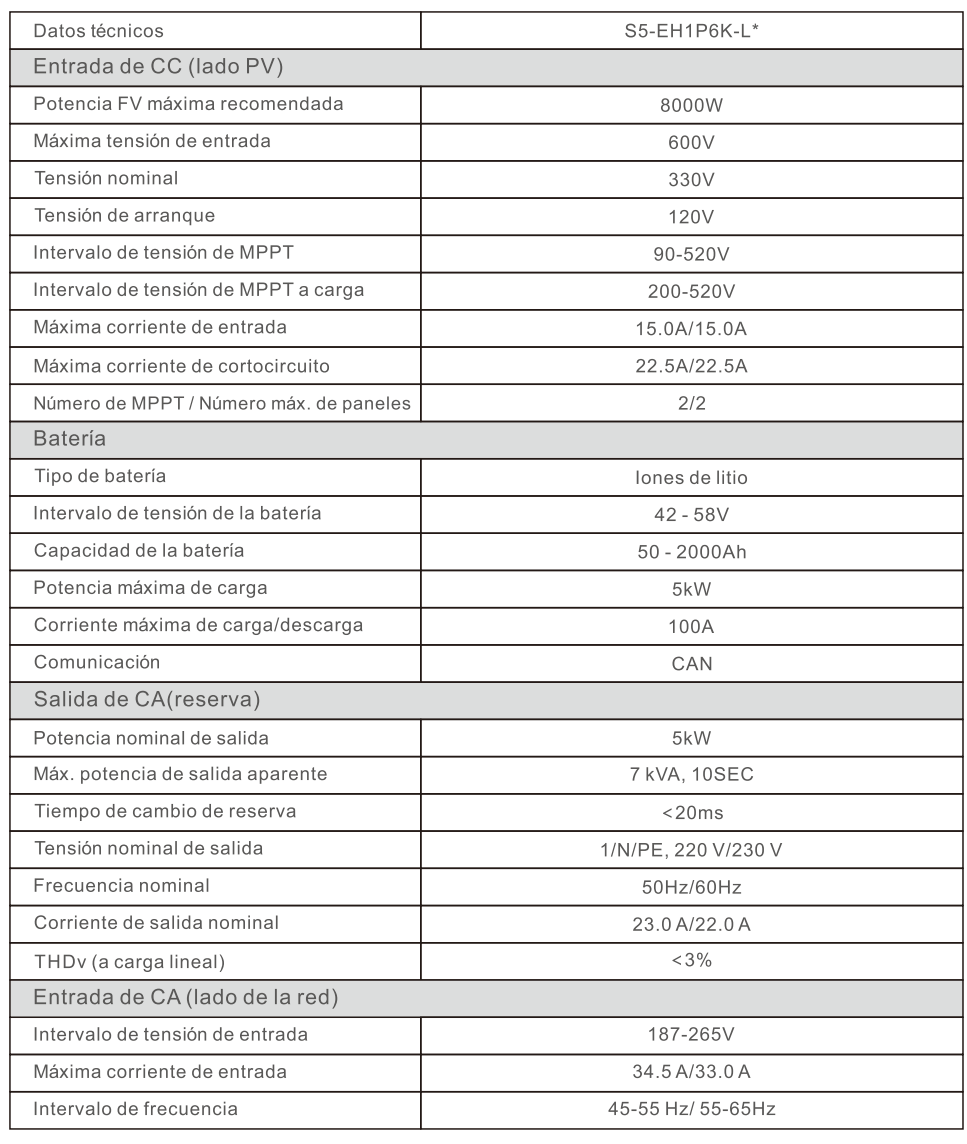

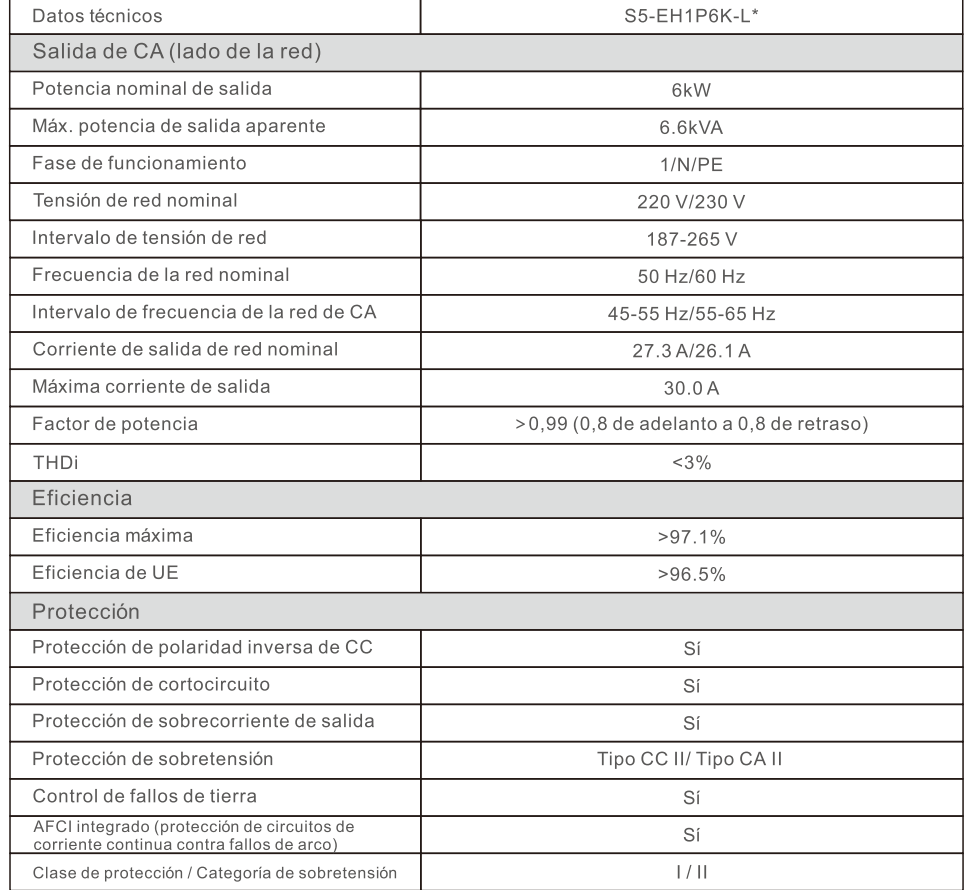

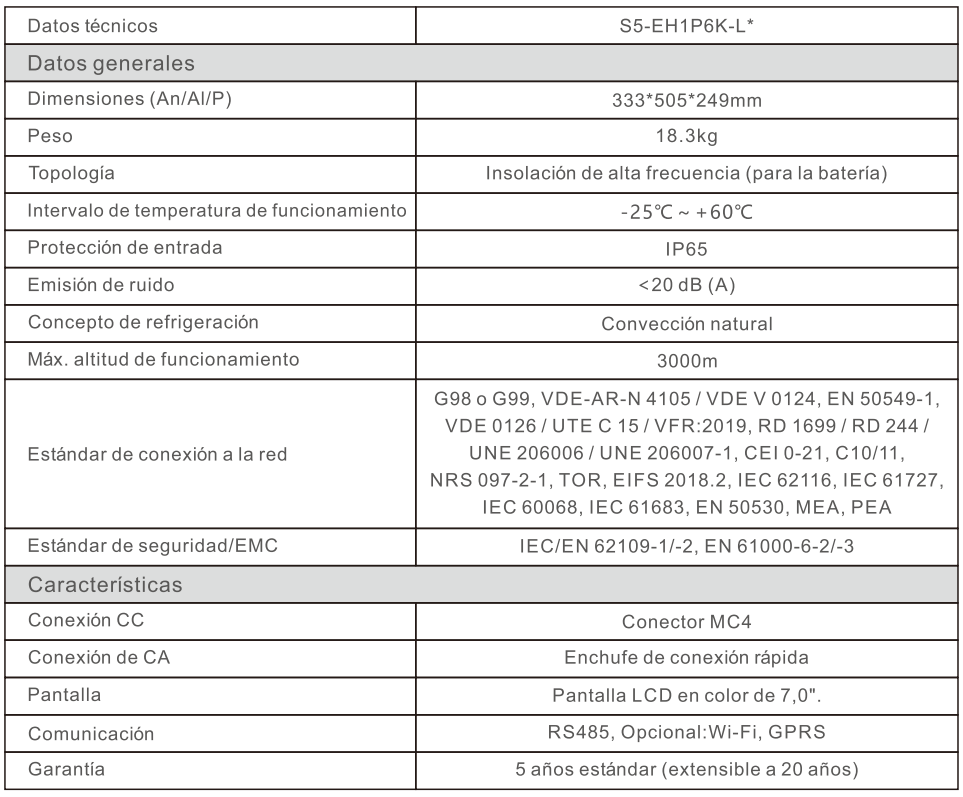

\*S5-EH1P6K-L no está disponible en Bélgica y Alemania.

\*Según VDE-AR-N 4105, para los modelos RHI-(5-6)K-48ES-5G o S5-EH1P(5-6)K-L utilizados en Alemania, el dispositivo de equilibrio conforme a VDE-AR-N 4100, 5.5.2, garantiza el cumplimiento del desequilibrio máximo admisible ≤4,6 kVA. La supervisión de PAV E, como se especifica en 5.5.2 de la guía de aplicación VDE-AR-N 4105, garantiza el cumplimiento de la potencia activa de inyección máxima admisible acordada contractualmente en la red de baja tensión.

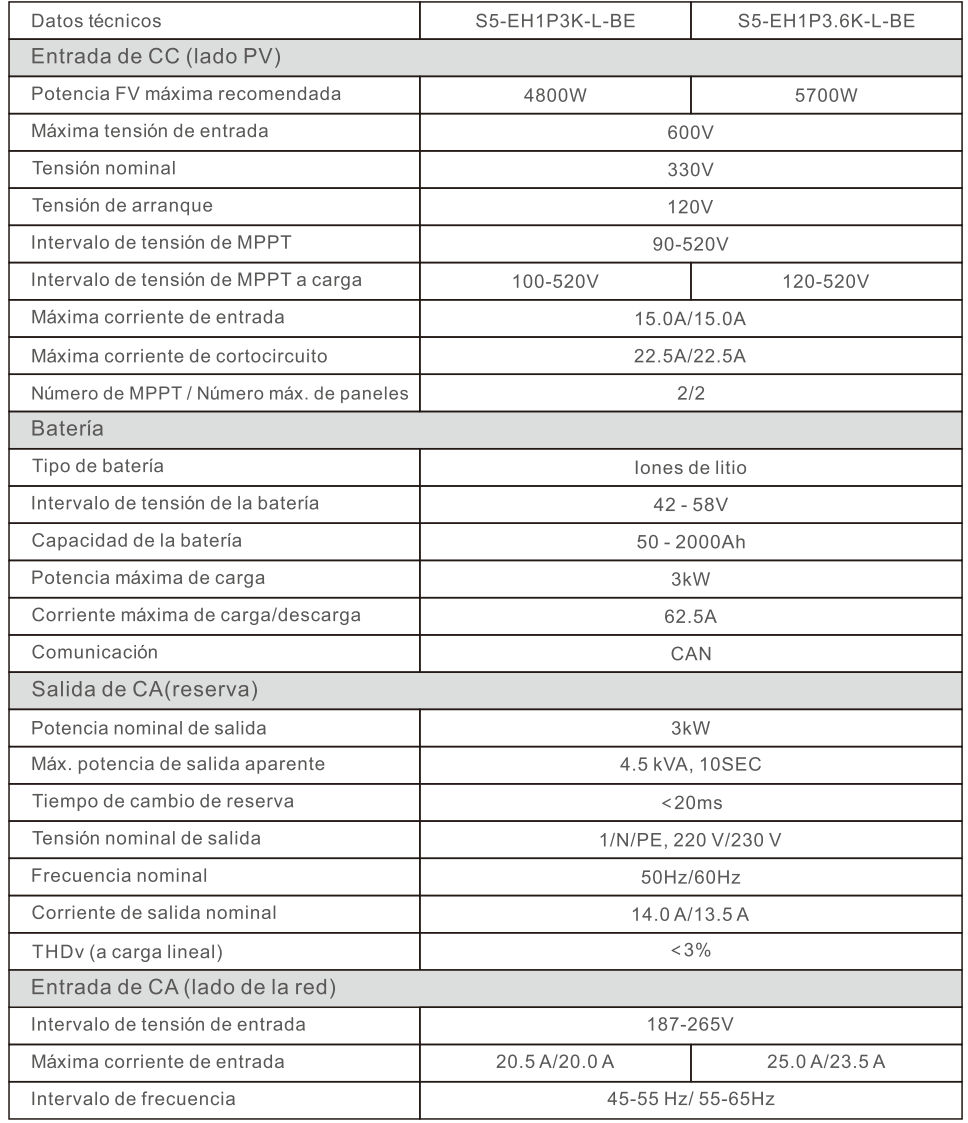

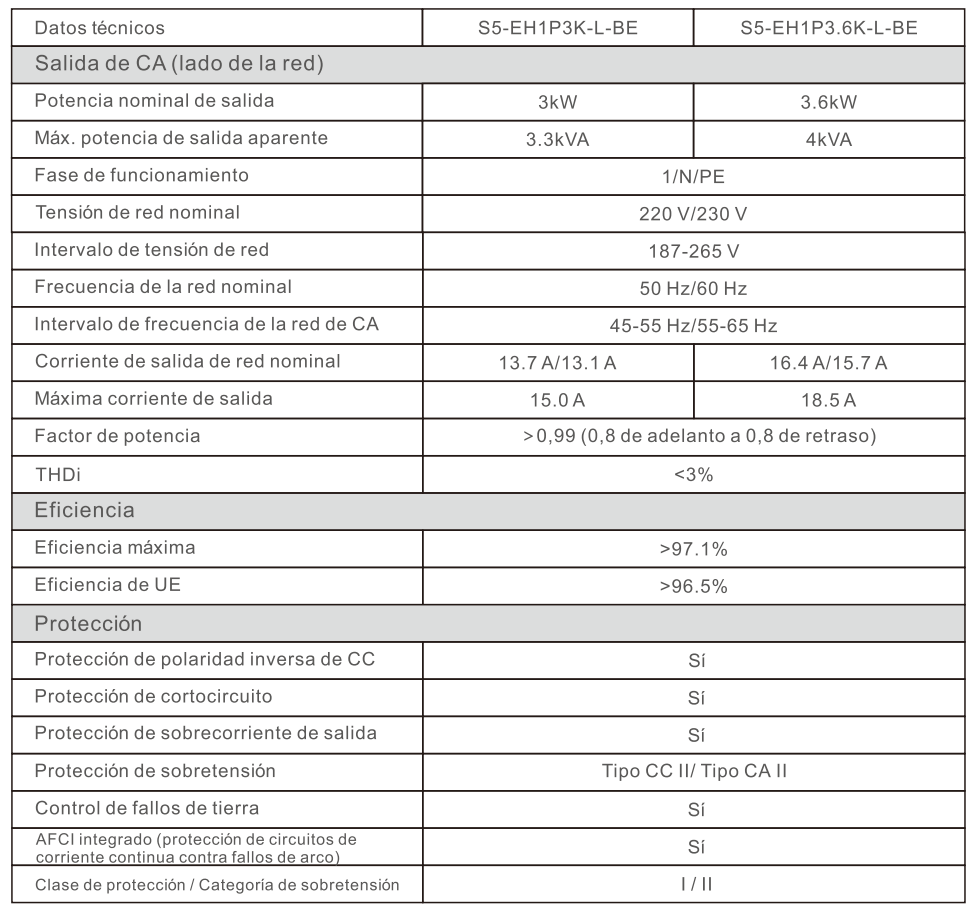

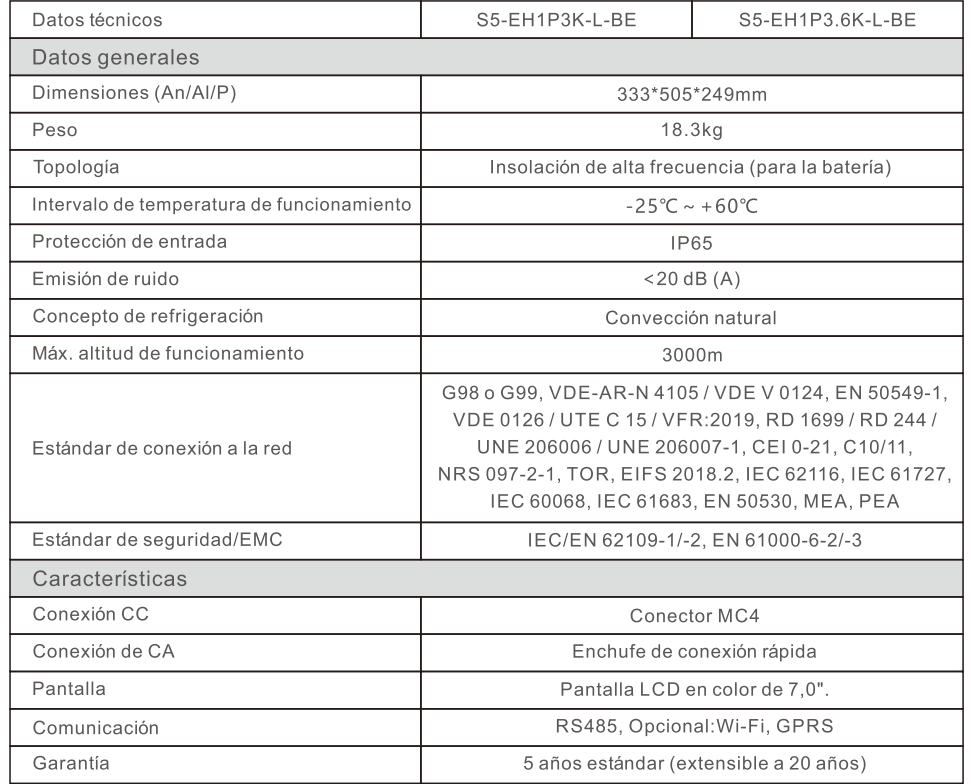

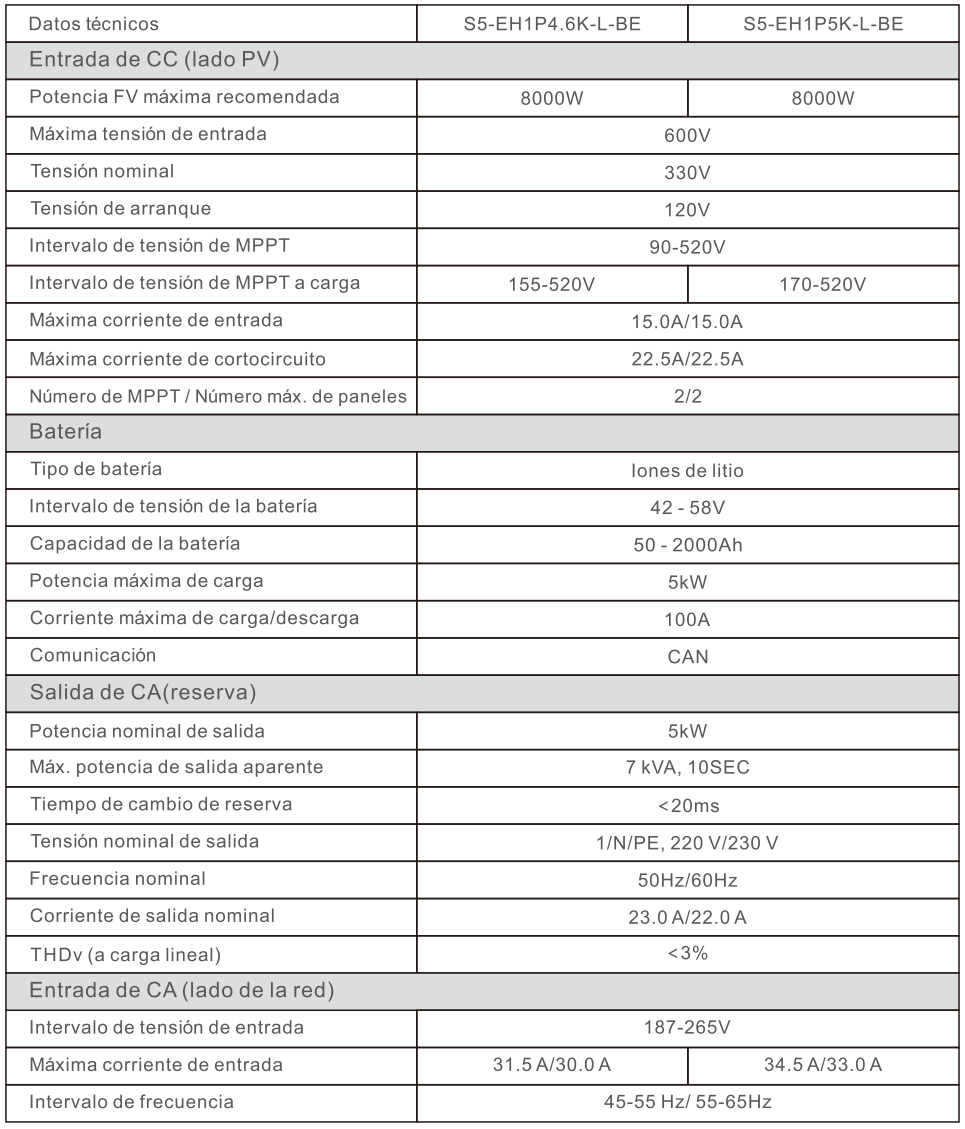

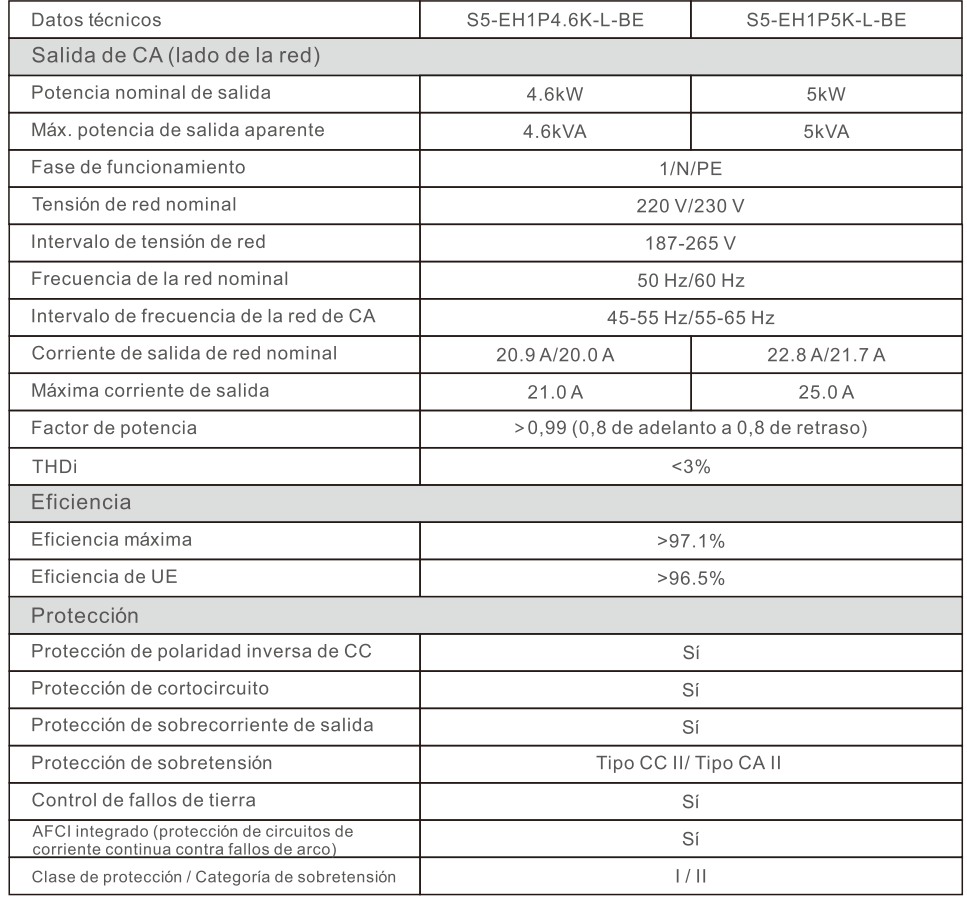

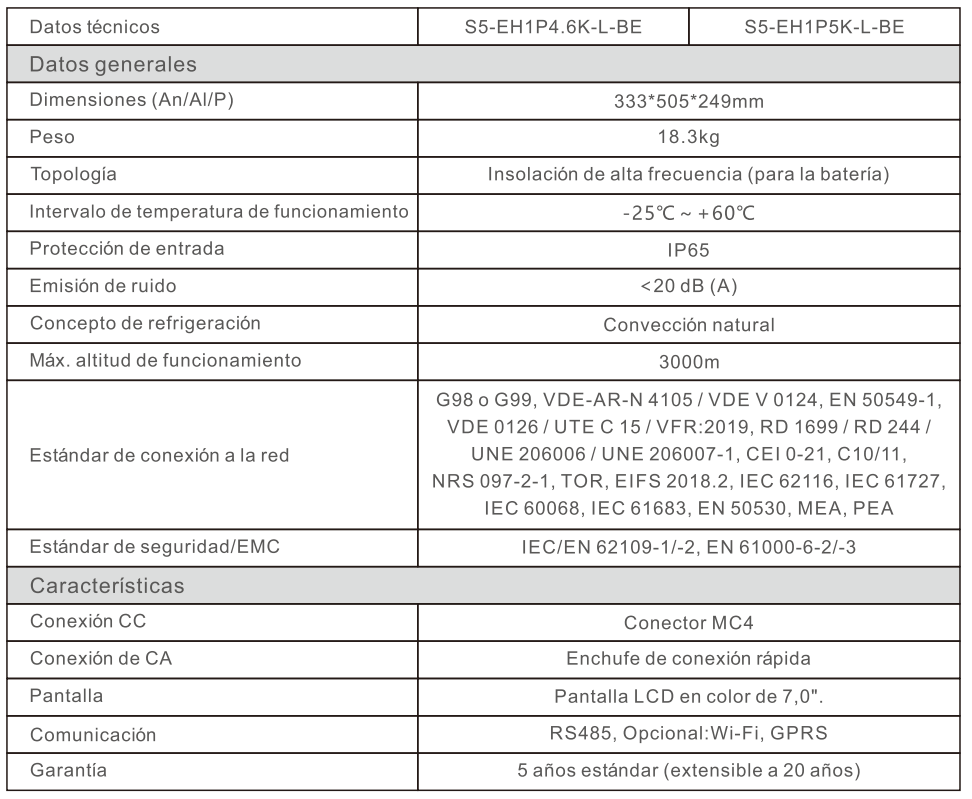